### Christian Wiehr

**Anwenderunterstützung bei der Nutzung und Überprüfung von optischen 3D-Oberflächenmessgeräten**

mts

**Berichte aus dem Lehrstuhl für Messtechnik und Sensorik Band 8**

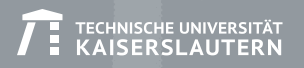

#### **Bibliografische Information der Deutschen Nationalbibliothek**

Die Deutsche Nationalbibliothek verzeichnet diese Publikation in der Deutschen Nationalbibliografie; detaillierte bibliografische Daten sind im Internet über **http://dnb.d-nb.de** abrufbar.

Berichte aus dem Lehrstuhl für Messtechnik und Sensorik - Band 8

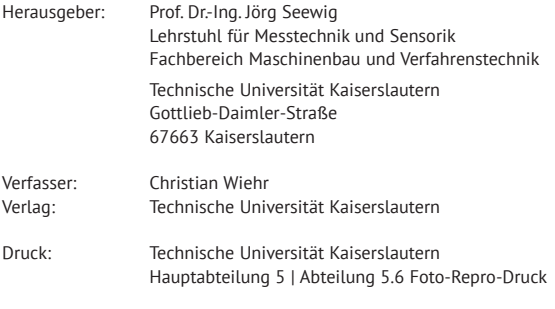

© Christian Wiehr · Kaiserslautern 2019

D-386

Alle Rechte vorbehalten, auch das des auszugsweisen Nachdrucks, der auszugsweisen oder vollständigen Wiedergabe (Photographie, Mikroskopie), der Speicherung in Datenverarbeitungsanlagen und das der Übersetzung.

Als Manuskript gedruckt. Printed in Germany.

ISSN 2365-9742 ISBN 978-3-95974-110-1

#### **Kurzdarstellung**

Technische Oberflächen werden mit immer komplexeren, dreidimensionalen Strukturen hergestellt, um gewünschte Funktionseigenschaften zu erhalten. Mit taktilen Rauheitsmessgeräten lassen sich diese allerdings nur schwer charakterisieren. Besser eignen sich hierfür optische Rauheitsmessgeräte, die die Oberfläche flächenhaft erfassen können. Diese unterscheiden sich allerdings in ihren Eigenschaften und Einstellungen von den in der Industrie bekannten und bewährten taktilen Systemen. Daher wird in dieser Arbeit ein Assistenzsystem vorgestellt, das die Anwender unterstützt, ihr optisches Rauheitsmessgerät sicher und normgerecht nach DIN EN ISO 25178 einzusetzen.Das Assistenzsystem führt Schritt für Schritt durch die Planung einer Messaufgabe, durch die Überprüfung zur Kontrolle der korrekten Funktion des Gerätes und der Eignung für die Messaufgabe, und im letzten Schritt durch die normgerechte Auswertung der Messung, um die gewünschten 3D-Oberflächenkennwerte zu erhalten.

#### **Short abstract**

Technical surfaces are becoming more complex, and their 3-dimensional structures are difficult to characterize using tactile roughness measurement systems. Optical measurement systems capable of capturing areal surface data are more suitable for this task, but the properties of these systems are different and have to be taken into account. To combat this, this work presents an assistance system to support the user in using her roughness measurement system confidently and according to DIN EN ISO 25178. The assistance system guides the user step-by-step in planning a measurement task, in inspecting the condition of the measurement system and its suitability for the measurement task, and finally conducting and evaluating the measurement itself to determine the required 3D surface parameters.

# **Anwenderunterstützung bei der Nutzung und Überprüfung von optischen 3D-Oberflächenmessgeräten**

Vom Fachbereich Maschinenbau und Verfahrenstechnik der Technischen Universität Kaiserslautern zur Verleihung des akademischen Grades

> **Doktor-Ingenieur (Dr.-Ing.)** genehmigte **Dissertation**

vorgelegt von Dipl.-Technoinf. Christian Wiehr aus Speyer

> Schifferstadt 2019 D386

Dekan: Prof. Dr.-Ing. Jörg Seewig Vorsitzender: Prof. Dr.-Ing. Jan C. Aurich Berichterstatter: Prof. Dr.-Ing. Jörg Seewig Prof. Dr.-Ing. Achim Ebert

Tag der mündlichen Prüfung: 19.10.2018

## **Vorwort und Danksagung**

Diese Arbeit entstand während meiner Tätigkeit als wissenschaftlicher Mitarbeiter am Lehrstuhl für Messtechnik und Sensorik des Fachbereichs Maschinenbau und Verfahrenstechnik der Technischen Universität Kaiserslautern sowie in der Zeit danach.

Zuerst möchte ich Herrn Prof. Dr.-Ing. Jörg Seewig danken, der es mir ermöglicht hat, diese Arbeit zu erstellen. Durch die Gespräche als auch die Arbeit am Lehrstuhl konnte ich mich fachlich und auch persönlich weiterentwickeln.

Ebenso danken möchte ich Herrn Prof. Dr.-Ing. Jan Aurich für die Übernahme des Vorsitzes der Prüfungskommission und Herrn Prof. Dr.-Ing. Achim Ebert für die Übernahme der Berichterstattung.

Meinen ehemaligen Kollegen vom Lehrstuhl danke ich für die Fachgespräche, die Nicht-Fachgespräche, die Aktionen nach Feierabend und allgemein den Zusammenhalt und die gute Atmosphäre.

Dem Bundesministerium für Bildung und Forschung (BMBF) und der VDI Technologiezentrum GmbH danke ich für die Ermöglichung und Unterstützung des Verbundprojektes "OptAssyst", welches die Grundlage meiner Arbeit bildete.

Abschließend möchte ich meiner Frau danken, die mich beim Erstellen dieser Arbeit immer unterstützt hat.

Schifferstadt, im März 2019 Christian Wiehr

### **Kurzdarstellung**

Technische Oberflächen werden mit immer feineren, komplexeren Strukturen hergestellt, um gewünschte Funktionseigenschaften zu erhalten. Mit herkömmlichen taktilen Oberflächenmessgeräten, die in der Industrie weit verbreitet sind und mit denen die Anwender über Jahrzehnte Erfahrung sammeln konnten, lassen sich die Oberflächen nur noch schwer sinnvoll charakterisieren, da ein Profilschnitt die dreidimensionalen Strukturen nicht abbilden kann. Mit optischen Oberflächenmessgeräten lassen sich diese Strukturen erfassen, allerdings sind die Anwender aus der Industrie durch mangelnde Erfahrung und die neuen Normen zur 3D-Rauheitsmesstechnik teilweise noch unsicher in der richtigen und optimalen Nutzung der Geräte.

Deshalb soll hier ein Assistenzsystem vorgestellt werden, welches den Anwender dabei unterstützt, seine optischen 3D-Oberflächenmessgeräte sinnvoll einzusetzen. Dieses aus den drei Teilen Messplanung, Geräteüberprüfung und Messdatenauswertung aufgebaute System ermöglicht es dem Anwender, anhand einer Messaufgabe die geeigneten Einstellungen zur Messung zu finden, die korrekte Funktion des Messgerätes sicherzustellen und die durchgeführte Messung richtig auszuwerten. Hierfür wurden anhand der vorliegenden Normen und Richtlinien Algorithmen und Vorgehensweisen entwickelt, um den Anwender durch den Messprozess zu führen und besonders die Geräteüberprüfung für ihn so sicher und einfach wie möglich zu gestalten. So sollen Fehler bei der Durchführung der Messaufgabe vermieden und das Vertrauen der Anwender in die Technik gestärkt werden.

### **Abstract**

For characterizing technical surfaces, tactile roughness measurements (using stylus profilometers) are being used in the manufacturing industries for decades. During this time, the operators were able to collect a lot of experience in using the machines and interpreting their results. To improve the functional properties of the manufactured surfaces, the structures on the surfaces are getting smaller and more complex, for example three-dimensional particle structures that are stochastically distributed across the whole surface. These surfaces can only be reasonably characterized using an areal measurement of the surface, but measuring an area of the surface using stylus profilometers is not feasible, since it is very time-consuming. A better option to characterize these surface is the use of optical measurement systems as confocal microscopes or white-light interferometers. With these devices, it is possible to conduct fast and contactless areal measurements, and to characterize the surface using the 3D surface parameters specified in DIN EN ISO 25178. However, the use of profilometers in the manufacturing industry is still the standard method for characterizing and ensuring the quality of machined surfaces, as the whole quality management process is geared to these profile measurements and its roughness parameters, for example *Ra* and *Rz*. Therefore, while having a lot of experience in conducting and interpreting profilometer measurements, the operators lack experience in confidently and optimally utilizing optical areal measurement systems and interpreting their results while avoiding pitfalls due to the different measurement principle.

To enable the operators to use their optical surface measurement systems confidently and optimally, for this thesis a software-based assistance system was developed, focused on the use with confocal microscopes and white-light interferometers. Following the operators' workflow, the system is split into three main stages: *Planning* the measurement task, *inspecting* the condition of the measurement system to check its suitability for the measurement task, and finally conducting and *evaluating* the measurement itself to determine the required 3D surface parameters.

In the first stage, the measurement planning, information about the measurement the operator wants to conduct is collected. This information, e.g. the type of the surface and the desired roughness parameters, is used to suggest sensible and ISO-standard-compliant settings for the measurement system to make sure the relevant information from the surface can be captured and evaluated correctly. These settings include the size of the measurement field and the parameters for filtering the measurement data.

In the second stage, the operator is assisted in checking the valid working condition and the suitability of the system for the given measurement task. The assistance system guides the operator to perform multiple checks (e.g. checking the traceability of the axes, or determining the amount of measurement noise), using the measurement system and various calibration standards to perform measurements. After completing these steps, the results of these measurements are imported into the assistance software to be automatically evaluated. By performing the evaluation automatically, the user interaction is minimized, saving effort and preventing operator errors. The evaluation results, as well as the calculated measurement uncertainties are then presented to the operator, and stored inside a database for comparison with earlier results. This database enables the user to identify trends in the device properties that could lead to problems and device failures. To reduce the effort while conducting these checks, a so-called "Task-oriented device check" is introduced. Using this method, only the checks necessary for the measurement task itself are selected for the operator to perform. The selection of the checks is based on the surface parameters needed for the measurement task.

Finally, the third and last stage of the assistance system helps the operator in evaluating the measurement data to perform the measurement task itself. Here, the information gained during the planning stage are used to process the data and calculate the desired 3D roughness parameters according to DIN EN ISO 25178 automatically, without any further user interaction. This way, errors in characterizing the surface due to wrong evaluation settings can be avoided. For more experienced users, a manual evaluation mode can be selected which enables the user to freely specify the evaluation parameters.

Using the introduced software-based assistance system, the operators are enabled in ensuring the suitability of their measurement system for the task at hand and using it for conducting sensible and standard-compliant areal measurements. The "Task-oriented device check" reduces effort for the operator, making continuous checks of the measurement system feasible. Stored check results are used to visualize device properties changing over the course of time, indicating potential problems.

# **Inhaltsverzeichnis**

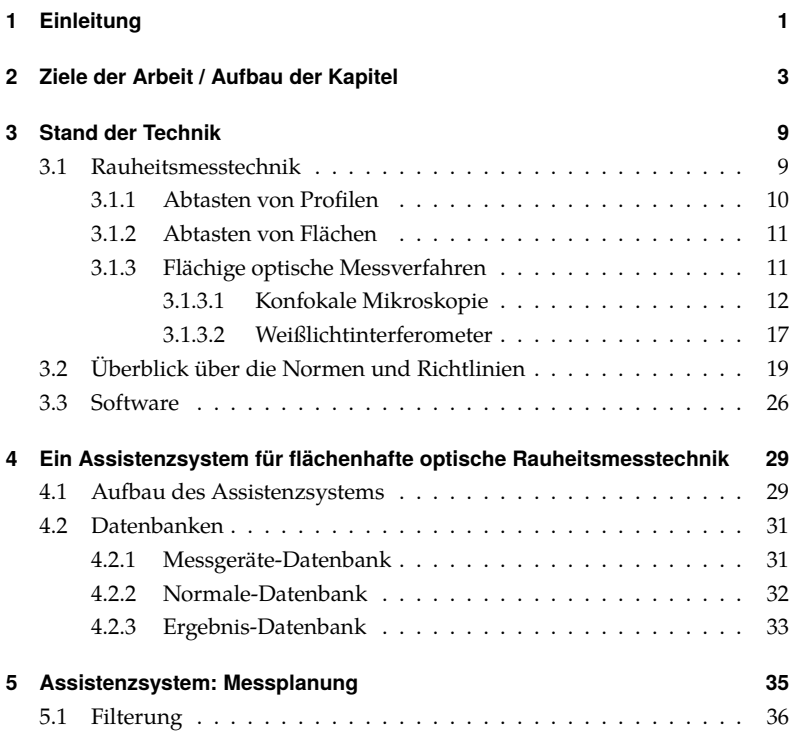

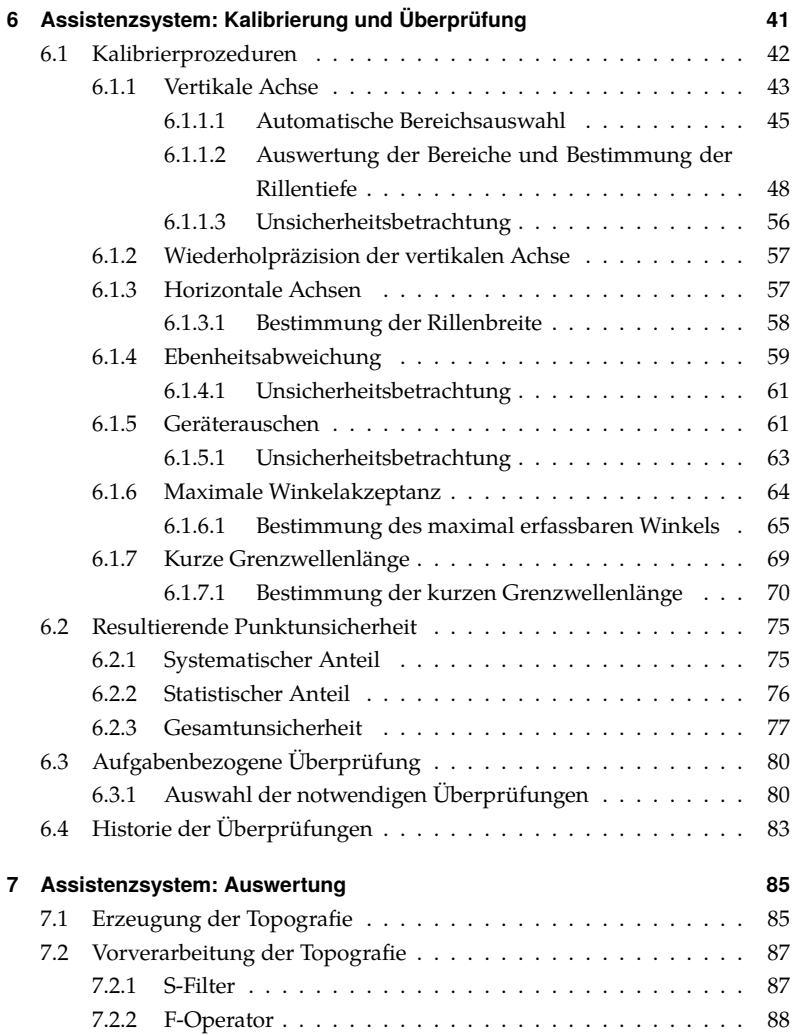

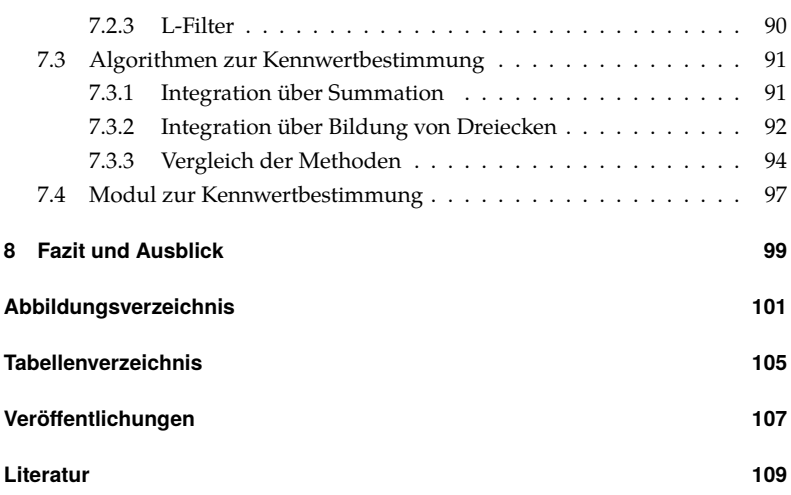

## <span id="page-16-0"></span>**1 Einleitung**

Die Anforderungen an die Funktionen von technischen Oberflächen steigen stetig an. Um diese Anforderungen zu erfüllen, müssen die Oberflächen mit immer komplexer werdenden Strukturen entworfen und gefertigt werden. So werden beispielsweise die Oberflächen von Lagern und Zylinderlaufbahnen im Automobilbau immer weiter optimiert, um den Verschleiß, den Verbrauch und damit die Umweltbelastung von Kraftfahrzeugen immer weiter zu reduzieren, was im Konkurrenzkampf auch einen Wettbewerbsvorteil darstellt. Um diese gewünschten Funktionen der Oberflächen sicherzustellen, muss im Herstellungsprozess die Einhaltung der entsprechenden Fertigungstoleranzen überwacht werden. Bisher basiert der überwiegende Teil der in der Industrie eingesetzten Rauheitsmesstechnik auf durch jahrzehntelangen Einsatz bewährten taktilen Systemen, um Oberflächen bezüglich ihrer funktionsrelevanten Eigenschaften zu charakterisieren[\[Man13\]](#page-126-0). Allerdings lassen sich moderne technische Oberflächen durch ihre dreidimensionale Struktur nur unzureichend mit diesen taktilen Systemen erfassen[\[Lea10;](#page-126-1) [POS11\]](#page-127-0). Optische Oberflächenmessgeräte, die diese Strukturen erfassen können, wären hier das Mittel der Wahl.[\[Lea13\]](#page-126-2) Allerdings sind die Prozesse bei den Herstellern bisher noch auf die taktile Messtechnik ausgerichtet. Zusätzlich gibt es durch die mangelnde Erfahrung mit den Geräten in der Praxis noch Vorbehalte bei den Anwendern; vor allem, da die optischen mit den taktilen Verfahren nur begrenzt vergleichbar sind.

Daher soll in dieser Arbeit eine Assistenzsystem-Software für die optische Messtechnik vorgestellt werden, welche die Anwender im Hinblick auf den korrekten und normgerechten Einsatz ihrer Oberflächenmessgeräte, speziell von Konfokalmikroskopen und Weißlichtinterferometern, unterstützt, sodass sie ihre Messaufgaben sicher durchführen können. Mit diesem Assistenzsystem soll das Vertrauen der Anwender in die Fähigkeiten ihrer Oberflächenmessgeräte gestärkt werden, um die vielfältigen Möglichkeiten, die sich durch diese Geräte im Bereich der Qualitätssicherung ergeben, sinnvoll zu nutzen. Durch ein größeres Vertrauen kann die Akzeptanz und damit auch die Verbreitung in der Fertigungsindustrie steigen. So wird es dieser ermöglicht, weiter neuartige strukturierte technische Oberflächen zu entwickeln, deren korrekte Herstellung nur mit flächigen Messverfahren überprüft und sichergestellt werden kann.

## <span id="page-18-0"></span>**2 Ziele der Arbeit / Aufbau der Kapitel**

Diese Arbeit entstand im Rahmen des BMBF<sup>1</sup>-Verbundprojektes "OvtAssyst-Anwenderorientierte Assistenzsysteme zum sicheren Einsatz optischer Abstandssensoren". Das Ziel des Verbundprojektes war die Entwicklung und Gestaltung eines Assistenzsystems, das einen Anwender bei der Überprüfung und Auswertung seiner Oberflächenmessungen unterstützt. Mit diesem soll dem Anwender ein sinnvolles Gerätesetup samt Auswerteeinstellungen empfohlen werden, damit dieser sein Messgerät normgerecht und mit den für seine Messaufgaben geeigneten Einstellungen einsetzen kann. Fehler und unbrauchbare Messergebnisse, die durch eine Wahl von ungeeigneten Geräte- und Auswerteeinstellungen entstehen, sollen so reduziert und die Ergebnisse nachvollziehbar und besser vergleichbar gemacht werden. Dies stärkt das Vertrauen der Anwender in ihre Geräte und in die optische Oberflächenmesstechnik generell.

Um dieses Ziel zu erfüllen, haben sich Partner aus Forschungsinstituten, Messgeräteherstellern und Anwendern aus der Industrie zusammengeschlossen (siehe Abb. [2.1\)](#page-19-0). Projektträger im Auftrag des BMBF war die *VDI Technologiezentrum GmbH*.

Die an der Entwicklung des Assistenzsystems beteiligen Institute waren

• das *Institut für Technische Optik* (ITO), Universität Stuttgart,

<sup>1</sup>Bundesministerium für Bildung und Forschung

<span id="page-19-0"></span>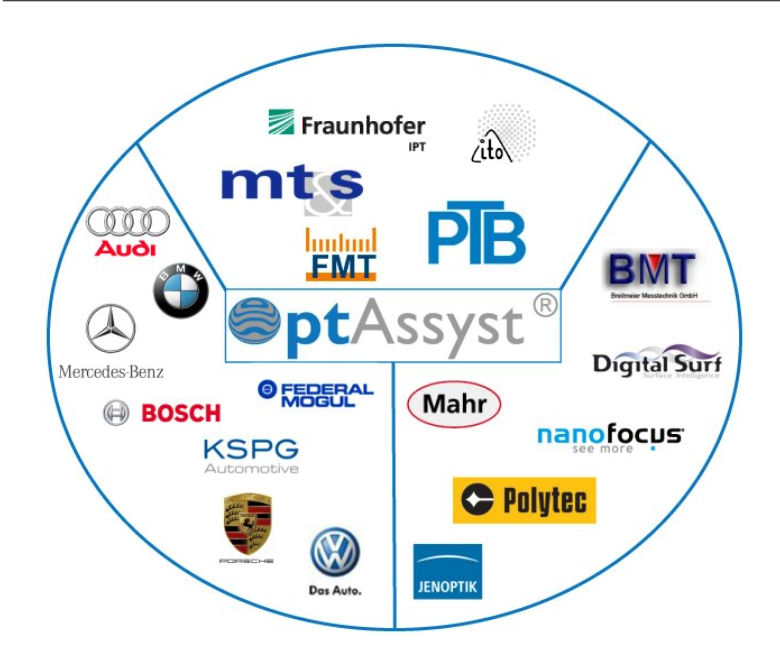

Abbildung 2.1: Verbundpartner des BMBF-Projektes *OptAssyst* mit Instituten (oben), Anwendern aus der Industrie (links) und Herstellern von optischen Oberflächenmessgeräten (rechts)

- das *Fraunhofer-Institut für Produktionstechnologie* (IPT), Aachen,
- der *Lehrstuhl für Messtechnik und Sensorik* (MTS), TU Kaiserslautern,
- der *Lehrstuhl für Fertigungsmesstechnik* (FMT), ehemals *Lehrstuhl für Qualitätsmanagement und Fertigungsmesstechnik* (QFM), Friedrich-Alexander-Universität Erlangen-Nürnberg und die
- *Physikalisch-Technische Bundesanstalt* (PTB), Braunschweig.

Aufgaben von ITO und IPT waren Untersuchungen zur konfokalen Mikroskopie und der kurzkohärenten Interferometrie. Basierend auf diesen wurden von ITO und IPT Module für das Assistenzsystem entwickelt, um den Anwendern zur Messaufgabe passende Messgerätesetups vorzuschlagen.[\[OM14\]](#page-127-1)

Das FMT untersuchte die verschiedenen Ausprägungen und Auswirkungen von Assistenzsystemen zur Unterstützung des Anwenders. So soll der Anwender nicht nur direkt bei der Durchführung seiner Messaufgabe unterstützt werden, sondern das System soll ihm zusätzlich das nötige Hintergrundwissen über die Eigenschaften und Eigenheiten der optischen Rauheitsmesstechnik zu vermitteln.[\[HW15\]](#page-125-0)

Die Aufgaben des MTS waren — in Zusammenarbeit mit der PTB — die Untersuchung der Signalverarbeitung zur Auswertung der optischen Information und die Untersuchung und Entwicklung von Normalen und Algorithmen zur Kalibrierung sowie von Software zur Bestimmung der 3D-Kenngrößen nach DIN EN ISO 25178.[\[SW14\]](#page-129-0)

Messgerätehersteller und Industriepartner unterstützten das Projekt durch ihre Praxiserfahrung beim Aufstellen der Anforderungen an das Assistenzsystem, sowie durch die Überprüfung seiner Anwendbarkeit und Plausibilität.[\[Sch+09\]](#page-127-2)

Inhalt und Ziele dieser Arbeit basieren auf den Arbeitspaketen, die am MTS durchgeführt wurden: Untersuchung und Entwicklung von anwenderorientierten Verfahren und Algorithmen zur Überprüfung bzw. Kalibrierung des Messgerätes und zur Unterstützung der Anwender bei der sinnvollen Auswertung durchgeführter Messungen.

Es folgt ein Überblick über den Aufbau dieser Arbeit:

#### **Kapitel [3:](#page-24-0)** *Stand der Technik*

Zur Entwicklung eines Assistenzsystems für die optische Oberflächenmesstechnik ist es notwendig, zunächst die entsprechenden Grundlagen und den aktuellen Stand der Technik zu kennen. In diesem Kapitel wird eine Einführung über die Messprinzipien und die zugehörigen Auswerteverfahren gegeben, sowie der aktuelle Stand der Normung beschrieben.

#### **Kapitel [4:](#page-44-0)** *Assistenzsystem: Aufbau und Struktur*

Nach der Zusammenstellung der notwendigen Hintergrundinformationen wird in diesem Kapitel der Aufbau und die Struktur des entwickelten Assistenzsystems beschrieben und das Zusammenspiel der einzelnen Komponenten erläutert. Den Hauptkomponenten des Assistenzsystems, der *Messplanung*, der *Geräteüberprüfung* und der *Auswertung* der Messdaten, werden die nächsten drei Kapitel gewidmet.

#### **Kapitel [5:](#page-50-0)** *Assistenzsystem: Messplanung*

Die erste Säule des Assistenzsystems, das Modul zur Messplanung, unterstützt den Anwender bei der Vorbereitung und Planung seiner Messaufgabe. Hierzu werden die verfügbaren Messmittel und die Eigenschaften der zu charakterisierenden Oberfläche herangezogen. Aus diesen Informationen werden die benötigten Eigenschaften des Gerätesetups, d. h. Messgerätetyp sowie Vergrößerung und numerische Apertur des Objektives<sup>2</sup>, sowie die notwendigen Einstellungen und Parameter zur Auswertung der Messung abgeleitet. In diesem Schritt des Assistenzsystems liegt der Fokus dieser Arbeit auf der Auswahl von sinnvollen und normgerechten Einstellungen zur Auswertung der Messung, beispielsweise der Filterparameter.

<sup>2</sup>durchgeführt von ITO und IPT

#### **Kapitel [6:](#page-56-0)** *Assistenzsystem: Geräteüberprüfung*

Mit der Planung der Messung ist das zu benutzende Messgerät samt den Einstellungen festgelegt worden, allerdings muss vor der Durchführung der Messung noch die korrekte Funktion und optimale Justage des Messgerätes überprüft werden. Hierzu dient die zweite Säule des Assistenzsystems, das Modul zur Überprüfung des Messgerätes. Dieses Kapitel stellt den Hauptteil der Arbeit dar.

#### **Kapitel [7:](#page-100-0)** *Assistenzsystem: Auswertung der Messdaten*

Als letzte Säule des Assistenzsystems geht es nach der Durchführung der Messung um die Auswertung der entstandenen Messdaten und die Berechnung der 3D-Oberflächenkennwerte nach DIN EN ISO 25178-2 unter Verwendung der am Ende des Messplanungsassistenten empfohlenen Auswerteeinstellungen.

#### **Kapitel [8:](#page-114-0)** *Fazit und Ausblick*

Abschließend folgt eine Bewertung des entstandenen Assistenzsystems und ein Ausblick auf zukünftige Möglichkeiten.

## <span id="page-24-1"></span><span id="page-24-0"></span>**3 Stand der Technik**

## **3.1 Rauheitsmesstechnik**

In der Rauheitsmesstechnik geht es um die Charakterisierung von Oberflächenstrukturen mit hoher räumlicher Frequenz. So sollen die Eigenschaften von technischen Oberflächen beschrieben und bewertet werden, beispielsweise hinsichtlich ihres tribologischen Verhaltens. Die Rauheit an sich ist nach DIN 4760 wie die Formabweichung und die Welligkeit eine Ausprägung der Gestaltabweichung von der (idealen) Oberfläche[\[DIN4760\]](#page-130-0) (siehe Tablelle [3.1\)](#page-24-2).

Für die fertigende Industrie, beispielsweise die Automobilindustrie und ihre Zulieferer, ist die Rauheitsmesstechnik zur Qualitätssicherung und Prozessüberwachung von großer Bedeutung. Hier sollen üblicherweise einerseits die auf der Oberfläche vorhandenen Rauheitsstrukturen minimiert werden, um das Reib-

| Gestaltabweichung | Bezeichnung              |
|-------------------|--------------------------|
| 1. Ordnung        | Formabweichungen         |
| 2. Ordnung        | Welligkeit               |
| 3. Ordnung        | Rauheit (periodisch)     |
| 4. Ordnung        | Rauheit (aperiodisch)    |
| 5. Ordnung        | Rauheit (Gefügestruktur) |

<span id="page-24-2"></span>Tabelle 3.1: Gestaltabweichungen nach DIN 4760[\[DIN4760\]](#page-130-0)

<span id="page-25-0"></span>verhalten zu optimieren, andererseits werden gezielt bestimmte funktionsrelevante Rauheitsstrukturen aufgebracht, die beispielsweise Schmiermittel aufnehmen oder Flüssigkeiten abweisen sollen[\[Blo+09\]](#page-124-1). Die Rauheitsmesstechnik dient hier zur Überprüfung der Einhaltung der Fertigungsvorgaben und -toleranzen und damit zur Sicherstellung der gewünschten Oberflächeneigenschaften.

#### **3.1.1 Abtasten von Profilen**

Bei der Profilmesstechnik handelt es sich um ein Verfahren, bei dem ein Profilschnitt der Oberfläche, d.h. die Höhenwerte der Oberfläche entlang einer gewählten Linie, aufgezeichnet wird. Über diesen Profilschnitt soll die Oberfläche mit ihrer Funktion charakterisiert werden. Dieses Messverfahren wird hauptsächlich mit taktilen Messgeräten durchgeführt, bei denen die Amplituden der Oberfläche über die Auslenkung einer Tastnadel bestimmt werden; diese Geräte haben sich durch jahrzehntelange Anwendung in der Praxis bewährt. Seit der Entwicklung der ersten Profilometer in den 1940er Jahren ("TalySurf 1" von *Taylor Hobson*) war es möglich, mit taktilen Messgeräten Messungen durchzuführen und die Auslenkung der Tastnadel über analoge Schaltungen in Kenngrößen wie *Ra* zu überführen.[\[Sto00\]](#page-128-0) Mittlerweile wurde die analoge durch die flexiblere digitale Technik ersetzt. Hierdurch wurde auch die Berechnung von neuen Rauheitskenngrößen möglich, mit denen die Oberflächeneigenschaften noch besser beschrieben werden können. Moderne texturierte Oberflächen lassen sich allerdings nicht mit nur einem Profilschnitt charakterisieren, da sie eine inhomogene Struktur aufweisen und ein einzelner Profilschnitt nicht repräsentativ für die gesamte Oberfläche ist[\[Lea13\]](#page-126-2).[\[Jia+07\]](#page-126-3)

Bei den Anwendern in der Industrie dominiert weiterhin die Anwendung der Profilmesstechnik; dies aus mehreren Gründen: zum einen hat sich sehr viel Erfahrung bei der Bauteiltolerierung, der Anwendung der Geräte und der Interpretation der Ergebnisse angesammelt. Zum anderen ist dieses Verfahren für <span id="page-26-0"></span>viele Oberflächentypen, wie zum Beispiel geschliffene Oberflächen, immer noch ausreichend.

#### **3.1.2 Abtasten von Flächen**

Wie oben beschrieben ist die Profilmesstechnik bei jenen Messungen verlässlich, bei denen es sich um klassische homogene Oberflächen mit einer Vorzugsrichtung handelt. Manche Oberflächen, wie etwa Partikeloberflächen mit stochastisch auf der Oberfläche verteilten Partikeln, können damit allerdings nur eingeschränkt charakterisiert werden. Für eine adäquate, repräsentative Charakterisierung sind daher flächenhafte Messungen notwendig.[\[POS11\]](#page-127-0) Es besteht zwar eine Möglichkeit, flächige Messdaten mit einem Profilometer zu erzeugen; hierfür müssen viele parallele Profilschnitte in engem Abstand aufgezeichnet werden. Der große Nachteil dieser Messungen: Durch die Menge der nacheinander auszuführenden Profilmessungen ergibt sich eine unverhältnismäßig lange Messdauer. Daher sind flächenhafte Messungen mittels Profilometern nicht praktikabel.[\[Lea10;](#page-126-1) [POS11\]](#page-127-0) Die Anwender kommen also nicht umhin, sich in Zukunft mit der flächigen Messtechnik auseinanderzusetzen.

#### <span id="page-26-1"></span>**3.1.3 Flächige optische Messverfahren**

Im Gegensatz zu Profilometern ist es mit Hilfe von verschiedenen optischen Messverfahren möglich, flächige Messfelder direkt zu erfassen, indem die Oberfläche über eine Optik auf einen Kamerasensor abgebildet wird. Die Vorteile liegen dabei in der Zeitökonomie und der Tatsache, dass die Oberfläche im Gegensatz zur taktilen Messtechnik berührungsfrei erfasst und damit nicht beschädigt wird. Trotz der unbestreitbaren Vorteile ist dieses Verfahren noch nicht sehr weit verbreitet, da die Anwender wenig Erfahrung mit den physikalischen Eigenheiten der optischen Messtechnik besitzen. Außerdem können sich die Ergebnisse von taktilen und optischen Messungen aufgrund der unterschiedlichen Messprinzipien unterscheiden; somit sind diese nicht komplett miteinander vergleichbar.

Nachfolgend werden nun zwei Verfahren zur flächigen Topografieerfassung vorgestellt, die sich durch ihre Verbreitung in der Industrie auszeichnen und auf die das Assistenzsystem daher ausgerichtet wurde: Die konfokale Mikroskopie und die Weißlichtinterferometrie. Danach folgt ein Überblick über den Stand der Normung zur Rauheitsmesstechik, besonders im Hinblick auf die Messung und Auswertung von Topografien. Anschließend werden verschiedene Softwaretools zur Messdatenverarbeitung vorgestellt.

#### <span id="page-27-0"></span>**3.1.3.1 Konfokale Mikroskopie**

Das der konfokalen Mikroskopie zugrunde liegende Messprinzip wurde von Marvin Minsky entwickelt[\[Min61\]](#page-126-4), um Bildinformationen ohne die Einflüsse von Nachbarpunkten außerhalb der Fokusebene aufzeichnen zu können. Dieses Verfahren ermöglicht eine im Gegensatz zu einem konventionellen Mikroskop verbesserte laterale Auflösung und einen besseren Kontrast.[\[Wil90\]](#page-129-1)

Beim konfokalen Mikroskop wird über ein Pinhole die am Sensor ankommende Lichtmenge so beschränkt, dass nur der Teil des Lichtes, der aus der Fokusebene zurück gestreut wird, das Pinhole passieren kann. Über die am Sensor ankommende Lichtintensität kann man somit bewerten, wie gut der erfasste Oberflächenpunkt im Fokus liegt. Abbildung [3.1](#page-28-0) zeigt den generellen Aufbau eines solchen Sensors. Das Licht aus der Lichtquelle (1) passiert zuerst ein Beleuchtungspinhole (2) und wird dann über ein Objektiv (4) auf die Oberfläche (5) fokussiert. Von dort wird es zurück gestreut und gelangt durch das Objektiv zu einem Strahlteiler (3), der den Lichtstrahl von der Oberfläche Richtung <span id="page-28-0"></span>Detektor (7) lenkt. Auf dem Weg zum Detektor wird das Licht fokussiert durch das Detektorpinhole (6) geleitet. Über ein Stellelement (8) kann das Objektiv in der Höhe verfahren werden, um den gewünschten Abstand des Objektives zur Oberfläche einzustellen. Liegt die Oberfläche im Fokus, so liegt Strahlengang a) vor, andernfalls die Strahlengänge b) bei zu großem oder c) bei zu kleinem Abstand.[\[VDI2655-1.2;](#page-134-0) [ISO25178-602\]](#page-132-0)

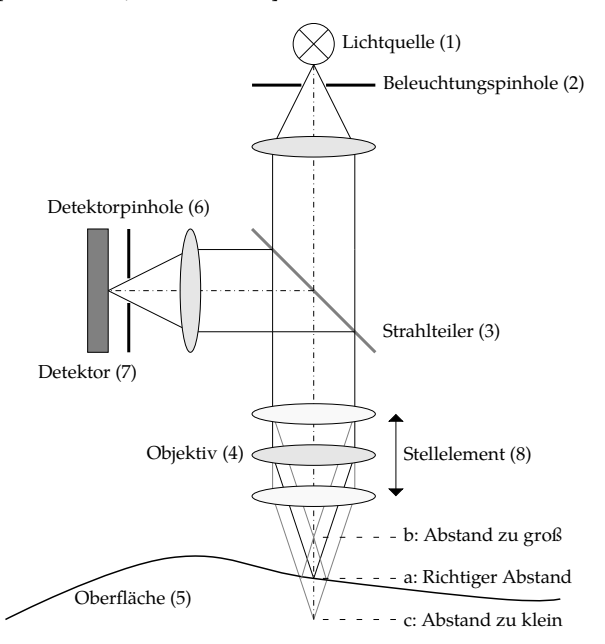

Abbildung 3.1: Prinzipskizze eines Sensors nach dem konfokalen Prinzip (nach [\[VDI2655-1.2\]](#page-134-0))

Es existieren mehrere Bauformen von konfokalen Mikroskopen. Bei einem konfokalen Laser-Scanning-Mikroskop wird die Oberfläche Punkt für Punkt über einen fokussierten Laserstrahl abgerastert; die Strahlablenkung zur Beleuchtung der einzelnen Oberflächenpunkte erfolgt beispielsweise durch einen verstellbaren Ablenkspiegel. Die Intensität des Lichts wird anschließend auf einem Detektor erfasst.[\[SS97\]](#page-128-1) Eine andere Bauform verwendet statt der Abtastung von Einzelpunkten eine gleichzeitige Beleuchtung aller Bildpunkte durch eine Nipkow-Scheibe.[\[Art11\]](#page-124-2) Diese enthält für jeden Punkt der Oberfläche eine eigene Pinhole-Blende. Da auf diese Weise die Lichtstrahlen von jedem Oberflächenpunkt gleichzeitig am Detektor ankommen, kann mittels einer Kamera als Detektor die gesamte Oberfläche auf einmal als 2D-Intensitätsbild erfasst werden.

Über das Verfahren des Objektives in der Höhen-(z)-Achse (durch das Stellelement, z. B. ein Piezo-Aktuator)[\[HCB05\]](#page-125-1) werden nun Intensitätsbilder so aufgezeichnet, dass jeder Punkt der Oberfläche einmal im Fokus liegt. Auf diese Weise wird ein ganzer Bilderstapel von Intensitätsbildern der einzelnen Schichten aufgezeichnet.[\[Art11\]](#page-124-2)

So erhält man für jeden Bildpunkt (*x*, *y*) eine von der Position der z-Achse abhängige Intensitätsverteilung *I*(*z*), auch Konfokalkurve genannt (s. Abb. [3.2\)](#page-30-0). Diese ist in den Randbereichen nahezu Null, da sich der Punkt der Oberfläche außerhalb des Fokusbereiches befindet, und der aufgeweitete Strahlkegel auf dem Weg zum Detektor das Pinhole nur zu einem geringen Anteil passieren kann. Liegt der Oberflächenpunkt im Fokus, so nimmt die Intensität ein Maximum an, da das Licht das Pinhole vollständig durchquert. Die Konfokalkurve ist hauptsächlich abhängig von der numerischen Apertur des Objektives *<sup>A</sup>N*; je höher die numerische Apertur, desto schmaler wird die Halbwertsbreite (FWHM, *full width at half maximum*) der Kurve. [\[Wil90;](#page-129-1) [SS97\]](#page-128-1) geben die Form der Konfokalkurve wie folgt an:

<span id="page-29-0"></span>
$$
I(z) = \left(\frac{\sin\left(\frac{u(z)}{2}\right)}{\frac{u(z)}{2}}\right)^2, \quad u(z) = \frac{8\pi}{\lambda} z \sin^2\left(\frac{\alpha}{2}\right), \quad \sin\alpha = A_N \tag{3.1}
$$

<span id="page-30-0"></span>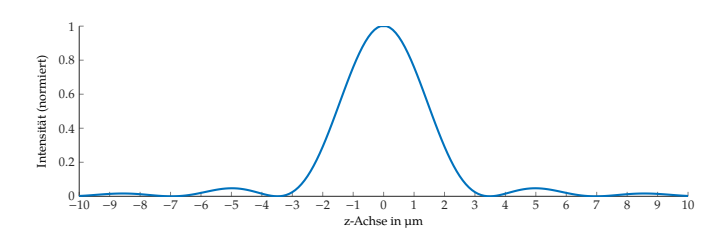

Abbildung 3.2: Theoretische Konfokalkurve nach Formel [3.1](#page-29-0) für ein Objektiv mit einer numerischen Apertur von  $A_N = 0.4$  und einer Wellenlänge von  $\lambda = 550$  nm (grünes Licht)

Um aus den aufgezeichneten Konfokalkurven die Topografie der gemessenen Oberfläche zu erhalten, existieren mehrere Verfahren, um aus den Intensitätsmaxima der Kurven die zugehörigen Höhenwerte der Topografiepunkte zu bestimmen. Diese werden (bis auf das letzte) in der VDI-Richtlinie 2655-1 Blatt 2[\[VDI2655-1.2\]](#page-134-0) beschrieben und sollen an dieser Stelle kurz vorgestellt werden.

**Maximum der Konfokalkurve** Die einfachste Methode ist die Bestimmung des Höhenwertes  $z_0$  über den maximalen Intensitätswert der Konfokalkurve (siehe Gleichung [3.2\)](#page-30-1). Allerdings lassen sich mit diesem Verfahren keine Höhenwerte bestimmen, die sich zwischen zwei diskreten Höhenschnitten befinden. Die Höhenauflösung ist somit durch die eingestellte Abtastschrittweite der z-Achse bei der Messung begrenzt. Mit einer höheren Anzahl an Höhenschritten lässt sich zwar die Höhenauflösung verbessern, allerdings steigt hierdurch die benötigte Messzeit an.

$$
z_0 = z_{\text{Imax}} \quad \text{mit} \quad I(z_{\text{Imax}}) = \max I(z) \tag{3.2}
$$

<span id="page-30-1"></span>**Schwerpunkt der Konfokalkurve** Eine stabilere und genauere Methode ist die Verwendung des gewichteten arithmetischen Mittels der z-Position, d. h. des

Schwerpunktes der Kurve (siehe Gleichung [3.3\)](#page-31-0). Mit diesem ist es, im Gegensatz zur Maximums-Methode, möglich, auch Höhenwerte zu erhalten, die zwischen den einzelnen Höhenschritten liegen. Die Gewichtung der Intensität kann nicht nur linear, sondern auch quadratisch erfolgen, um den Maximumsbereich der Kurve stärker einzubeziehen. Als Auswertebereich zur Bestimmung des Schwerpunktes wird der Bereich der Halbwertsbreite herangezogen, in dem die Intensität 50 % des Maximums und mehr beträgt. So kann der störende Einfluss von Nebenmaxima und Dunkelstrom unterdrückt werden. Andernfalls können diese für eine Verschiebung des Schwerpunktes sorgen, da die Intensitätswerte nicht komplett auf 0 absinken und somit in die Gewichtung mit eingehen.

<span id="page-31-0"></span>
$$
z_{0,\text{linear}} = \frac{\int_{-\infty}^{\infty} z \cdot I(z) dz}{\int_{-\infty}^{\infty} I(z) dz}, \quad z_{0,\text{quadratisch}} = \frac{\int_{-\infty}^{\infty} z \cdot I(z)^2 dz}{\int_{-\infty}^{\infty} I(z)^2 dz}
$$
(3.3)

Die hohe Geschwindigkeit durch die relative Einfachheit der Berechnung, und die Möglichkeit, eine Höhenauflösung kleiner der z-Schrittweite zu erhalten, machen dieses Verfahren zum verbreiteten Standardverfahren für die Topografieberechnung.

**Einpassung** Eine weitere stabile Methode für die Bestimmung der z-Werte ist die Einpassung einer Parabelform oder einer Gaußglocke, da diese die ideale Konfokalkurve im Bereich ihres Maximums gut annähern. Diese Form wird mit Hilfe des Least-Squares-Verfahren so eingepasst, dass die Abweichung zwischen Konfokalkurve und Nennform minimal wird. Allerdings sind diese Algorithmen aufwändiger als die einfache Berechnung des Schwerpunktes.

**Robuste Auswertung im Frequenzbereich** Die Voraussetzung für die bisherigen Verfahren ist, dass der Peak der Konfokalkurve annähernd Parabelform besitzt oder zumindest eine Symmetrie aufweist. Asymmetrien in der Kurve und Verzerrungen durch von außen eingebrachte Schwingungen können diese

<span id="page-32-0"></span>Verfahren so stören, dass eine sinnvolle Auswertung und Topografieberechnung nicht mehr möglich ist. In [\[See+13\]](#page-127-3) wurde daher ein weiteres Verfahren vorgestellt, das mit diesen (beispielsweise durch Vibrationen) gestörten oder asymmetrisch verzerrten Konfokalkurven zurechtkommt und eine sinnvolle Topografieberechnung ermöglicht. Hier erfolgt die Auswertung über die Phaseninformation im Frequenzbereich der Konfokalkurve; auf dieseWeise lassen sich Störungen durch Schwingungen oder optische Effekte erheblich unterdrücken.[\[See+13\]](#page-127-3)

#### **3.1.3.2 Weißlichtinterferometer**

Das Weißlichtinterferometer ist ähnlich aufgebaut wie ein gewöhnliches Mikroskop mit einer Weißlichtbeleuchtung. Hierzu wird ein spezielles Objektiv mit einem interferometrischen Strahlengang eingesetzt, welches die Welleneigenschaften des Lichts nutzt, um Höheninformationen der Oberfläche zu gewinnen[\[Gro11b\]](#page-125-2). In diesem Interferenzobjektiv wird das Licht in zwei Lichtpfade (Referenzpfad und Objektpfad) aufgeteilt. Der Referenzstrahl wird von einem Referenzspiegel zurückgeworfen, der Objektstrahl von der Oberfläche. Auf dem Rückweg zum Detektor überlagert sich das Licht vom Referenzstrahl mit dem Licht vom Objektstrahl, und abhängig vom Gangunterschied zwischen beiden Strahlen entstehen Interferenzerscheinungen. Es existieren verschiedene Bauformen für Interferenzobjektive, üblich sind beispielsweise Mirau-, Michelson-, Linnik- und Fizeau-Objektiv (siehe Abb. [3.3\)](#page-33-0).[\[ISO25178-604;](#page-133-0) [VDI2655-1.1\]](#page-134-1)

Das Weißlicht sorgt dafür, dass im Gegensatz zu monochromatischem Licht die Kohärenzlänge auf wenige Mikrometer eingeschränkt ist. Somit kommt es nur in einem kleinen Höhenbereich zu Interferenzerscheinungen, und die Höheninformation kann eindeutig bestimmt werden. Durch diese Eindeutigkeit ist es möglich, einen viel größeren vertikalen Messbereich als bei Verfahren mit großen Kohärenzlängen abzudecken.[\[VDI2655-1.1\]](#page-134-1)

<span id="page-33-0"></span>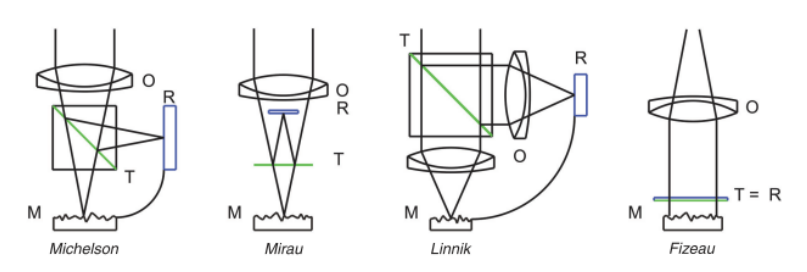

Abbildung 3.3: Objektivseitiger Strahlengang von Weißlichtinterferometern für verschiedene Bauformen (aus [\[VDI2655-1.1\]](#page-134-1)), mit Objektiv(en) (O), Referenzebene (R), Strahlteiler (T) und Messebene (M)

Die Messung zur Oberflächenerfassung erfolgt wie beim konfokalen Mikroskop: über eine verstellbare Höheneinheit werden Intensitätsbilder in verschiedenen z-Positionen mit definierter Schrittweite aufgezeichnet, sodass während der Messung jeder Punkt der Oberfläche von den Interferenzeffekten abgedeckt wird[\[Gro11a\]](#page-125-3). Dieser Bilderstapel wird anschließend ausgewertet, um die Topografie der Oberfläche zu erhalten. Während beim konfokalen Mikroskop bei der Aufnahme des Bilderstapels pro Bildpunkt eine Intensitätskurve mit einem Maximum entsteht, so entsteht beim Weißlichtinterferometer durch die Interferenzeffekte eine Modulation auf dem Intensitätssignal in Abhängigkeit der z-Position (genannt "Korrelogramm", siehe Abbildung [3.4\)](#page-34-1)[\[XLN12;](#page-129-2) [DG95\]](#page-125-4). Diese Modulation erreicht ihr Maximum, wenn die optische Pfadlänge von Objektund Referenzstrahl gleich ist. Somit entspricht die z-Position des Maximums der Modulation dem Höhenwert der Oberfläche. Genau wie beim Konfokalmikroskop existiert auch hier keine absolute Referenzebene.

**Hüllkurvenauswertung** Bei der Hüllkurvenauswertung wird für jeden Messpunkt die Position des Maximums der Einhüllenden des Korrelogramms verwendet, um den Höhenwert der Topografie zu erhalten[\[XLN12;](#page-129-2) [Gro11a\]](#page-125-3). Mit diesem Auswerteverfahren kann ein großer vertikaler Messbereich abgedeckt

<span id="page-34-1"></span>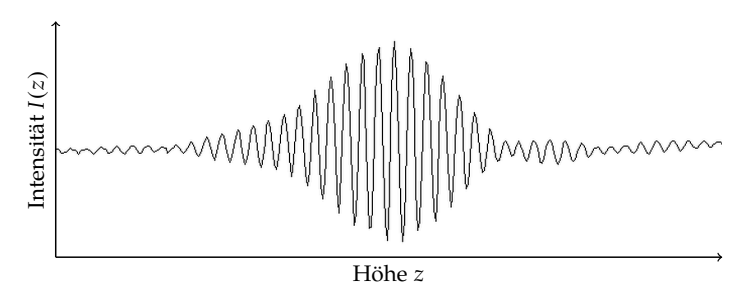

Abbildung 3.4: Beispiel eines Korrelogramms

werden, der hauptsächlich von der Größe des Verfahrbereiches der vertikalen Achse abhängig ist[\[VDI2655-1.1\]](#page-134-1).

**Phasenauswertung** Die Phasenauswertung[\[GD95\]](#page-125-5) bezieht zusätzlich zur Einhüllenden die Phaseninformationen des Korrelogramms ein. Auf diese Weise ist es möglich, eine wesentlich bessere Höhenauflösung im Nanometerbereich zu erreichen[\[XLN12\]](#page-129-2). Da die Phasenverschiebung der beiden Strahlen mit  $2\pi$ periodisch ist, lässt sich allein mit den Phaseninformationen keine eindeutige Auswertung durchführen[\[ISO25178-604\]](#page-133-0). Mit Hilfe der Hüllkurve des Korrelogramms kann allerdings die korrekte Periode bestimmt werden; diese selektierte Periode kann anschließend zur Höheninformation ausgewertet werden[\[XLN12;](#page-129-2) [Gro11a;](#page-125-3) [GD95\]](#page-125-5).

## **3.2 Überblick über die Normen und Richtlinien**

<span id="page-34-0"></span>Die meisten Normen zur Rauheitsmesstechnik beziehen sich auf die lange bekannte und in der Industrie verbreitete taktile Messtechnik. Allerdings ist es mit taktilen Messungen durch die hohe Messdauer oft nicht sinnvoll möglich, strukturierte technische Oberflächen flächig zu erfassen und zu charakterisieren.

Aufgrund der steigenden Verbreitung von berührungslosen optischen Messgeräten besteht ein Bedarf für entsprechende Normen, um die Messungen sinnvoll und vergleichbar durchführen zu können. Diese Normen für die flächige Rauheitsmesstechnik sind derzeit teilweise noch in der Entstehung befindlich und werden nach und nach veröffentlicht. Hierbei werden unter anderem auch Inhalte der "alten" bestehenden Normen aus der taktilen Messtechnik übernommen, um eine vereinheitlichte Normenreihe für die 2D- und die 3D-Welt zu schaffen.

Hier erfolgt nun ein Überblick über die für diese Arbeit wichtigen Normen und Richtlinien.

**ISO 5436** Diese mehrteilige Norm beschreibt die verfügbaren Normale zur Kalibrierung von taktilen Rauheitsmessgeräten. Teil 1 enthält die verschiedenen Arten und Bauformen der Normale[\[ISO5436-1\]](#page-133-1), beispielsweise Tiefeneinstellnormale und Raunormale. Teil 2 behandelt Softwarenormale, d. h. speziell generierte Messdaten mit gewünschten Eigenschaften, die zur Überprüfung der Auswertealgorithmen verwendet werden können[\[ISO5436-2\]](#page-133-2), und definiert ein Dateiformat für diese.

Im Zuge der Vereinheitlichung und Neugestaltung der Normen werden die Inhalte in die Normenreihe DIN EN ISO 25718 als Teile 70 und 71 integriert und mit neuen Normalen für die flächige Rauheitsmesstechnik ergänzt[\[ISO25178-70;](#page-133-3) [ISO25178-71\]](#page-133-4).
**ISO 13565** Die ISO-Norm 13565 ist Nachfolger der DIN-Norm 4776 und beschreibt die Charakterisierung von Oberflächen mit plateauartigem Charakter, basierend auf Profilschnitten. Hierfür wird die Abbott- bzw. Materialanteilkurve herangezogen, um die Oberfläche getrennt nach ihren Spitzen-, Riefen- und Kernanteilen zu bewerten. Anhand dieser Anteile lassen sich die funktionsrelevanten Eigenschaften der Oberfläche beurteilen. So kann beispielsweise über die Ausprägung der Riefenanteile der Oberfläche auf die Aufnahmefähigkeit für Schmiermittel geschlossen werden.

In Teil 1 sind die Messbedinungen und die notwendigen Vorverarbeitungsschritte wie etwa die durchzuführende Filterung der Messdaten festgelegt[\[ISO13565-](#page-130-0) [1\]](#page-130-0). Teil 2 beschreibt die Auswertung der Messdaten mittels der Materialanteilkurve[\[ISO13565-2\]](#page-130-1) und die zugehörigen Kenngrößen, Teil 3 ergänzt die Möglichkeiten der Oberflächencharakterisierung durch die Wahrscheinlichkeitsdichtekurve[\[ISO13565-3\]](#page-131-0).

Die Materialanteilkurve und die entsprechenden Kenngrößen für flächige Messdaten sind in ISO 25178 Teil 2[\[ISO25178-2\]](#page-132-0) beschrieben; diese wurden weitestgehend aus ISO 13565 übernommen und durch volumenbezogene Kenngrößen erweitert.

**ISO 16610-Serie** Die ISO-Normenreihe 16610 ist eine Neuzusammenstellung und Erweiterung der existierenden Normen über die Filterung von Profilen und Oberflächen. Teil 1 der Normenreihe gibt einen Überblick und führt in die grundlegenden Konzepte der Filterung ein[\[ISO16610-1\]](#page-131-1). Lineare Profilfilter werden ab Teil 20 behandelt[\[ISO16610-20\]](#page-131-2), so etwa das weit verbreitete Gauß-Filter (Teil 21[\[ISO16610-21\]](#page-131-3)), das Spline-Filter (Teil 22[\[ISO16610-22\]](#page-131-4)) und auf Spline-Wavelets basierende Filter (Teil 29[\[ISO16610-29\]](#page-131-5)). Die für die flächige Rauheitsmesstechnik wichtigen flächenhaften Filter werden ab Teil 60[\[ISO16610-60\]](#page-132-1) beschrieben. Hierzu gehören das lineare flächenhafte Gaußfilter (Teil 61[\[ISO16610-](#page-132-2) [61\]](#page-132-2)) und das robuste flächenhafte Gaußfilter (Teil 71[\[ISO16610-71\]](#page-132-3)). Die Teile 20 und 60 selbst führen in die grundlegenden Konzepte der Profil- bzw. der flächenhaften Filter ein.

**ISO 25178-Serie** In der Normenreihe ISO 25178 werden die Normen für die flächenhafte Rauheitsmessung zusammengefasst. Diese haben ihren Ursprung in dem EU-Projekt *Development of Methods for the Characterisation of Roughness in Three Dimensions*[\[Sto93\]](#page-128-0), in dem die bestehenden Methoden und Kenngrößen aus der 2D-Messtechnik übernommen und für die flächenhafte Messtechnik erweitert wurden. Die Veröffentlichung hierzu wird auch *Blue Book* genannt. Al-lerdings bieten die "Birmingham 14" genannten[\[Sto93\]](#page-128-0), aus der 2D-Messtechnik übertragenen Amplitudenkenngrößen wie z. B. *Sa* und *Sz* verglichen mit ihren Ursprungskenngrößen kaum einen Mehrwert. Daher wurden im Nachfolgeprojekt *SurfStand* weitere Kenngrößen untersucht und entwickelt, die die Möglichkeiten der flächenhaften Informationen besser nutzen. Dieses resultierte im sogenannten *Green Book*[\[BJ03\]](#page-124-0). Seit 2003 werden die entsprechenden Normen in der Arbeitsgruppe WG16 des Technischen Komitees TC213 der ISO erarbeitet.

Wesentlich sind hier die beiden Teile 2 und 3. Teil 2 definiert die notwendigen Begriffe und Kenngrößen zur flächenhaften Rauheitsauswertung[\[ISO25178-2\]](#page-132-0). Diese beinhalten unter anderem die

- "klassischen" *Amplitudenkenngrößen* wie Sa und Sz zum Beschreiben der Höhenverteilung der Oberfläche,
- *funktionsorientierte Kenngrößen*, die auf der Materialanteilkurve basieren und aus der ISO 13565 Teil 2 übertragen und erweitert wurden,
- *Hybridkenngrößen*, die Gradienten nutzen, um die Krümmung und die "Zerklüftung" der Oberfläche zu beschreiben,
- *räumliche Kenngrößen*, die über die Autokorrelationsfunktion Ausprägung und Richtung von Oberflächenstrukturen charakterisieren können, und
- *Strukturkenngrößen*, mit denen es möglich ist, gezielt Oberflächenelemente wie etwa Täler oder Hügel zu selektieren und diese dann hinsichtlich ihrer Eigenschaften (wie etwa ihre mittlere Höhe oder ihr Gesamtvolumen) zu bewerten.

Teil 3[\[ISO25178-3\]](#page-132-4) behandelt die Spezifikationsoperatoren (d. h. die Einstellungen der zu verwendenden Filter), die für die Auswertung der gemessenen Oberfläche und die anschließende Bestimmung der Oberflächenkennwerte notwendig sind.

In Teil 70 werden die Normale beschrieben, die zur Überprüfung und Kalibrierung der Messgeräte zur Verfügung stehen[\[ISO25178-70\]](#page-133-0). Hierzu wurden die Normale, die in der Norm ISO 5436 für die Profilauswertung festgelegt wurden, übernommen und mit Normalen für die flächenhafte Auswertung ergänzt. Teil 71 behandelt Softwarenormale, die zur Überprüfung der Auswertealgorithmen herangezogen werden können[\[ISO25178-71\]](#page-133-1), und definiert das SDF-Dateiformat zur Datenspeicherung. Teil 72, der sich derzeit noch in der Entwurfsphase befindet, behandelt *x3p*, ein auf XML basierendes Dateiformat für Messdaten, das eine modernere, flexiblere Alternative zum SDF-Dateiformat darstellen soll[\[ISO25178-72\]](#page-133-2).

**VDI/VDE-Richlinie 2655** Die VDI/VDE-Richtline 2655 beschreibt die Eigenschaften und Vorgehensweisen zur Kalibrierung von Interferenzmikroskopen (Blatt 1.1[\[VDI2655-1.1\]](#page-134-0)) und Konfokalmikroskopen (Blatt 1.2[\[VDI2655-1.2\]](#page-134-1)) für die Rauheitsmessung. Weiterhin werden die Einflüsse der Geräte auf die Messunsicherheit der Messungen beschrieben und erläutert.

**GUM** Der *Guide to the Expression of Uncertainty in Measurement*[\[GUM\]](#page-130-2) ist ein internationaler Leitfaden der ISO und des BIPM (*Bureau International des Poids et Mesures*, Internationales Büro für Maß und Gewicht) zur einheitlichen Vorgehensweise für das Ermitteln und Angeben von Messunsicherheiten. So sollen Messergebnisse vergleichbar gemacht werden.

Nach GUM werden die Einflussgrößen der Messung in zwei Gruppen eingeteilt. Bei Typ A zieht man zur Abschätzung der Einflussgröße statistische Analysen heran. Typ B verwendet stattdessen andere Methoden zur Abschätzung. Er wird herangezogen, wenn eine statistische Abschätzung nach Typ A nicht möglich ist. Für die Berechnung der Gesamtunsicherheit wird ein Modell erstellt, in das die gewichteten Unsicherheiteinflüsse eingehen.[\[GUM\]](#page-130-2)

**DAkkS-DKD-Richtlinien** Die *Deutsche AkkreditierungsStelle* (kurz DAkkS) ist zuständig für die Akkreditierung von Laboratorien und Zertifizierungsstellen in Deutschland. Sie ist seit 2010 die Nachfolgerin des *Deutschen Kalibrierdienstes* (DKD); der DKD ist seit 2011 ein Gremium der Physikalisch-Technischen Bundesanstalt, das die Arbeit der alten DKD-Fachausschüsse fortführt.

Um eine einheitliche Zertifizierung zu gewährleisten, gibt die DAkkS Richtlinien heraus, die für die von der DAkkS (und der ehemaligen DKD) akkreditierten Kalibrierlaboratorien verbindlich sind. Die Oberflächenmesstechnik bildet hierbei nur eines von vielen Aufgabenfeldern der DAkkS, und die für diese Arbeit relevanten Dokumente beziehen sich auf die Kalibrierung von Tastschnittgeräten. Für optische Oberflächenmessgeräte liegen hier bisher keine Richtlinen vor.

In der Richtlinie DAkkS-DKD-3[\[DAkkS-DKD-3\]](#page-129-0) wird die Ermittlung und die Angabe der Messunsicherheit bei Kalibrierungen beschrieben. Die Berechnung der Messunsicherheit basiert auf der Vorgehensweise, die im GUM beschrieben

ist, und erläutert diese für die praktische Anwendung bei taktilen Rauheitsmessgeräten.

DAkkS-DKD 4[\[DAkkS-DKD-4\]](#page-129-1) beschreibt die Rückführung von Mess- und Prüfmitteln auf nationale Normale.

Inhalt von DAkkS-DKD-R 4-2 Blatt 1[\[DAkkS-DKD-R-4-2.1\]](#page-130-3) ist das Kalibrieren von Normalen für die Rauheitsmesstechnik. Die hier beschriebenen Vorgehensweisen sind ebenfalls einsetzbar zur Sicherstellung der korrekten Funktion der Messeinrichtungen.

DAkkS-DKD-R 4-2 Blatt 2[\[DAkkS-DKD-R-4-2.2\]](#page-130-4) beschreibt die Kalibrierung des vertikalen Messsystems von Tastschnittgeräten, basierend auf den Regeln der ISO-Norm 12179.

Den DAkkS-DKD-Richtlinien gemein ist, dass sie auf die direkte praktische Anwendung in der Rauheitsmesstechnik ausgelegt sind. Diese Spezialisierung auf den Anwendungsfall steht im Gegensatz zur GUM, die die notwendigen Grundlagen und die allgemeine Vorgehensweise zur Ermittlung der Messunsicherheit für beliebige Messeinrichtungen aller Art beschreibt.

**Faires Datenblatt** Das *Faire Datenblatt*[\[Dat16\]](#page-124-1) ist keine Norm oder Richtlinie, sondern eine Initiative von Messgeräteherstellern, Anwendern in der Industrie und Forschungsinstituten. Das Ziel dieser Initiative ist es, ein vereinheitlichtes Datenblatt für Messgeräte zur Verfügung zu stellen, das es dem Anwender erleichtert, Messgeräte von verschiedenen Herstellern vergleichen können. Durch die Vereinheitlichung von Begriffsdefinitionen und durch klar definierte Vorgehensweisen zur Bestimmung der Werte im Datenblatt sollen die Herstellerangaben auch durch die Anwender leicht nachvollzogen und überprüft werden können.[\[Dat16\]](#page-124-1)

## **3.3 Software**

Zur Auswertung von Topographiemessungen existieren bereits fertige Softwarepakete. Eines der größten und umfangreichsten ist *MountainsMap* von Digital-Surf (siehe Bild [3.5\)](#page-41-0), das eine große Anzahl von Funktionen zur Verfügung stellt.[\[Sur17\]](#page-128-1) MountainsMap wird nicht nur direkt von DigitalSurf angeboten, sondern auch an Messgerätehersteller lizenziert und mit Messgeräten als OEM-Software gebündelt unter anderem Namen (z. B. als *ConfoMap* von Zeiss oder *Leica Map* von Leica) weiter vertrieben[\[SM17;](#page-128-2) [SZ17\]](#page-129-2).

<span id="page-41-0"></span>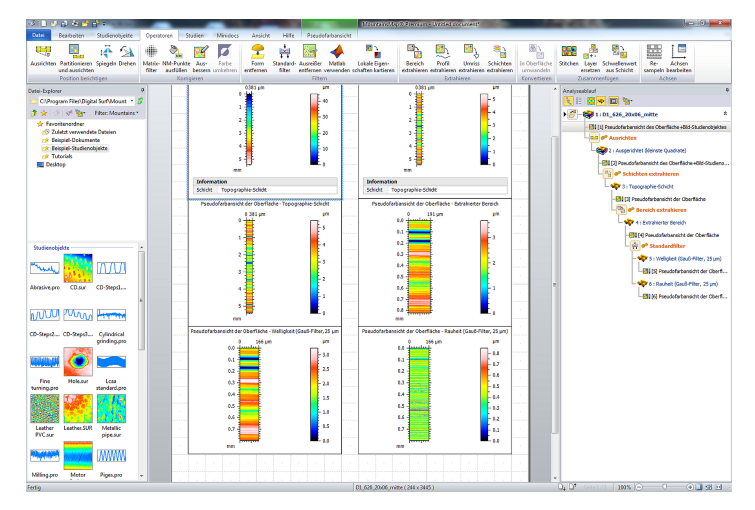

Abbildung 3.5: Screenshot der Software *MountainsMap 7* bei der Auswertung eines Raunormals.

Als OpenSource-Lösung steht *Gwyddion* zur Verfügung, das primär zur Untersuchung von Messungen aus Rastersondenmikroskopen (engl. *scanning probe microscope*, SPM) gedacht ist[\[NK12\]](#page-127-0). Als Kenngrößen zur Beurteilung der Oberfläche lassen sich allerdings nur die klassischen Profilparameter nach ISO 4287 wie etwa Ra, Rq und Rz bestimmen, die Kenngrößen nach ISO 25178 werden nicht unterstützt.

Bei den vorgestellten, existierenden Paketen sind die Details der verwendeten Algorithmen und der Implementierung nicht offengelegt, eine Nachvollziehbarkeit der Ergebnisse ist somit nicht gegeben. Gerade beispielsweise die 3D-Kenngrößen aus ISO 25178-2, die kontinuierlich definiert sind, können wegen der Umwandlung in eine diskrete Darstellung im Rechner auf verschiedene Arten berechnet werden. Dies führt teilweise zu unterschiedlichen Ergebnissen. Ebenso gibt es bisher noch keine offizielle Referenzimplementierung für Filterung und Auswertung, mit der andere Implementierungen verglichen werden können.

Um eine offene Implementierung zu schaffen, wurde 2007 das *OpenGPS*-Konsortium gegründet, das an der Umsetzung der Inhalte der ISO-Normenreihe 25178 als Open-Source-Software arbeitet. Derzeit steht hier eine offene Implementierung des x3p-Dateiformates aus ISO 25178-72 zur Verfügung.[\[Ope16\]](#page-127-1)

# **4 Ein Assistenzsystem für flächenhafte optische Rauheitsmesstechnik**

Das Ziel des Assistenzsystems soll sein, den Anwender bei der sicheren und normgerechten Durchführung seiner Messaufgaben zu unterstützen. Die Messaufgabe beinhaltet allerdings nicht nur die reine Messung; als Vorbereitung ist zuerst ein sinnvolles, zur Messaufgabe passendes Gerätesetup zu wählen, das anschließend noch auf korrekte Funktion überprüft werden muss. Erst wenn diese Bedingungen erfüllt sind, kann die Messung durch den Anwender sinnvoll durchgeführt werden. Anschließend sollen die entstandenen Messdaten mit den zur Messaufgabe passenden Einstellungen ausgewertet werden, um die gewünschten 3D-Oberflächenparameter zur Charakterisierung der Oberfläche zu erhalten.

# **4.1 Aufbau des Assistenzsystems**

Das Assistenzsystem wird von den drei Säulen *Planen — Überprüfen — Auswerten* getragen, die die eigentliche Unterstützung des Anwenders übernehmen (siehe Abb. [4.1\)](#page-45-0). Auf diese drei Hauptbestandteile wird in den nächsten drei Kapiteln näher eingegangen. Um das Zusammenspiel dieser drei Teile sicherzustellen, sind allerdings weitere Komponenten notwendig. So etwa müssen die verfügbaren Messgeräte und Normale hinterlegt werden können, und die Ergebnisse der Überprüfungen müssen für eine passendere Messplanung und zur besseren Nachverfolgbarkeit gespeichert werden. Zusammengehalten wird das Assistenzsystem von einer Benutzeroberfläche, die den Anwender Schritt für Schritt durch die notwendigen Aufgaben leitet und ihn mit hilfreichen Informationen unterstützt. Die Benutzeroberfläche des Assistenzsystems sowie die Datenbanken wurden von der *dyadic computing gmbh* verwirklicht. Das Assistenzsystem ist modular aufgebaut; alle Komponenten stehen als Programmbibliotheken (DLLs) zur Verfügung. Als Datenaustauschformat für den Import der Messdaten in das Assistenzsystem wird das in ISO 25178-72 definierte und offene (und damit herstellerunabhängige) *x3p*-Dateiformat verwendet.

<span id="page-45-0"></span>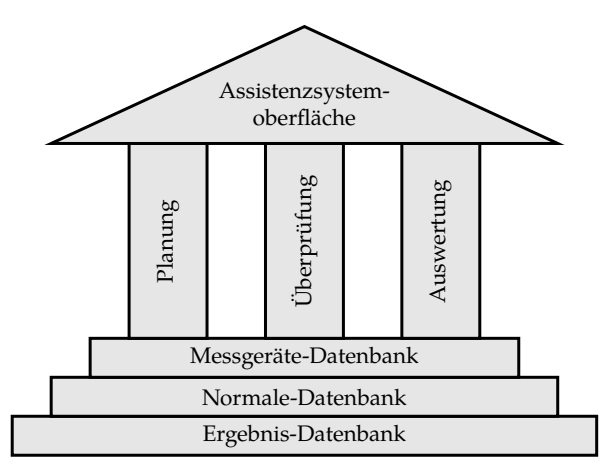

Abbildung 4.1: Aufbau des Assistenzsystems

# **4.2 Datenbanken**

Damit die einzelnen Module des Assistenzsystems sinnvoll arbeiten können, ist es notwendig, dass die Daten der zur Verfügung stehenden Messmittel abrufbar im System hinterlegt sind. Deshalb wurden Datenbanken in das Assistenzsystem integriert, in die Anwender die Daten ihrer Messgeräte und ihrer Normale eingeben können.

### **4.2.1 Messgeräte-Datenbank**

Um sinnvolle Empfehlungen für ein Gerätesetup für eine Messaufgabe geben zu können, müssen alle hierfür notwendigen Daten der zur Verfügung stehenden Messgeräte bereit liegen. Dies beginnt bei dem Namen und der ID des Messgerätes, die frei gewählt werden können. Als ID kann beispielsweise die Seriennummer oder die Inventarnummer des Gerätes verwendet werden. Für die Messplanung wichtig ist der Typ des Messgerätes; hier kann hinterlegt werden, ob das Gerät ein Weißlichtinterferometer oder ein Konfokalmikroskop ist. Diese beiden Gerätetypen waren der primäre Fokus für das Projekt, für andere Messgerätetypen lässt sich das System problemlos erweitern. Ebenso kann hier die Stitchingfähigkeit des Gerätes, d. h. das automatische Zusammensetzen einzelner Bildfelder zu einem großen Messfeld, angegeben werden (siehe Abb. [4.2a](#page-48-0)). Die Auflösung in Pixeln und die Intensitätsstufen des Bildsensors sind notwendig für die Unsicherheitsberechnung nach der Geräteüberprüfung (siehe Kapitel [6\)](#page-56-0).

Da jedes Messgerät mehrere Objektive besitzen kann, werden die Objektive zusätzlich eingetragen und den Messgeräten zugeordnet. Jedes Objektiv besitzt zur Unterscheidung einen frei wählbaren Namen und eine frei wählbare ID. Wie bei dem Gerät selbst kann als Wert für die ID beispielsweise die Seriennummer oder die Inventarnummer des Objektives verwendet werden. Sowohl Name als auch ID der Messgeräte und der Objektive dienen rein dem Anwender als Orientierung, intern wird für jedes Messgerät und jedes Objektiv eine automatisch generierte, eindeutige ID vergeben. Der Vergrößerungsfaktor und die numerische Apertur dagegen sind Informationen, die für die Funktion des Assistenzsystem notwendig sind und daher aus den entsprechenden Datenblättern in die Datenbank übernommen werden müssen. Dies gilt ebenso für die Grenzwellenlänge des Objektives; solange die Grenzwellenlänge nicht durch eine eigene Messung mit dem Überprüfungsmodul (siehe Kapitel [6\)](#page-56-0) bestimmt wurde, wird der aus dem Datenblatt in die Datenbank übernommene Wert für die Messplanung verwendet. Als zusätzliche Information für den Anwender kann weiterhin der Arbeitsabstand der Objektive hinterlegt werden (siehe Abb. [4.2b](#page-48-0)).

Einige Objektive sind an mehreren Messgeräten verwendbar. Deshalb können diese in der Datenbank auch mehreren Geräten zugeordnet werden. Allerdings hängt die erreichbare Bildfeldgröße von der Kombination aus Messgerät und Objektiv ab, und muss daher für jede Kombination gesondert eingetragen werden (siehe Abb. [4.2c](#page-48-0)).

### **4.2.2 Normale-Datenbank**

Damit die Kalibrier- und Überprüfungsergebnisse direkt innerhalb des Assistenzsystems abgeglichen werden können, ist in die OptAssyst-Software eine Datenbank integriert, in die die Anwender ihre verfügbaren Normale eintragen können. Gespeichert werden hier Typ und Bezeichnung der Normale, sowie die Daten aus dem Kalibrierschein, also Sollwerte und die entsprechenden Kalibrierunsicherheiten (siehe Abb. [4.3\)](#page-49-0). Die eingetragenen Normale werden dem Anwender bei der Durchführung der Überprüfungen zur Auswahl angeboten.

<span id="page-48-0"></span>

|   | Messoerät                                           | Inventamummer       | Messgerättyp               | Stitching | Pixel x | Pixel v | Intensitätschifen |
|---|-----------------------------------------------------|---------------------|----------------------------|-----------|---------|---------|-------------------|
|   | 1 NPFLEX 3D Surface Metrology System WLI-Bruker-IPT |                     | Weisslichtinterferometer J |           | 640     | 480     | 256               |
|   | 2 ITO Konfokal                                      | <b>ITO Konfokal</b> | Konfokal                   |           | 1000    | 1000    | 256               |
| з | NanoFocus uSurf Explorer                            | <b>N1 MTS</b>       | Konfokal                   |           | 512     | 512     | 256               |

(a) Liste der Messgeräte

| <b>Objektive Übersicht</b>   |                      |               |                    |                       |                     |  |
|------------------------------|----------------------|---------------|--------------------|-----------------------|---------------------|--|
| Obtektiv                     | <b>Inventamummer</b> | Vergrösserung | Numerische Apertur | Grenzwellenlänge / um | Arbeitsabstand / mm |  |
| 16 320S (50x / 0.80) 50x08   |                      | 50            | 0.8                | 0.4                   |                     |  |
| 17 320XS (50x / 0,95) 50x095 |                      | 50            | 0,95               | 0,25                  | 0,3                 |  |
| 18 260S (60x / 0.90) 60x09   |                      | 60            | 0.9                | 0.4                   | 0.4                 |  |
| 19 1601 (100x / 0,80) 100x08 |                      | 100           | 0,8                | 0,5                   | 3,4                 |  |

(b) Liste der Objektive

|    | Messgerät                   | Objektiv                | Bildfeld x / mm | Bildfeld v / mm | ٠ |
|----|-----------------------------|-------------------------|-----------------|-----------------|---|
|    | 16 NanoFocus µSurf Explorer | 60x Objektiv (0,9)      | 0.267           | 0.267           |   |
| 17 | NanoFocus uSurf Explorer    | 50x Objektiv (LWD) 0.32 |                 | 0.32            |   |
| 18 | NanoFocus uSurf Explorer    | 20x Objektiv (0,6)      | 0.8             | 0.8             | E |
| 19 | NanoFocus uSurf Explorer    | 20x Objektiv (0,8)      | 0.8             | 0.8             | × |

(c) Zuordnung Messgeräte – Objektive

Abbildung 4.2: Assistenzsystem: Screenshots der Messgerätedatenbank

Die zugehörigen Sollwerte und Unsicherheiten werden anschließend zur Bewertung der Überprüfungsergebnisse herangezogen.

### **4.2.3 Ergebnis-Datenbank**

Die Ergebnisse der Überprüfungen werden mitsamt Zeitstempel ebenfalls in einer Datenbank abgespeichert und vorgehalten. Das Modul zur Planung kann so auf die entsprechenden Werte wie z. B. die gemessene kurze Grenzwellenlänge zugreifen.

### <span id="page-49-0"></span>*4 Ein Assistenzsystem für flächenhafte optische Rauheitsmesstechnik*

| <b>Normale</b>                        |                |                  |                  | Bezeichnung:      |                                       | Simetrics RS-M            |            |
|---------------------------------------|----------------|------------------|------------------|-------------------|---------------------------------------|---------------------------|------------|
| <b>4</b> Alle Normale                 |                | Bezeichnung      | Normal-Typ       | Inventamummer:    |                                       | A1                        |            |
| Auflösungsnormale<br>Ebenheitsnormale | $\mathbf{1}$   | SIS              | Auflösungsnormal |                   | Gleiche Pitchtiefe für alle Bereiche: | 0 <sub>3a</sub><br>C Nein |            |
| Gitternormale<br>Kuqelnormale         | $\overline{a}$ | Simetrics RS-M   | Auflösungsnormal | Pitchtiefe in um: |                                       | 3                         |            |
| Lateralnormale                        | 3              | Simetrics RS-M 3 | Auflösungsnormal |                   | Anzahl der Bereiche (1-10):           | 6                         |            |
| Planspiegel<br>Tiefeneinstellnormale  | 4              | Simetrics RS-N   | Auflösungsnormal |                   |                                       | Pitchlänge in um          |            |
|                                       |                |                  |                  | Bereich 1:        | 200                                   |                           |            |
|                                       |                |                  |                  | Bereich 2:        | 80                                    |                           | <b>Ben</b> |
|                                       |                |                  |                  | Bereich 3:        | 40                                    |                           |            |
|                                       |                |                  |                  | Bereich 4:        | 20                                    |                           |            |
|                                       |                |                  |                  | Bereich S:        | $\bullet$                             |                           |            |
|                                       |                |                  |                  | Bereich 6:        | $\ddot{ }$                            |                           |            |

Abbildung 4.3: Screenshot der Normale-Datenbank des Assistenzsystems mit Dialog zur Dateneingabe für ein Auflösungsnormal

Weiterhin kann durch die gesammelten Werte auch der zeitliche Verlauf der Überprüfungsergebnisse dargestellt werden. Somit ist es möglich, Veränderungen und Trends der Geräteeigenschaften zu erkennen. Dies wird in Kapitel [6](#page-56-0) unter *Historie der Überprüfungen* noch näher erläutert.

# **5 Assistenzsystem: Messplanung**

Ein Ziel des Assistenzsystems ist die Unterstützung des Anwenders bei der Einrichtung der Messung für die sinnvolle und normgerechte Durchführung seiner Messaufgabe. Hierzu gehört die zur Messaufgabe passende Wahl des Gerätes, damit alle für den Anwender relevanten Oberflächenstrukturen erfasst werden können, und die passenden Filter-Einstellungen zur normgerechten Auswertung der Messungen. Die Ergebnisse dieser Planung werden ebenfalls herangezogen, um das gewählte Gerät mit den entsprechenden Einstellungen vor der Messung zu überprüfen. In dieser Arbeit liegt der Fokus bei der Unterstützung der Messplanung um die Wahl der geeigneten Auswerteeinstellungen.

Um diese Ziele zu erreichen, müssen dem Assistenzsystem die Daten über die Messaufgabe vorliegen; nur so kann es sinnvolle Empfehlungen geben. Hierfür muss der Anwender dem System Informationen über die Oberflächenbeschaffenheit zur Verfügung stellen und angeben, welche Informationen über die Oberfläche (d. h. welche Oberflächenkennwerte) als Ergebnis benötigt werden.

Die wichtigsten Daten für die Entscheidung der Auswerteeinstellungen sind die Nennform und der Charakter der Oberfläche, und der Größenbereich der Breite der vorkommenden relevanten Oberflächenstrukturen. Aus diesen Informationen lassen sich die Einstellungen für F-Operator, S-Filter und L-Filter ableiten. Die Wahl der Einstellungen wird vom Assistenzsystem anhand der

<span id="page-51-0"></span>*5 Assistenzsystem: Messplanung*

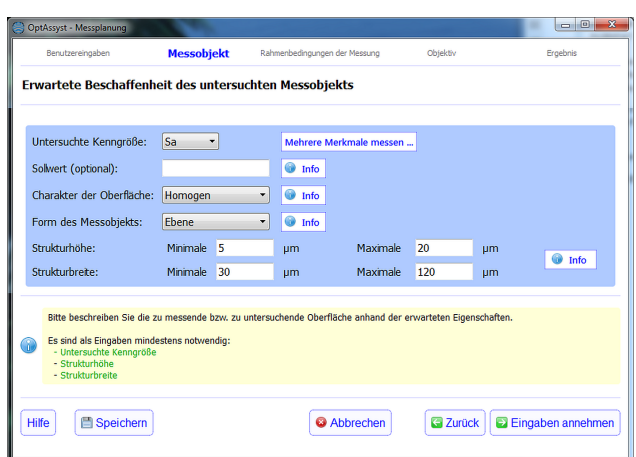

Abbildung 5.1: OptAssyst-Assistenzsystem: Eingabe der relevanten Informationen über die Oberflächen-Beschaffenheit

Norm ISO 25178 Teil 3 durchgeführt. In Abb. [5.1](#page-51-0) ist die Abfrage der benötigten Daten von Nutzer durch das Assistenzsystem dargestellt.

# **5.1 Filterung**

Die Filterung dient dazu, die aufgezeichneten Messdaten in ihre unterschiedlichen Gestaltabweichungen aufzutrennen.[\[BH92\]](#page-124-2) Für die Charakterisierung der Rauheit müssen die langwelligen Anteile (Form und Welligkeit, Gestaltabweichungen 1. und 2. Ordnung nach DIN 4760[\[DIN4760\]](#page-130-5)) und die kurzwelligen Anteile (Gestaltabweichungen 5. und 6. Ordnung[\[DIN4760\]](#page-130-5)) entfernt werden. Zu diesem Zweck werden F-Operator, L-Filter und S-Filter eingesetzt.[\[ISO25178-](#page-132-0) [2;](#page-132-0) [ISO25178-3\]](#page-132-4)

**F-Operator** Der F-Operator entfernt den Formanteil der Oberfläche[\[ISO25178-](#page-132-0) [2\]](#page-132-0). Hierfür muss die *Nennform* der Oberfläche vorher bekannt sein. Der Anwender kann hier zwischen einer Ebene, einem Zylinder und einer Kugelform wählen. Dies führt im Auswertemodul des Assistenzsystems zur Verwendung des entsprechenden Formelementes, das in die gemessenen Oberflächendaten eingepasst und von diesen abgezogen wird. Übrig bleiben der Welligkeits- und der Rauheitsanteil.

**L-Filter** Mit dem L-Filter werden die langwelligen Teile der Oberfläche, die für die Rauheitsauswertung nicht relevant sind, unterdrückt. Dies betrifft bei der Charakterisierung der Rauheit üblicherweise den Welligkeits-Anteil der Oberfläche. Übrig bleiben nur noch die kurzwelligen Anteile der Rauheit. Um den Verfeinerungsindex des L-Filters sinnvoll zu wählen, muss die maximale Breite der für den Anwender relevanten Oberflächenstrukturen bekannt sein. Diese muss er als *maximale Strukturbreite* in das Assistenzsystem eingeben. Ist dem Anwender diese Information nicht bekannt, so sollte er diese mittels Probemessungen abschätzen. Die Verfeinerungsindex ergibt sich laut Norm aus der fünffachen Strukturbreite, die auf die entsprechend nächsthöheren Werte aus der Reihe 0,1, 0,2, 0,25, 0,5 0,8 "aufgerundet" wird.[\[ISO25178-3\]](#page-132-4) Ein Beispiel mit einer maximalen Strukturbreite von 0,12 mm ergibt als fünffache Strukturbreite 0,6 mm, der auf diesen Wert folgende nächste Verfeinerungsindex ist 0,8 mm. Der Wert der fünffachen Strukturbreite dient dazu, sicherzustellen, dass die Strukturen mit der gewählten Strukturbreite noch möglichst voll übertragen und nicht größtenteils unterdrückt werden. Wie man in Abbildung [5.2](#page-53-0) sieht, wird die Amplitude (einer sinusförmigen Oberflächenstruktur) bei einer Grenzwellenlänge λ<sub>c</sub> gleich der Strukturwellenlänge λ<sub>Struktur</sub> auf 50 % gedämpft, während sie bei einer Grenzwellenlänge gleich der doppelten Strukturwellenlänge bei fast 94 % der Ursprungsamplitude verbleibt. Eine Grenzwellenlänge, die der dreifachen Strukturwellenlänge entspricht, würde knapp 100 % der Amplitude der Oberflächenstruktur erhalten. Bei der fünffachen Strukturbreite ist die

<span id="page-53-0"></span>vollständige Übertragung garantiert. Die "Aufrundung" der n-fachen Strukturbreite auf den nächstgrößeren Verfeinerungsindex verschiebt die Grenzwellenlänge weiter in den langwelligeren Bereich und sorgt deshalb für eine weitere Verbesserung der Amplitudenübertragung bei der Strukturwellenlänge. Eine weitere Verschiebung der Grenzfrequenz in den langwelligeren Bereich würde dafür sorgen, dass weitere langwellige Anteile übertragen werden, die eigentlich unterdrückt werden sollten.

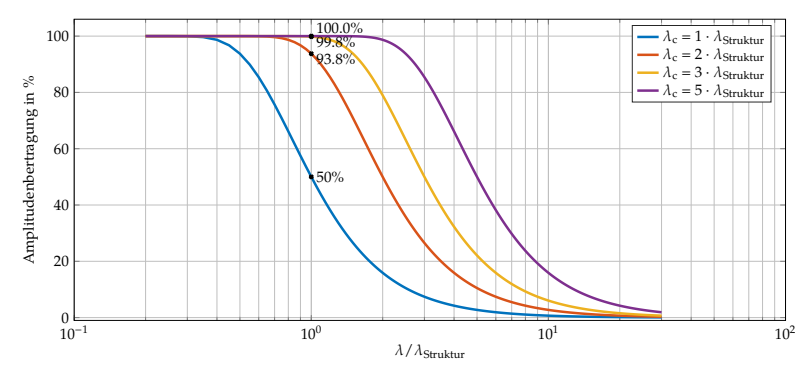

Abbildung 5.2: Auswirkung des linearen, ebenen Gaußfilters auf die Amplitudenübertragung der Strukturbreite  $\lambda_{\text{Struktur}}$  für verschiedene Grenzwellenlängen λ*<sup>c</sup>*

Der hier bestimmte Verfeinerungsindex legt gleichzeitig auch die benötigte Messfeldgröße fest; er entspricht der Seitenlänge des (quadratischen) Messfeldes[\[ISO25178-3\]](#page-132-4). So wird bei einem Verfeinerungsindex von 0,8 mm ein Messfeld von <sup>0</sup>,8 mm <sup>×</sup> <sup>0</sup>,8 mm Größe benötigt, um die Auswertung normgerecht durchführen zu können.

Für das L-Filter stehen mehrere Filtertypen zur Verfügung. So können neben dem linearen Gaußfilter nach ISO 16610-21 auch das robuste Gaußfilter nach ISO 16610-31 oder Spline-Filter eingesetzt werden. Welches Filter sinnvoll für die Messaufgabe ist, hängt vom *Charakter der Oberfläche* ab. Besitzt diese Strukturen mit einen regelmäßigen, *homogenen* Charakter, wie sie beispielsweise bei Prozessen wie Schleifen, Drehen oder Fräsen entstehen, so sollte das durch die Norm ISO 25178-3 als Standardfilter vorgegebene lineare Gaußfilter eingesetzt werden[\[ISO25178-3\]](#page-132-4). Oberflächen mit *inhomogenem* Charakter können plateauartig oder von unregelmäßigen größeren Strukturen wie Riefen oder Partikeln mit stark variierender Breite durchsetzt sein. Typischerweise entstehen solche Strukturen durch Sintern, Honen oder das Aufbringen von Partikelstrukturen[\[VDI2602-2\]](#page-134-2). Bei solchen Oberflächen *muss* ein robustes Gaußfilter eingesetzt werden[\[See99\]](#page-128-3), um den Charakter der Oberfläche zu erhalten.[\[SG13;](#page-128-4) [See05\]](#page-127-2) Diese Vorgehensweise wird bereits in VDI/VDE-Richtline 2602 Blatt 2 für die Auswertung von Profilmessungen empfohlen.[\[VDI2602-2\]](#page-134-2)

**S-Filter** Das S-Filter dient zur Unterdrückung kurzwelliger Anteile der Messdaten, die durch das Messgerät und die Umgebung eingebracht werden. Nach ISO 25178 wird hierfür das lineare Gaußfilter verwendet.[\[ISO25178-3\]](#page-132-4) Ausgehend vom Verfeinerungsindex des L-Filters wird nach ISO 25178 Teil 3 ein dazu passender Verfeinerungsindex für das S-Filter gewählt[\[ISO25178-3\]](#page-132-4). Über die Angabe der minimalen Stukturgröße kann der Anwender den Wert entsprechend seiner Bedürfnisse noch leicht anpassen, falls mehrere Werte für den Verfeinerungsindex möglich sind.

Die Verfeinerungsindizes von S-Filter und L-Filter werden anschließend an das Modul zur Messgeräte-Objektiv-Auswahl übergeben. Der Verfeinerungsindex des L-Filters legt die benötigte Messfeldgröße fest, die erreicht werden muss, während der des S-Filters die minimale laterale Grenzwellenlänge beschreibt, die das Gerät noch erfassen können muss. So lassen sich Geräte ausschließen, die diese Anforderungen nicht erfüllen. Abbildung [5.3](#page-55-0) fasst die hier beschriebenen Zusammenhänge zusammen. Die Auswahl der Nennform und der Filtereinstellungen wird außerdem direkt als Vorauswahl der Einstellungen an das Auswertemodul übergeben.

<span id="page-55-0"></span>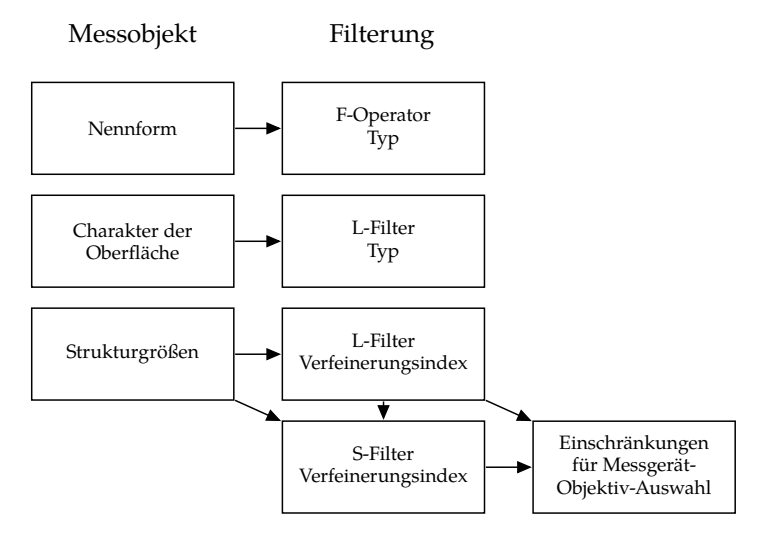

Abbildung 5.3: Bestimmung der notwendigen Mess- und Auswerteparameter (hier: Filterung) aus den Nutzereingaben. Links: Eingaben des Nutzers. Mitte: Resultierende Einstellungen zur Filterung, die dem Nutzer ausgegeben werden. Rechts: Resultierende Einschränkungen, die an das Modul zur Messgerät-Objektiv-Bewertung weitergegeben werden

# <span id="page-56-0"></span>**6 Assistenzsystem: Kalibrierung und Überprüfung**

Die Kalibrierung ist ein essentieller Bestandteil für die Durchführung der Messung. Sie dient zur Überprüfung der korrekten Funktionsweise der Messeinrichtung. Nur durch die Kalibrierung und die nachfolgende Justierung können sinnvolle Messergebnisse sichergestellt werden.

Das *Internationale Wörterbuch der Metrologie*[\[VIM\]](#page-134-3) definiert die Begriffe:

- **Kalibrierung** Die Kalibrierung dient der Feststellung von Abweichungen des gemessenen Wertes von einem bekannten Sollwert.
- **Justierung** Die Ergebnisse der Kalibrierung werden verwendet, um das System über eine Kalibrierkurve oder einen Kalibrierfaktor so einzustellen, dass die gemessenen Werte der Kalibriermessungen den Sollwerten entsprechen.
- **Verifizierung der Kalibrierung** Nach der Justierung werden die Messungen des Kalibriervorgangs noch einmal durchgeführt. Die hier festgestellten Abweichungen zu den Sollwerten der Normale sollten hier gegen Null gehen, um die Justierung erfolgreich abzuschließen. Bestehen noch Abweichungen, so müssen die vorherigen Schritte wiederholt werden.

Die als Referenz zu verwendenden Normale wurden zuerst in der Norm ISO 5436-1[\[ISO5436-1\]](#page-133-3) für Profilmessgeräte definiert. Für die flächenhafte Messtechnik sind die Normale in der ISO-Norm 25178 Teil 70[\[ISO25178-70\]](#page-133-0) definiert. Für diese Norm wurden die Normale aus ISO 5436-1 übernommen und durch weitere Normale, die speziell für die flächenhafte Messtechnik definiert wurden, ergänzt[\[ISO25178-70\]](#page-133-0).

Kalibrierverfahren und die zugehörigen Vorgehensweisen werden in verschiedenen Normen und Richtlinien beschrieben. Speziell für konfokale Mikroskope und Weißlichtinterferometer sind hier die VDI-Richtlinien VDI 2655-1.1 bzw. VDI 2655-1.2[\[VDI2655-1.1;](#page-134-0) [VDI2655-1.2\]](#page-134-1) heranziehbar. Außerdem verwendbar, auch wenn es keine Norm bzw. Richtlinie ist, ist das *Faire Datenblatt*[\[Dat16\]](#page-124-1). In diesem werden unter anderem Vorgehensweisen vorgeschlagen, um Geräteeigenschaften (wie z. B. das Geräterauschen) einheitlich zu ermitteln. So sollen die Fähigkeiten und Eigenschaften verschiedener Messgerätemodelle besser verglichen werden können.

## **6.1 Kalibrierprozeduren**

Mit den folgenden Kalibrierprozeduren lässt sich die korrekte Funktionsfähigkeit des Messgerätes feststellen, ebenso helfen sie, die Eignung für eine vorgegebene Messaufgabe einzuschätzen. Um den Anwender bei dieser Aufgabe zu unterstützen, wurden alle diese Prozeduren als Softwaremodule erstellt und in das OptAssyst-Assystenzsystem integriert. Dieses leitet den Anwender durch die durchzuführenden Tätigkeiten, wertet anschließend die aufgezeichneten Messungen aus und archiviert die Ergebnisse.

Die Algorithmen und Vorgehensweisen für die Kalibrierprozeduren wurden für das Assistenzsystem so entworfen und angepasst, dass möglichst viele Teile

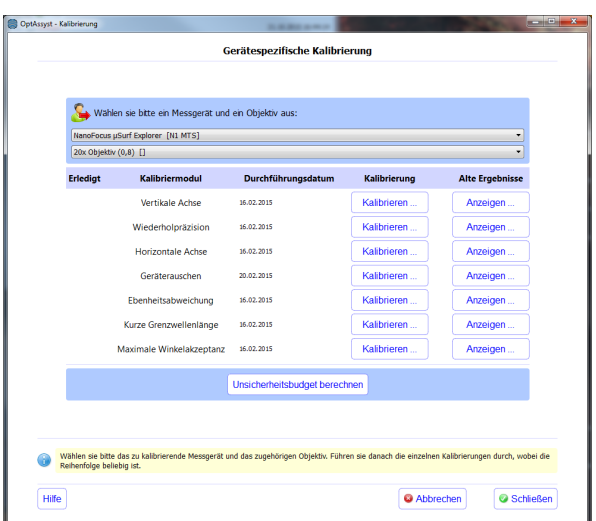

Abbildung 6.1: OptAssyst-Assystenzsystem: Modul zur Kalibrierung und Überprüfung

der Auswertung automatisch ablaufen, um den Anwender zu entlasten und Bedienfehler zu vermeiden. Der Anwender muss so nur die Messungen (nach Anweisung des Assistenzsystems) durchführen und anschließend die Messdaten in der Software laden. Diese Anwenderzentrierung ist unbedingt erforderlich, da ansonsten das Assistenzsystem von den Bedienern nicht als Hilfe, sondern als Last empfunden und nicht mehr eingesetzt wird.

### **6.1.1 Vertikale Achse**

Die Kalibrierung der vertikalen Achse dient dazu, die gemessenen Höhenwerte der einzelnen Messpunkte auf die Einheit Meter zurückzuführen. Verwendet wird hierzu ein Tiefeneinstellnormal nach ISO 25178-70.[\[VDI2655-1.2;](#page-134-1) [ISO25178-](#page-133-0) [70\]](#page-133-0) Dieses besitzt eine Rille mit einer definierten Tiefe. Die Rille verfügt entweder über einen ebenen (Typ PGR, Profile Groove Rectangular) oder einen runden (Typ PGC, Profile Groove Circular) Rillengrund (siehe Abbildung [6.2\)](#page-59-0). Typ PGR und PGC entsprechen den Typen A1 und A2 aus ISO 5436-1.[\[ISO25178-70\]](#page-133-0)

In der Profilmesstechnik wird zur Kalibrierung und Überprüfung ein Profilschnitt senkrecht zur Rille aufgezeichnet. In diesen Profilschnitt werden parallele Least-Squares-Ausgleichsgeraden – bzw. beim Typ PGC im Rillengrund ein Kreis – in die in Abb. [6.2](#page-59-0) angegebenen Bereiche eingepasst. Anschließend wird der Abstand der Bereiche außerhalb der Rille zum Bereich innerhalb der Rille berechnet. Zur statistischen Absicherung wird dieser Vorgang mehrmals an verschiedenen Stellen wiederholt und die gemessenen Tiefen gemittelt.[\[VDI2655-](#page-134-1) [1.2;](#page-134-1) [ISO25178-70;](#page-133-0) [DAkkS-DKD-R-4-2.1;](#page-130-3) [DAkkS-DKD-R-4-2.2\]](#page-130-4) Diese gemessene gemittelte Rillentiefe kann nun mit dem vorgegebenen Wert aus dem Kalibrierschein verglichen werden. Bei Abweichungen muss das Messgerät justiert werden, bis der gemessene Wert mit dem Sollwert übereinstimmt.

<span id="page-59-0"></span>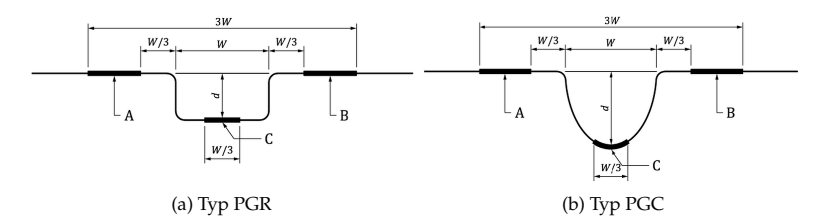

Abbildung 6.2: Tiefeneinstellnormale mit ebenem (PGR) und rundem (PGC) Rillengrund, aus ISO 25178-70[\[ISO25178-70\]](#page-133-0)

Zusätzlich zur Vorgabe der Auswertebereiche nach ISO 25178-70[\[ISO25178-70\]](#page-133-0) werden in der VDI-Richtlinie 2655-1[\[VDI2655-1.1;](#page-134-0) [VDI2655-1.2\]](#page-134-1) alternative Bereiche vorgeschlagen. In Abbildung [6.3](#page-60-0) sind beide Varianten der Auswertebereiche gegenübergestellt. Hier erkennt man, dass bei den Auswertebereichen aus <span id="page-60-0"></span>der VDI 2655 ein größerer Bereich zur Auswertung der Rille zur Verfügung steht und dass das Messfeld, das notwendig ist, um alle Bereiche zu erfassen, kleiner als bei den Bereichen aus ISO 25178-70 ist. Allerdings wird der Vorteil des kleineren notwendigen Messfeldes und des größeren Rillengrund-Auswertebereiches durch eine Verkleinerung des Übergangsbereiches zum Rillengrund erkauft.

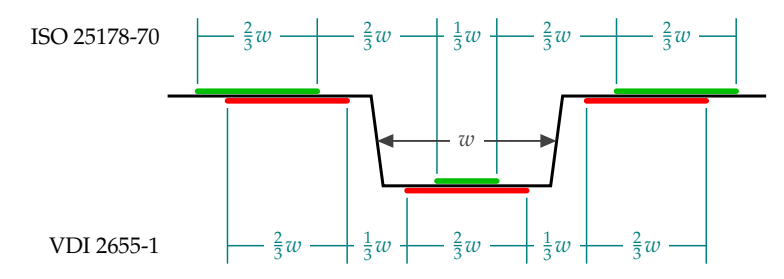

Abbildung 6.3: Vergleich der Auswertebereiche eines Tiefeneinstellnormals (mit ebenem Rillengrund) laut ISO 25178-70 und VDI 2655-1 (Schnittansicht)

Im Bereich der flächenhaften Messtechnik können diese Normale ebenfalls eingesetzt werden[\[ISO25178-70\]](#page-133-0). Durch die größere Anzahl der verfügbaren Messpunkte im Vergleich zu Profilschnitten kann die Unsicherheit des Kalibrierergebnisses bei der Auswertung reduziert werden.

### **6.1.1.1 Automatische Bereichsauswahl**

Um die Überprüfung der vertikalen Achse für den Anwender so einfach und sicher wie möglich zu gestalten, ist es sinnvoll, die Auswertebereiche automatisch auswählen zu lassen. Hierfür müssen im ersten Schritt die Kanten des Tiefeneinstellnormals erkannt werden. Aus diesen Kanten lassen sich anschließend die Auswertebereiche über die von ISO 25178-70 oder VDI 2655-1 vorgegebenen Abstände und Breiten bestimmen.

Ein einfaches geeignetes Kantendetektionsfilter für diese Aufgabe ist der Sobel-Operator[\[Jäh12\]](#page-125-0), der in der Bildverarbeitung häufig Anwendung findet. Bei diesem findet eine Faltung des <sup>3</sup>×3-Filterkerns *<sup>H</sup><sup>x</sup>* (*x*, *<sup>y</sup>*) mit den Topografiedaten *Z*(*x*, *y*) statt (siehe Gleichung [6.1\)](#page-61-0). Als Ergebnis erhält man die Gradienten der Oberfläche in x-Richtung; die lokalen Maxima stellen die gesuchten Kanten dar. Die Anisotropie des Sobel-Operators ist für diesen Anwendungsfall unerheblich, da das Normal vor der Messung ausgerichtet wird und sich die Kanten in einem definierten Zustand befinden. Daher ist es auch ausreichend, den Sobel-Operator nur in x-Richtung anzuwenden.

Aus Gleichung [6.2](#page-61-1) ist erkennbar, dass sich der Sobel-Operator (hier: in x-Richtung) aus einer Komponente zur Bildung der diskreten Differenzen in x-Richtung und aus einer zur Glättung in y-Richtung zusammensetzt. Dies sorgt dafür, dass die Kante nicht verschmiert wird. Der Faktor  $\frac{1}{8}$  dient zur Normierung des Sobel-Operators.[\[Jäh12\]](#page-125-0)

<span id="page-61-0"></span>
$$
G_x(x, y) = H_x(x, y) * Z(x, y) = \frac{1}{8} \begin{bmatrix} -1 & 0 & 1 \\ -2 & 0 & 2 \\ -1 & 0 & 1 \end{bmatrix} * Z(x, y)
$$
(6.1)

$$
H_x(x, y) = \frac{1}{8} \underbrace{\begin{bmatrix} 1 \\ 2 \\ 1 \end{bmatrix}}_{\text{Oiskrete Differenz}} \underbrace{\begin{bmatrix} -1 & 0 & 1 \end{bmatrix}}_{\text{Diskrete Differenz}} = \frac{1}{8} \begin{bmatrix} -1 & 0 & 1 \\ -2 & 0 & 2 \\ -1 & 0 & 1 \end{bmatrix}
$$
(6.2)

<span id="page-61-1"></span>Die Kanten des Tiefeneinstellnormals sind im entstandenen Gradientenbild als Punkte mit betragsmäßig maximalen Steigungen vertreten.

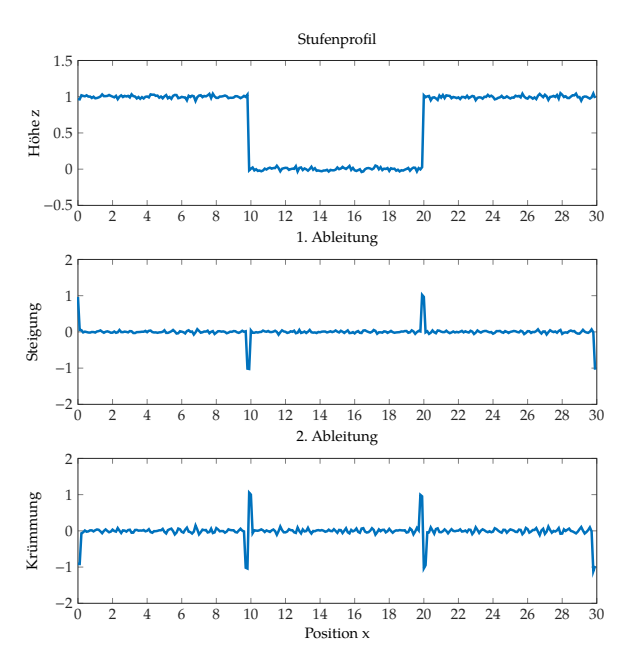

Abbildung 6.4: Erste und zweite Ableitung eines Profils einer Beispielstufe

Eine alternative Methode ist die Bestimmung der Kante über die 2. Ableitung. Hierzu kann entweder der Sobel-Operator ein zweites Mal angewendet werden, oder man verwendet den Laplace-Operator[\[Jäh12\]](#page-125-0) (Gl. [6.3\)](#page-62-0).

$$
\Delta f = \nabla^2 f = \frac{\partial^2 f}{\partial x^2} + \frac{\partial^2 f}{\partial y^2} = \begin{bmatrix} 0 & 1 & 0 \\ 1 & -4 & 1 \\ 0 & 1 & 0 \end{bmatrix} = D_{xy}
$$
 (6.3)

<span id="page-62-0"></span>Die Kantenübergänge von den oberen Plateaus zur Rillenflanke sind hier durch die Peaks in negativer Richtung zu erkennen. Die Peaks in positiver Richtung entsprechen den Übergängen von der Flanke in die Rillenebene.

Zur Kantenerkennung an einem Tiefeneinstellnormal muss bei der ersten Ableitung die Position der Extremwerte bestimmt werden, bei der zweiten Ableitung die Position des Nulldurchgangs zwischen Minimum und Maximum. In diese erkannten Positionen wird nun für die linke und die rechte Flanke jeweils eine Gerade eingepasst, und zwar so, dass diese beiden Geraden parallel zueinander sind. Durch die Berechnung des Abstandes beider Geraden voneinander ergibt sich *w*. Anschließend werden, anhand der in Abbildung [6.3](#page-60-0) gezeigten Grenzen, die Auswertebereiche bestimmt. Ein Beispiel der automatischen Auswahl der Auswertebereiche durch die Assistenzsoftware ist in Abbildung [6.6](#page-64-0) zu sehen.

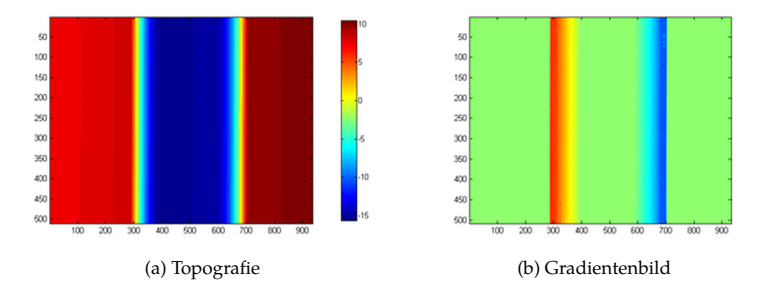

Abbildung 6.5: Erkennung der Auswertebereiche eines Tiefeneinstellnormals.

### **6.1.1.2 Auswertung der Bereiche und Bestimmung der Rillentiefe**

Im Anschluss an die Auswahl der Auswertebereiche wird nun in die beiden äußeren Bereiche eine Ausgleichsebene eingepasst, indem die Fehlerquadrate senkrecht zum Ausgleichselement minimiert werden (Total-Least-Squares, TLS). Hierzu wird das Berechnungsverfahren nach Ahn et al. [\[ARR99\]](#page-124-3) verwendet, das im kommenden Abschnitt beschrieben wird. Diese Ebene wird definiert durch ihren Stützpunkt  $\vec{s}_{\text{oben}}$  und ihren Normalenvektor  $\vec{n}_{\text{oben}}$ .

<span id="page-64-0"></span>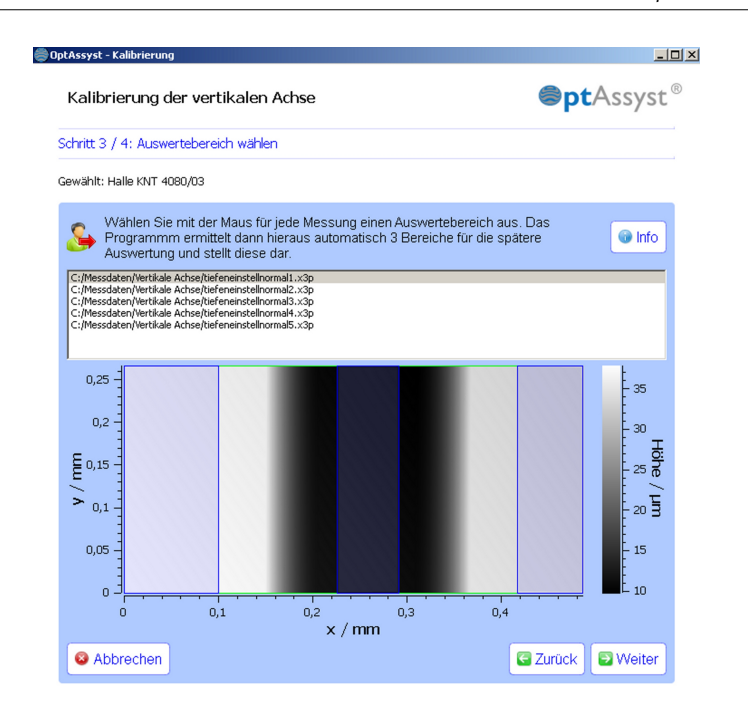

Abbildung 6.6: Screenshot aus dem OptAssyst-Assistenzsystem: Automatische Bereichsauswahl bei einem Tiefeneinstellnormal (blau markiert)

**Normal mit flachem Rillengrund** Bei einem Tiefeneinstellnormal mit flachem Rillengrund wird in den unteren Bereich ebenfalls eine TLS-Ebene eingepasst. Die Ausrichtung dieser Ebene, die durch den Normalenvektor  $\vec{n}_{unten}$  ausgedrückt wird, ist nur relevant, um die Parallelität der oberen und der unteren Ebenen sicherzustellen. Für die Abstandsberechnung ist der Schwerpunkt der Punkte der unteren Ebene  $\vec{s}_{\text{unten}}$  ausreichend. Sind die beiden eingepassten Ebenen nicht parallel, so ist dies ein Zeichen für ungeeignete Messdaten. Hervorgerufen werden kann dies z. B. durch starke Verkippung oder gar einer Beschädigung des Normals. Eine starke Verkippung würde dazu führen, dass die Rillenflanken nicht korrekt detektiert werden können, was zu einer Verschiebung des Rillenbereiches in den Flankenbereich und somit zu einer fehlerhaften Einpassung der Ausgleichsebene in den Rillenbereich führen kann. Durch die Prüfung der Parallelität der Ebenen kann dieser Fall ausgeschlossen werden.

Die Stützpunkte beider Ebenen werden durch die Berechnung des jeweiligen Schwerpunktes *s*¯ der den drei Auswertebereichen zugehörigen Datenpunkten  $x_i$  ∈  $\mathbb{R}^3$  mit  $1 \le i \le n$  bestimmt:

$$
\bar{s}_{\text{oben}} = \frac{1}{n_{\text{links}} + n_{\text{rechts}}} \left( \sum_{i=1}^{n_{\text{links}}} \vec{x}_{i,\text{links}} + \sum_{i=1}^{n_{\text{rechts}}} \vec{x}_{i,\text{rechts}} \right),\tag{6.4}
$$

$$
\bar{s}_{\text{unten}} = \frac{1}{n_{\text{mitte}}} \sum_{i=1}^{n} \vec{x}_{i,\text{mitte}} \tag{6.5}
$$

Anschließend wird der Tensor der zentralen Momente *M* aufgestellt (Gl. [6.6\)](#page-65-0); dieser wird mittels einer Singulärwertzerlegung (SVD, engl. *singular value decomposition*)[\[Pre07\]](#page-127-3) aufgespalten[\[ARR99\]](#page-124-3); *<sup>X</sup>i*, *<sup>Y</sup><sup>i</sup>* und *<sup>Z</sup><sup>i</sup>* sind die jeweiligen dimensionellen Komponenten von  $x_i$  und  $\overline{X}$ ,  $\overline{Y}$  und  $\overline{Z}$  deren Mittelwerte:

<span id="page-65-0"></span>
$$
M = \begin{pmatrix} M_{xx} & M_{xy} & M_{zx} \\ M_{xy} & M_{yy} & M_{yz} \\ M_{zx} & M_{yz} & M_{zz} \end{pmatrix}
$$
mit (6.6)

$$
M_{xx} = \sum_{i=1}^{n} (X_i - \overline{X})^2, \qquad M_{yy} = \sum_{i=1}^{n} (Y_i - \overline{Y})^2, \qquad M_{zz} = \sum_{i=1}^{n} (Z_i - \overline{Z})^2
$$

$$
M_{xy} = \sum_{i=1}^{n} (X_i - \overline{X}) (Y_i - \overline{Y}), \quad M_{xz} = \sum_{i=1}^{n} (X_i - \overline{X}) (Z_i - \overline{Z}),
$$

$$
M_{zx} = \sum_{i=1}^{n} (Z_i - \overline{Z}) (X_i - \overline{X})
$$

 $X_i$ ,  $Y_i$  und  $Z_i$  stellen die Anteile der Datenpunktkoordinaten  $x_i$  in der jeweiligen Raumrichtung dar,

$$
M = V_M W_M V_M^T
$$
 mit (6.7)

$$
W_M = \left[ \text{diag} (w_{M1}, \cdots, w_{Mn}) \right],
$$
  
\n
$$
V_M = (v_{M1} \cdots v_{Mn}) \text{ und}
$$
  
\n
$$
V_M V_M^T = V_M^T V_M = I
$$

Matrix *<sup>V</sup><sup>M</sup>* enthält als Spaltenvektoren die (normierten) Hauptachsen-Basisvektoren der Oberflächendaten (Singulärvektoren), die Diagonalmatrix *<sup>W</sup><sup>M</sup>* dagegen enthält die zu den Basisvektoren gehörenden Beträge (Singulärwerte). *<sup>W</sup><sup>M</sup>* beschreibt somit, wie stark die einzelnen Hauptrichtungen aus *<sup>V</sup><sup>M</sup>* ausgeprägt sind. Der Normalenvektor der gesuchten Ebene ist nun derjenige Basisvektor mit der geringsten Ausprägung.

Die Ebenengleichung der eingepassten Ebene ergibt sich nun zu:

$$
(x - \overline{s}) \cdot v_{Mj} = 0 \tag{6.8}
$$

Der Normalenvektor *<sup>v</sup>M j* ist der Spaltenvektor aus *<sup>V</sup><sup>M</sup>* mit der Spalte j, die den kleinsten Singulärwert *<sup>w</sup>M j* aus *<sup>W</sup><sup>M</sup>* aufweist.

Um den Abstand zu bestimmen, wird der Schwerpunkt der unteren Ebene auf die obere Ebene projiziert. Der Abstand ergibt sich aus dem Betrag des Differenzvektors des Schwerpunktes und seines projizierten Punktes.

$$
d_{\text{Rille}} = \frac{\vec{n}_{\text{oben}} \cdot \vec{s}_{\text{unten}} - \vec{n}_{\text{oben}} \cdot \vec{s}_{\text{oben}}}{|\vec{n}_{\text{oben}}|}
$$
(6.9)

**Normal mit rundem Rillengrund** Liegt dagegen ein Normal mit rundem Rillengrund (Typ PGC) vor, wird statt der Ebene ein Zylinderelement in den Rillengrund eingepasst. Dieses Zylinderelement wird beschrieben durch einen Stützpunkt *s*Zylinder, einen Richtungsvektor *d*Zylinder und den Radius *r*Zylinder. Für die Bestimmung der Rillentiefe notwendig sind der Stützpunkt und der Radius. Der Richtungsvektor dient zur Überprüfung der Parallelität von Ebene und Zylinder; auf diese Weise lassen sich Fehler erkennen.

Für die Einpassung des Zylinderelementes nach dem Total-Least-Squares-Verfahren müssen die senkrechten Abstände der *n* Oberflächenpunkte zum Zylindermantel bestimmt werden. Im Gegensatz zum TLS-Ebenenfit ist der TLS-Zylinderfit ein nichtlineares Problem und basiert daher auf einer iterativen Minimierung des quadratischen Fehlers  $\sigma_0^2$  (Gl. [6.11\)](#page-67-0) nach dem Gauß-Newton-Verfahren (Gl. [6.12](#page-67-1) und [6.13\)](#page-67-2). Dieses Verfahren soll hier kurz erläutert werden.

<span id="page-67-3"></span><span id="page-67-2"></span><span id="page-67-1"></span><span id="page-67-0"></span>
$$
X = F(a) + e \tag{6.10}
$$

$$
\sigma_0^2 = [X - F(a)]^T [X - F(a)] \tag{6.11}
$$

$$
\left. \frac{\partial F}{\partial a} \right|_{a_k} \Delta a = X - F(a_k) \tag{6.12}
$$

$$
a_{k+1} = a_k + \lambda \Delta a \tag{6.13}
$$

*F*(*a*) ist hier die Modellfunktion der idealen Kugel für den Parametervektor  $a = (R, X_c^T, m^T)^T$  (Radius, Mittelpunkt und Richtungsvektor). Hinzu kommt der Fehleranteil *e*; beide zusammen bilden die gemessenen Punkte *X* (Gl. [6.10\)](#page-67-3). Gleichung [6.12](#page-67-1) nach ∆*a* aufgelöst ergibt:

$$
\Delta a = \frac{\partial F}{\partial a}\Big|_{a_k}^{-1} [X - F(a_k)] \tag{6.14}
$$

Lösen lässt sich dieses lineare Gleichungssystem ebenfalls mit Hilfe der Singulärwertzerlegung. Mit dem resultierenden ∆*a* wird der Parametervektor ak-tualisiert (Gl. [6.13\)](#page-67-2). Als Startwert für die Iteration  $a_0$  ist es sinnvoll, den schon bekannten Radius der verwendeten Kugel zu verwenden. Diese Schritte werden so lange wiederholt, bis keine Verbesserung mehr eintritt:

$$
\left\| \frac{\partial F}{\partial a} \right\|_{a_k}^T \left[ X - F(a_k) \right] \right\| \approx 0, \|\Delta a\| \approx 0, \sigma_0^2 \Big|_{k} - \sigma_0^2 \Big|_{k+1} \approx 0. \tag{6.15}
$$

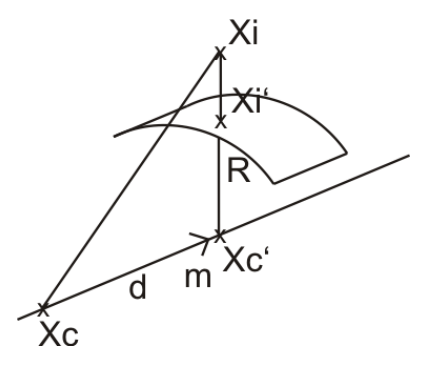

Abbildung 6.7: Zylinder

Zur Durchführung der Iteration muss die Modellfunktion *F*(*a*) und ihre Ableitung nach dem Parametervektor <sup>∂</sup>*F*(*a*) ∂*a* (entspricht Jacobimatrix *J*) aufgestellt werden. Hierzu wird der Messdatenpunkt *<sup>X</sup><sup>i</sup>* <sup>∈</sup> <sup>R</sup>3, mit <sup>1</sup> <sup>≤</sup> *<sup>i</sup>* <sup>≤</sup> *<sup>n</sup>*, senkrecht auf die Mantelfläche des Zylinders zum Punkt $X^{'}_{i}$ abgebildet, analog zum Vorgehen bei einer Kugel (vgl. [\[ARR99\]](#page-124-3)). Der Mittelpunkt  $X_c'$  liegt auf der Zylinderachse, ist aber noch unbestimmt.

<span id="page-68-0"></span>
$$
X'_{i} = X'_{c} + R \cdot \frac{X_{i} - X'_{c}}{\left\|X_{i} - X'_{c}\right\|}
$$
\n(6.16)

In Gleichung [6.16](#page-68-0) ist der Mittelpunkt  $X_c^{\prime}$  der Mittelpunkt des Kreises*,* der senkrecht zum Richtungsvektor ist. Der Kreismittelpunkt  $X_c'$  muss nun auf den wahren Mittelpunkt *<sup>X</sup><sup>c</sup>* anhand des Richtungsvektors des Zylinders *<sup>m</sup>* über

die Geradengleichung [6.17](#page-69-0) verschoben werden. Der Skalierungsfaktor *d* ist zu diesem Zeitpunkt noch unbekannt.

<span id="page-69-0"></span>
$$
X_c' = X_c + d\vec{m} \tag{6.17}
$$

 $X_c^{\prime}$ aus Gleichung [6.17](#page-69-0) wird in Gleichung [6.16](#page-68-0) eingesetzt:

<span id="page-69-1"></span>
$$
X'_{i} = X_{c} + d\vec{m} + R \cdot \frac{X_{i} - X_{c} - d\vec{m}}{\|X_{i} - X_{c} - d\vec{m}\|}
$$
(6.18)

*d* lässt sich über die Projektion von  $X_c X_i$  auf  $X_c X_{c'}$  bestimmen. So ergibt sich:

$$
d = \frac{(X_i - X_c) \cdot \vec{m}}{\vec{m} \cdot \vec{m}}
$$
 (6.19)

<span id="page-69-2"></span>Setzt man *d* in Gleichung [6.18](#page-69-1) ein, folgt daraus:

$$
X'_{i} = X_{c} + \frac{(X_{i} - X_{c}) \cdot \vec{m}}{\vec{m} \cdot \vec{m}} \vec{m} + R \cdot \frac{X_{i} - X_{c} - \frac{(X_{i} - X_{c}) \cdot \vec{m}}{\vec{m} \cdot \vec{m}} \vec{m}}{\left\| X_{i} - X_{c} - \frac{(X_{i} - X_{c}) \cdot \vec{m}}{\vec{m} \cdot \vec{m}} \vec{m} \right\|}
$$
(6.20)

Aus Gleichung [6.20](#page-69-2) muss für den Parametervektor *a* aus Gleichung [6.21](#page-69-3) die Jacobimatrix *<sup>J</sup><sup>i</sup>* gebildet werden.

<span id="page-69-3"></span>
$$
a = (R, X_c^T, m^T)^T \tag{6.21}
$$

Mit dem Mittelpunkt *<sup>X</sup><sup>c</sup>* , Richtungsvektor *m* und Radius *r* besitzt der Parametervektor *a* 7 Parameter, die bestimmt werden müssen.

Die Jacobimatrix *J<sub>i</sub>* für den auf den Zylindermantel abgebildeten Punkt  $X^{'}_i$ ergibt sich zu

$$
J_i = \frac{\partial X_i'}{\partial a} = \underbrace{\frac{\partial X_c}{\partial a}}_{A} + \underbrace{\frac{\partial}{\partial a} \frac{(X_i - X_c)^T m}{m^T m}}_{B} + \underbrace{\frac{\partial}{\partial a} R}_{B} \cdot \frac{X_i - X_c - \frac{(X_i - X_c)^T m}{m^T m} m}{\left\| X_i - X_c - \frac{(X_i - X_c)^T m}{m^T m} m \right\|}_{C}
$$
\n(6.22)

mit

$$
A = \begin{pmatrix} 0 & 1 & 0 & 0 & 0 & 0 & 0 \\ 0 & 0 & 1 & 0 & 0 & 0 & 0 \\ 0 & 0 & 0 & 1 & 0 & 0 & 0 \end{pmatrix} = D_{Xc}
$$
 (6.23)

$$
D_m = \begin{pmatrix} 0 & 0 & 0 & 0 & 1 & 0 & 0 \\ 0 & 0 & 0 & 0 & 0 & 1 & 0 \\ 0 & 0 & 0 & 0 & 0 & 0 & 1 \end{pmatrix}
$$
 (6.24)

$$
B = \frac{m\left(2(X_i - X_c)^T m m^T D_m - \frac{\partial}{\partial a}(X_i - X_c)^T m m^T m\right)}{m^T m m^T m} + \frac{(X_i - X_c)^T m}{m^T m} D_m \quad (6.25)
$$

und

$$
C = R \frac{-\frac{k k^T}{\|k\|} (D_{Xc} + B) + \|k\| (D_{Xc} + B)}{\|k\|^2} + \frac{k}{\|k\|} \left(1 \quad 0 \quad 0 \quad 0 \quad 0 \quad 0 \right) \tag{6.26}
$$

mit

$$
k = X_i - X_c - \frac{(X_i - X_c)^T m}{m^T m} m \tag{6.27}
$$

Die <sup>3</sup> <sup>×</sup> 7-Jacobimatrizen *<sup>J</sup><sup>i</sup>* der *<sup>n</sup>* verschiedenen Punkte *<sup>X</sup><sup>i</sup>* werden nun zu einer 3*n* × 7-Jacobimatrix *J* zusammengefasst:

$$
J = \begin{pmatrix} J_1 \\ J_2 \\ \vdots \\ J_n \end{pmatrix} = \frac{\partial F(a)}{\partial a}
$$
 (6.28)

Jetzt kann das Gleichungssystem wie oben beschrieben mit dem Gauß-Newton-Verfahren iterativ gelöst werden. Der Zylinderradius  $r_{\text{Zylinder}}$  entspricht nun *R* und sein Stützpunkt  $\vec{s}_{\text{Zylinder}}$  ist  $X_c$ .

Da nun Mittel- bzw. Stützpunkt und Radius des Zylinders bestimmt wurden, lässt sich die Rillentiefe berechnen:

$$
d_{\text{Rille}} = \frac{\vec{n}_{\text{oben}} \cdot \vec{s}_{\text{Zylinder}} - \vec{n}_{\text{oben}} \cdot \vec{s}_{\text{oben}}}{|\vec{n}_{\text{oben}}|} + r_{\text{Zylinder}} \tag{6.29}
$$

#### **6.1.1.3 Unsicherheitsbetrachtung**

Für die Unsicherheitsbetrachtung wird die Standardabweichung der *n* gemessenen Rillentiefen *s*(*d*) gebildet:

$$
s(d) = \sqrt{\frac{1}{n-1} \sum_{i=1}^{n} (d_i - \bar{d})^2}
$$
 (6.30)

Hierdurch liegt ein Unsicherheitseinfluss vom Typ A mit einer gaußförmigen Verteilung vor. Durch die Einbeziehung von *n* Messungen wird dieser Wert
entsprechend verringert, um den Unsicherheitsbeitrag, der durch die Messung des Tiefeneinstellnormals entsteht, zu erhalten[\[VDI2655-1.1;](#page-134-0) [VDI2655-1.2\]](#page-134-1):

$$
u(z_{\text{Rückführung}}) = \frac{1}{\sqrt{n}} \cdot s(d) \tag{6.31}
$$

#### **6.1.2 Wiederholpräzision der vertikalen Achse**

Die Wiederholpräzision beschreibt die Fähigkeit, unter gleichen Messbedingungen an der gleichen Position auch das gleiche Messergebnis zu erhalten. Treten hier starke Abweichungen zwischen den Ergebnissen auf, so ist ein Defekt am Gerät zu vermuten.

Das Vorgehen ist identisch zu dem der Überprüfung der vertikalen Achse. An einem Normal vom Typ PGR oder PGC wird mehrmals innerhalb von kurzer Zeit die Rillentiefe  $d_i$  (mit  $1 \le i \le n$ ) bestimmt. Der Unterschied ist, dass die Messungen an derselben Stelle durchgeführt werden, um die Messbedingungen möglichst identisch zu halten. Anschließend wird zusätzlich zu der mittleren Rillentiefe  $\bar{d}$  die empirische Standardabweichung der Rillentiefen der einzelnen Messungen bestimmt:

$$
s(d) = \sqrt{\frac{1}{n-1} \sum_{i=1}^{n} (d_i - \bar{d})^2}
$$
 (6.32)

#### **6.1.3 Horizontale Achsen**

Genau wie die Skalierung der vertikalen Achse müssen auch die Skalierungen der horizontalen Achsen überprüft und bei Bedarf justiert werden. Zur Kalibrierung dient ein lineares Gitter oder ein Lateralnormal. Diese besitzen

<span id="page-73-0"></span>parallele Rillen mit einer klar definierten Rillenbreite. Diese Rillen können in verschiedenen Arten auftreten (siehe Abbildung [6.8\)](#page-73-0), zum Beispiel als periodisches Sinusprofil (Typ PPS), Dreiecksprofil (Typ PPT) oder Rechteckprofil (Typ PPR). Um beide horizontalen Achsen überprüfen zu können, muss der Vorgang für die x-Achse und die y-Achse separat durchgeführt werden.

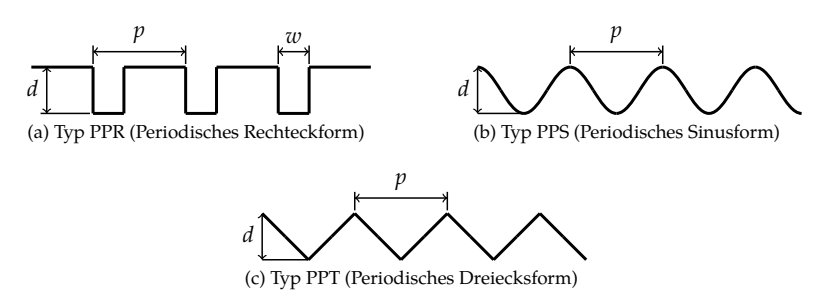

Abbildung 6.8: Verschiedene Typen von Maßverkörperungen mit periodischen Strukturen mit Rillenbreite *w*, Rillentiefe *d*, und Formperiode *p*, nach [\[ISO25178-70\]](#page-133-0)

#### **6.1.3.1 Bestimmung der Rillenbreite**

Zur Durchführung der Überprüfung muss das Normal zuerst eben ausgerichtet werden, die Rillen müssen parallel zum Bildrand liegen. Die Parallelität zum Bildrand reduziert erstens den Cosinus-Fehler, und zweitens kann so die x-Achse unabhängig von der y-Achse überprüft werden. Nach der Messung legt der Benutzer auf der Oberfläche einen (rechteckigen) Auswertebereich fest, der nur die Rillen des Normals enthält. In diesen Auswertebereich wird nun eine Ausgleichsebene in die Oberflächenpunkte eingepasst und anschließend von den Messdaten abgezogen. Hierdurch werden nun die Rillenberge von den Rillentälern durch die Nulldurchgänge voneinander getrennt (siehe Abb. [6.9\)](#page-74-0). Die genauen Positionen der Nulldurchgänge lassen sich durch lineare Interpolation

<span id="page-74-0"></span>ermitteln, um eine höhere Genauigkeit als den Messpunktabstand zu erreichen. Anschließend werden die Abstände zwischen den Nulldurchgängen in Richtung der zu bewertenden Achse bestimmt und ihr Mittelwert gebildet. Dieser Mittelwert entspricht der halben gesuchten Rillenbreite, die mit dem Wert aus dem Kalibrierschein des Normals verglichen wird (Gl. [6.33\)](#page-74-1). Durch die große Anzahl der bestimmten Rillenbreiten lässt sich zusätzlich zum Mittelwert auch die Varianz und Standardabweichung angeben.

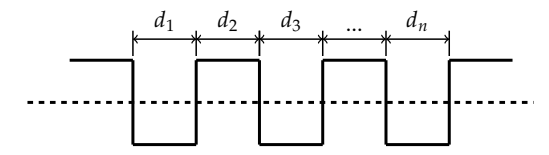

Abbildung 6.9: Bestimmung der Rillenbreite: Abstände der Durchgänge *<sup>d</sup><sup>i</sup>* durch die Ausgleichsebene (gestrichelte Linie)

<span id="page-74-1"></span>
$$
d_{\text{Rillenbreite}} = \frac{2}{n} \sum_{i=1}^{n} d_i \tag{6.33}
$$

Durch die Verwendung der Nulldurchgänge ist das vorgestellte Verfahren unabhängig von der Art der Rillenprofile, d. h. es funktioniert sowohl für Rechteckprofile als auch für Sinus- oder Dreieckprofile. Würden stattdessen die Scheitelpunkte verwendet werden, so wäre beispielsweise die Verwendung von Rillen mit Rechteckprofil problematisch, da keine eindeutigen Scheitelpunkte vorliegen.

## **6.1.4 Ebenheitsabweichung**

Die nicht-ideale Optik der optischen Messgeräte sorgt für Verzerrungen an der gemessenen Oberfläche, genannt Bildfeldwölbung. Das bedeutet, dass die Fokusebene nicht an jedem Punkt gleich ist; meist weisen die äußeren Bildbereiche einen anderen Fokuspunkt auf als der zentrale Bildbereich. Bei der Auswertung der Konfokalkurve entsteht daher ein Höhenversatz in den betroffenen Bereichen. Diese kann durch Aufnahme eines Referenzbildes und anschließende Subtraktion von den Messdaten kompensiert werden. Allerdings ist eine regelmäßige Überprüfung und Erneuerung der Referenzdaten notwendig, da sich die Bildfeldwölbung durch jede Änderung im Strahlengang, z. B. bei Objektivwechsel, verändern kann. Besonders vor hochgenauen Messungen im Nanometerbereich ist die Ebenheitsabweichung zu überprüfen[\[VDI2655-1.2\]](#page-134-1).

Zur Feststellung der (restlichen) Ebenheitsabweichung wird ein Ebenheitsnormal bzw. ein Planspiegel verwendet. Diese bestehen aus unbeschichteten oder beschichteten Glas- oder Saphirplatten, Silizium-Wafern oder Hartmetallspiegeln[\[VDI2655-1.2\]](#page-134-1). Die Qualität der Ebenheit wird in Bruchteilen einer Wellenlänge λ im sichtbaren Bereich angegeben. Sollte keine andere Wellenlänge angegeben werden, ist für die Referenzwellenlänge  $\lambda = 546,07$  nm (basierend auf der grünen Quecksilberlinie nach ISO 7944[\[ISO7944\]](#page-133-1)) festgelegt[\[ISO10110-5\]](#page-130-0). Eine Angabe der Ebenheitsabweichung eines Spiegels von λ/10 würde somit eine Abweichung von 54,6 nm bedeuten. Allerdings bezieht sich dieser Wert meist auf die gesamte Oberfläche. Daher ist die effektive Abweichung, beschränkt auf den Bereich des Bildfeldes, wesentlich geringer.

Da die Oberfläche des Normals nicht ideal ist und eigene Abweichungen, z.B. durch lokale Verunreinigungen, vorliegen können, werden mehrere Messungen vorgenommen. Das Messfeld wird hierbei mäanderförmig über die Oberfläche verschoben, so, dass sich die einzelnen Messfelder überlappen. Die aufgezeichneten Messungen werden anschließend Punkt für Punkt gemittelt. Durch die Mittelung werden die lokalen Ebenheitsabweichungen der Oberfläche selbst stark abgeschwächt, sodass nur noch die Auswirkungen der Bildfeldwölbung zurück bleiben. Wird bei der geplanten Messaufgabe ein Filter eingesetzt, so muss die gemittelte Oberfläche ebenfalls mit den identischen Filtereinstellungen gefiltert werden.

Aus dieser resultierenden gemittelten Topografie werden die Rauheitskenngrößen Sa, Sq und Sz bestimmt, und zusammen mit dieser Topografie als Ergebnis ausgegeben. Während die Kenngrößen Sa und Sq, die von der VDI-Richtline 2655[\[VDI2655-1.1;](#page-134-0) [VDI2655-1.2\]](#page-134-1) zur Charakterisierung verwendet werden, die Ebenheitsabweichung über das gesamte Messfeld mitteln, stellt Sz die Höhe vom tiefsten zum höchsten Punkt dar. Mit Sz ist es daher möglich, starke lokale Abweichungen zu erkennen, die bei Sa und Sq sonst weggemittelt werden würden. Aus diesem Grund verwendet das *Faire Datenblatt* zur Charakterisierung der Ebenheitsabweichung Sz. Um kompatibel zu beiden Vorgehensweisen zu sein, werden alle drei Kenngrößen bestimmt und ausgegeben. Ein Beispielergebnis für die Ebenheitsbestimmung ist in Abbildung [6.10](#page-77-0) zu sehen; hier erkennt man auch die Größenunterschiede zwischen Sa, Sq und Sz.

#### <span id="page-76-0"></span>**6.1.4.1 Unsicherheitsbetrachtung**

Da die Kenngröße Sq als mittlere quadratische Abweichung der (unkorrigierten empirischen) Standardabweichung der Topografiehöhen entspricht, kann diese direkt als Unsicherheit vom Typ A mit einer gaußförmigen Verteilung verwendet werden. Durch die Mittelung über *q* Messungen reduziert sich die Unsicherheit entsprechend[\[VDI2655-1.1;](#page-134-0) [VDI2655-1.2\]](#page-134-1):

$$
u(z_{\text{Bezugsebene}}) = \frac{1}{\sqrt{q}} \cdot S_{q_{\text{Ref}}}
$$
 (6.34)

## **6.1.5 Geräterauschen**

Das Geräterauschen entsteht durch Einflüsse auf die Elektronik und die Detektoreinheit. Üblicherweise wird das Rauschen als statistische, standardverteilte Abweichung angenommen.[\[VDI2655-1.2\]](#page-134-1)

<span id="page-77-0"></span>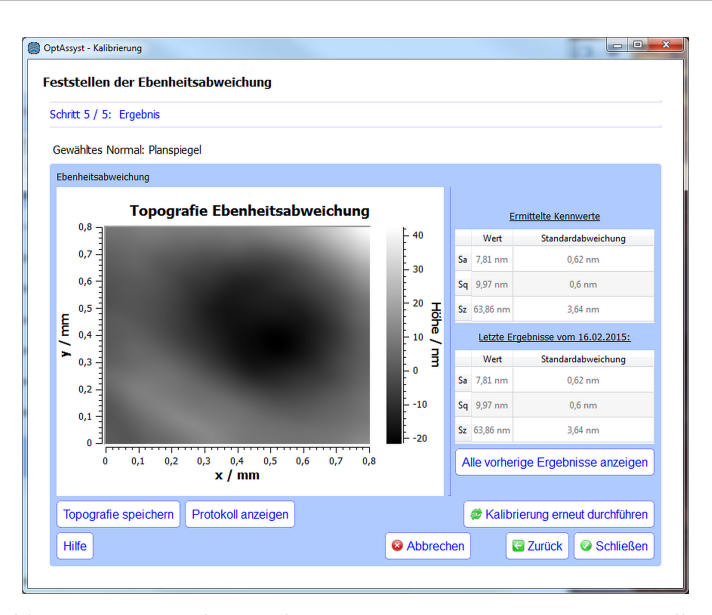

Abbildung 6.10: Screenshot aus dem OptAssyst-Assistenzsystem: Feststellen der Ebenheitsabweichung

Zur Charakterisierung des Geräterauschens wird wie bei der Bestimmung der Ebenheitsabweichung ein Ebenheitsnormal eingesetzt. Auf diesem werden zwei Messungen schnell hintereinander an der gleichen Position und mit identischen Einstellungen durchgeführt. Nach dem Laden dieser Messung in das Assistenzsystem werden die gemessenen Oberflächen voneinander abgezogen. Hierdurch wird der Anteil der eigentlichen Oberfläche entfernt; es bleibt nur noch der Rauschanteil zurück. Aus dieser Differenzoberfläche werden anschließend die Kenngrößen Sa, Sq und Sz bestimmt, um eine Aussage über die Stärke des Rauschens treffen zu können.

Zur Charakterisierung des Messgerätes selbst werden die Differenzoberflächen nicht S-gefiltert, um eine allgemeine Aussage über das Geräterauschen treffen zu können. Bei einer Messaufgabe dagegen muss für die Unsicherheitsbilanz die Wirkung des S-Filters berücksichtigt werden. Daher wird bei der Bestimmung des Geräterauschens für eine Messaufgabe nur ein S-Filter eingesetzt, wenn dieses auch genauso bei der eigentlichen Messung verwendet wird. Der ermittelte Wert für das Geräterauschen gilt somit nur für Auswertungen mit genau diesen S-Filter-Einstellungen. Ansonsten wäre es möglich, durch Verwendung des S-Filters den Wert des Messrauschens zu reduzieren und damit die resultierende Messunsicherheit zu schönen.

Die VDI-Richtline 2655 benennt als Größe zur Charakterisierung des Rauschens die Kenngrößen Sq bzw. Sa, während das *Faire Datenblatt* als Größe direkt den Unsicherheitsbeitrag *Sq* √ 2 vorschlägt[\[VDI2655-1.2;](#page-134-1) [Dat16\]](#page-124-0). Da das Geräterauschen eine statistische Abweichung darstellt, ist es im Gegensatz zur Überprüfung der Ebenheitsabweichung nicht sinnvoll, die Differenztopografie als Ergebnis mit auszugeben.

Es ist sinnvoll, den Vorgang zur Bestimmung des Geräterauschens mehrmals zu wiederholen. Durch die mehrmalige Durchführung und die arithmetische Mittelung der jeweiligen Ergebnisse lässt sich der Schätzwert für das Geräterauschen stabilisieren; diese Funktionalität wird vom Assistenzmodul "Geräterauschen" ebenfalls unterstützt.

#### **6.1.5.1 Unsicherheitsbetrachtung**

<span id="page-78-0"></span>Der Unsicherheitsbeitrag des Rauschens ergibt sich aus dem quadratischen Mittel der Amplituden der Differenzoberflächen (S<sub>*qdiff*). Durch die Differenzbildung</sub> von zwei unabhängigen Messungen wird der Faktor  $\frac{1}{\sqrt{2}}$  verwendet[\[VDI2655-1.1;](#page-134-0) [VDI2655-1.2\]](#page-134-1).

$$
u(z_{\text{Rauschen}}) = \frac{1}{\sqrt{2}} \cdot S_{q_{\text{diff}}}
$$
 (6.35)

#### **6.1.6 Maximale Winkelakzeptanz**

<span id="page-79-1"></span>Jedes Objektiv kann bauartbedingt nur eine gewisse maximale Oberflächensteigung erfassen, da die Objektivöffnung und die Optik dahinter nur eine begrenzte Größe besitzt. Das Licht wird durch große Oberflächensteigungen somit an der Objektivöffnung vorbeigelenkt.[\[ISO25178-602\]](#page-132-0)

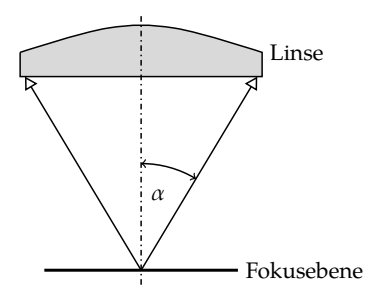

Abbildung 6.11: Halber Öffnungswinkel  $\alpha$  einer Linse bzw. eines optischen Systems (nach [\[ISO25178-602\]](#page-132-0))

<span id="page-79-0"></span>
$$
A_N = n \cdot \sin \alpha \tag{6.36}
$$

Die numerische Apertur (*A<sup>N</sup>* oder auch NA) ist eine dimensionslose Größe und bestimmt sich nach Gleichung [6.36.](#page-79-0) Hier beschreibt  $\alpha$  den halben Öffnungswinkel (siehe Abb. [6.11\)](#page-79-1), *n* ist der Brechungsindex zwischen Objektiv und Medium. Bei Luft als Medium gilt  $n = 1$ , somit ist hier theoretisch eine maximale NA von 1 erreichbar.[\[ISO25178-602\]](#page-132-0) Werte über 1 sind nur mit anderen, flüssigen Medien (wie z. B. Wasser oder Öl), erreichbar.[\[VDI2655-1.2\]](#page-134-1)

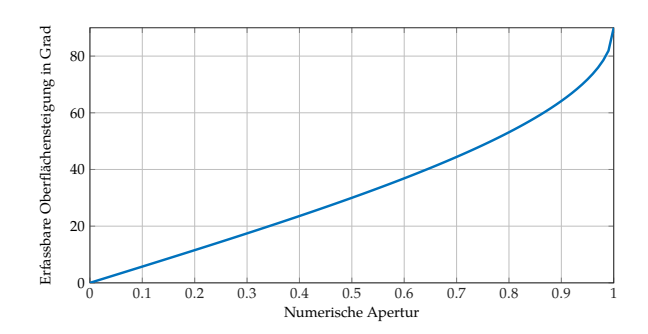

Abbildung 6.12: Theoretisch erreichbare Oberflächenwinkel für spiegelnd reflektierende Oberflächen nach Formel [6.36](#page-79-0) (für Luft als Medium)

Für ideale spiegelnde Oberflächen lässt sich die Beziehung zwischen NA und Winkel heranziehen, um den erfassbaren Oberflächensteigungswinkel  $\phi$  zu ermitteln (siehe auch Bild [6.13\)](#page-81-0):

$$
\phi < \alpha = \arcsin\frac{A_N}{n} \tag{6.37}
$$

Im Gegensatz zu spiegelnden ist bei rauen Oberflächen allerdings der maximale erfassbare Winkel größer, da auch Licht, das sonst an der Objektivöffnung vorbeireflektiert würde, noch in diese hineingestreut wird (diffuse Reflexion). Der maximal erfassbare Winkel ist somit auch von der Rauheit der Oberfläche abhängig.[\[ISO25178-602\]](#page-132-0)

#### **6.1.6.1 Bestimmung des maximal erfassbaren Winkels**

Der maximal erfassbare Winkel lässt sich am einfachsten über die Messung einer Kugel bestimmen. Für diesen Zweck sieht die ISO 25178-70[\[ISO25178-70\]](#page-133-0) mit dem Typ ASP (siehe Abb. [6.14\)](#page-81-1) ein Halbkugel-Normal mit definiertem Ra-

<span id="page-81-0"></span>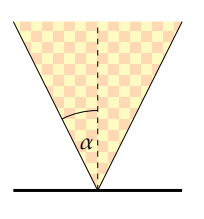

(a) Keine Oberflächensteigung. Das Licht wird wieder vollständig in die Objektivöffnung zurückgeleitet.

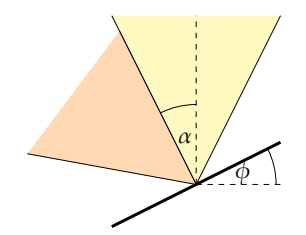

(b) Oberflächensteigung gleich dem halben Öffnungswinkel ( $\alpha = \phi$ ). Ab dieser Steigung wird das Licht an der Objektivöffnung vorbeigeleitet.

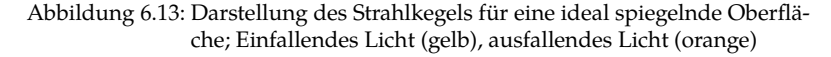

dius vor, definiert allerdings keine Vorgehensweise zur Auswertung. Deshalb wird hier ein Auswerteverfahren vorgestellt, mit dem sich der maximal erfassbare Winkel aus einer Messung am Halbkugel-Normal bestimmen lässt. Der Bildausschnitt muss hierfür so gewählt werden, dass die Kugel zwar zentral im Bildfeld liegt, aber der Übergang von gültigen zu ungültigen Messdaten trotzdem zu sehen ist. Bei großen Kugelradien ist dies so teilweise nicht möglich, in diesen Fällen muss der Bildausschnitt in Richtung des Kugelrandes verschoben werden.

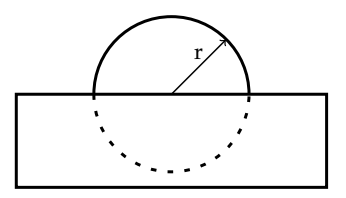

<span id="page-81-1"></span>Abbildung 6.14: Maßverkörperung Typ ASP (Halbkugelnormal) mit Kugelradius *r* nach ISO 25178-70[\[ISO25178-70\]](#page-133-0)

<span id="page-82-0"></span>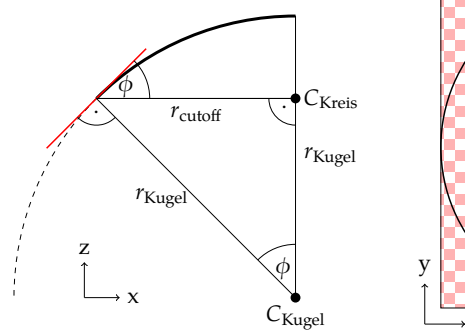

(a) Seitenansicht. Steigungstangente (rot)

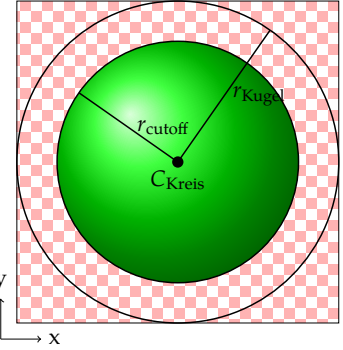

(b) Draufsicht. Gültige Messpunkte der Kugel (grün), ungültige bzw. nicht mehr erfassbare Punkte (rot kariert)

Abbildung 6.15: Bestimmung des Steigungswinkels  $\phi$  aus dem Radius der eingepassten Kugel ( $r_{Kueel}$ ) und dem Radius des Kreises, ab dem die Steigungen nicht mehr erfasst werden können ( $r_{\text{cutoff}}$ )

In die gültigen Messdatenpunkte wird über einen Total-Least-Squares-Fit (kurz: TLS) eine Kugelform eingepasst. Hierdurch erhält man den Mittelpunkt C<sub>Kugel</sub> und Radius  $r_{\text{Kugel}}$ . Der TLS-Kugelfit, wie [\[ARR99\]](#page-124-1) ihn beschreibt, ist ein nichtlineares Problem und basiert daher auf einer iterativen Minimierung des quadratischen Fehlers nach dem Gauß-Newton-Verfahren, wie auch bei dem TLS-Zylinderfit aus Kapitel [6.1.1.2.](#page-66-0) Das Vorgehen ist analog, die Modellfunktion für die Kugel mit dem Parametervektor  $a = (r, \mathbf{X_c}^T)^T$  ist hier nach [\[ARR99\]](#page-124-1):

$$
X'_{i} = X_{c} + r \cdot \frac{X_{i} - X_{c}}{\|X_{i} - X_{c}\|} = F(a)
$$
\n(6.38)

Als Startpunkt der Iteration kann für den Radius der im voraus bekannte Wert der verwendeten Kugel eingesetzt werden, für den Kugelmittelpunkt wird der Schwerpunkt der Datenpunkte verwendet.

Nachdem durch den Kugelfit Radius und Mittelpunkt der Kugel bestimmt wurden, muss der Radius der gültigen Messdaten  $r_{\text{cutoff}}$  bestimmt werden (siehe Abbildung [6.15b](#page-82-0)). Dies lässt sich erreichen, indem eine Kreisform ausgehend vom Kugelmittelpunkt so in die Oberflächendaten eingepasst wird, dass die Kreislinie die Menge der gültigen von der der ungültigen Punkte trennt. Da es ebenfalls ungültige Punkte an Stellen geben kann, die theoretisch erfassbar sein sollten (oder umgekehrt), beispielsweise durch lokale Störungen auf der Oberfläche, muss ein Schwellwert festgelegt werden, ab dem die Grenze als solche erkannt wird.

Zum Finden dieser Grenze wird iterativ der Radius eines Kreises, ausgehend vom Mittelpunkt der Kugel, immer weiter vergrößert. Für jeden Iterationsschritt wird das Verhältnis von hinzugekommenen ungültigen Punkten zur Gesamtzahl der hinzugekommenen Punkte gebildet. Überschreitet dieses einen bestimmten Wert (gute Ergebnisse wurden z. B. mit 15 % erzielt), so entspricht der aktuelle Kreisradius der gesuchten Grenze  $r_{\text{cutoff}}$ .

Aus Abbildung [6.15a](#page-82-0) lässt sich Gleichung [6.39](#page-83-0) herleiten, mit der der maximal erfassbare Steigungswinkel bestimmt werden kann.

<span id="page-83-0"></span>
$$
\phi_{\text{max}} = \sin^{-1} \frac{r_{\text{cutoff}}}{r_{\text{Kugel}}} \tag{6.39}
$$

Abbildung [6.16](#page-84-0) zeigt eine beispielhafte Auswertung innerhalb des OptAssyst-Assistenzsystems, in das dieses Verfahren zur Bestimmung des maximalen Steigungswinkels als Modul integriert wurde. Das verwendete Objektiv in diesem Beispiel hatte eine NA von 0,9, was für eine ideal spiegelnde Oberfläche eine maximal erfassbare Steigung von etwa 32° bedeuten würde. Durch die Rauheit der Oberfläche ist jedoch ein größerer Steigungswinkel von 38,1° erfassbar.

<span id="page-84-0"></span>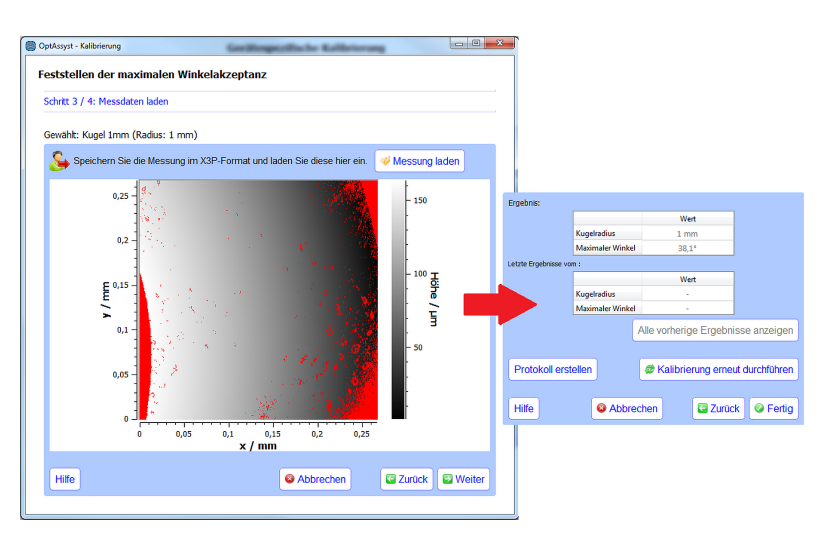

Abbildung 6.16: Screenshot aus dem OptAssyst-Assistenzsystem: Feststellen der maximalen Winkelakzeptanz aus der Messung einer Kugel

## **6.1.7 Kurze Grenzwellenlänge**

Die kurze Grenzwellenlänge für eine Messgeräte-Objektiv-Kombination zu kennen ist notwendig, um für eine definierte Messaufgabe sicherzustellen, dass alle gewünschten Strukturen aufgelöst werden können.

Für die Bestimmung der kurzen Grenzwellenlänge wird ein Auflösungsnormal verwendet[\[VDI2655-1.2\]](#page-134-1). Dieses enthält mehrere Felder, die Rillen mit unterschiedlichen, klar definierten Breiten besitzen (für ein Beispiel siehe Bild [6.17\)](#page-85-0). Für jedes Feld muss die Tiefe der Rillen bestimmt und mit seinem Referenzwert verglichen werden. Durch die inhärente Filterwirkung des Messgerätes werden Strukturen, die eine bestimmten Wellenlänge unterschreiten, nicht mehr voll erfasst; es findet eine Tiefpassfilterung statt. Im Fall des Auflösungsnormals wird <span id="page-85-0"></span>so eine Rillentiefe gemessen, die wesentlich geringer ist als angegeben.[\[VDI2655-](#page-134-1) [1.2\]](#page-134-1)

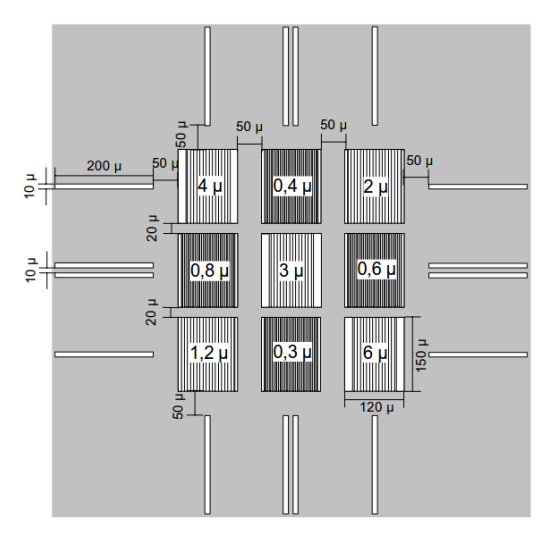

Abbildung 6.17: Struktur des Auflösungsnormals *RS-N* der SiMETRICS GmbH mit neun Feldern unterschiedlicher Pitchlänge[\[RS-N\]](#page-127-0)

Der Aufwand für diese Überprüfung ist mit am höchsten, da alle Felder des Normals sowohl in x- als auch in y-Richtung ausgerichtet und gemessen werden müssen.

#### **6.1.7.1 Bestimmung der kurzen Grenzwellenlänge**

Zur Bestimmung der kurzen Grenzwellenlänge müssen die Felder des Normals in x- und y-Richtung gemessen werden. Das Normal muss hierzu plan ausgerichtet sein. Nach der Messung und dem Laden in die Assistenzsoftware (siehe

Abb. [6.19\)](#page-87-0) muss der Benutzer den Auswertebereich mit den Rillen festlegen (siehe Abb. [6.20\)](#page-89-0).

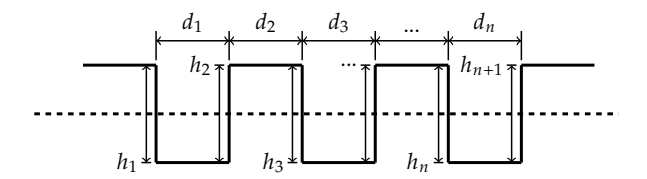

Abbildung 6.18: Bestimmung der Rillenbreite und -tiefe über Profilschnitte: Abstände der *<sup>n</sup>* Durchgänge *<sup>d</sup><sup>i</sup>* der Rillenflanken durch die Ausgleichsebene (gestrichelte Linie) und die zugehörigen *n*+1 Peakto-Valley-Werte *h<sup>i</sup>*

Danach erfolgt die Bestimmung der Amplitude für jeden Auswertebereich. Hierzu wird zuerst, wie bei der Überprüfung der horizontalen Achse, eine Ausgleichsebene eingepasst und abgezogen und anschließend die Nulldurchgänge bestimmt. Dann werden die minimalen und maximalen Höhenwerte zwischen den einzelnen Nullstellen bestimmt. Diese werden anschließend paarweise aufsummiert; aus der Mittelung aller *n* +1 Minimum-Maximum-Summen wird die mittlere Rillentiefe des Feldes ermittelt (Gl. [6.40\)](#page-86-0). Mit dem Abstand der Rillentiefen (Gl. [6.41,](#page-86-1) analog zur Bestimmung der Rillenbreite bei der Überprüfung der horizontalen Achse) lässt sich sicherstellen, dass das korrekte Feld des Normals ausgewählt wurde.

$$
h_{\text{Rillentiefe}} = \frac{1}{n+1} \sum_{i=1}^{n+1} h_i \tag{6.40}
$$

<span id="page-86-1"></span><span id="page-86-0"></span>
$$
d_{\text{Rillenbreite}} = \frac{2}{n} \sum_{i=1}^{n} d_i \tag{6.41}
$$

Sind alle Rillentiefen der Auswertebereiche bestimmt, so folgt die Ermittlung der kurzen Grenzwellenlänge. Als Grenzwert für die kurze Grenzwellenlänge ist die Wellenlänge festgelegt, bei der die Amplitude nur noch zu 50 % übertragen

<span id="page-87-0"></span>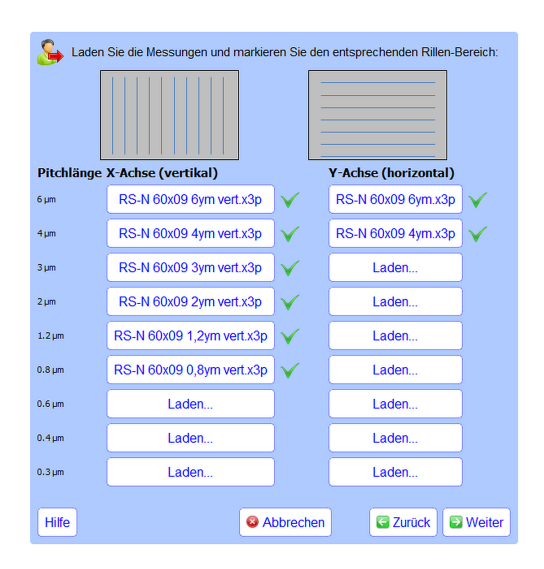

Abbildung 6.19: Screenshot Assistenzsystem: Laden der Messungen der einzelnen Felder des Auflösungsnormals

wird. Aus den aufgezeichneten Amplitudenverhältnissen (Ist-Tiefe/Solltiefe) wird nun die Wellenlänge berechnet, bei der das Amplitudenverhältnis das erste Mal 50 % unterschreitet. Hierfür wird zwischen den entsprechenden aufgezeichneten Punkten linear interpoliert.

Das Ergebnis der Bestimmung der kurzen Grenzwellenlänge wird in der Datenbank des Assistenzsystems gespeichert und steht somit dem Messplanungsmodul zur besseren Bewertung der Eignung der Messgeräte für die Messaufgaben zur Verfügung.

Fällt das Amplitudenverhältnis für alle Messfelder nicht unter 50 %, so sind die Strukturen des Normals zu grob, und die Überprüfung muss mit einem Normal mit feineren Strukturen wiederholt werden.

<span id="page-89-0"></span>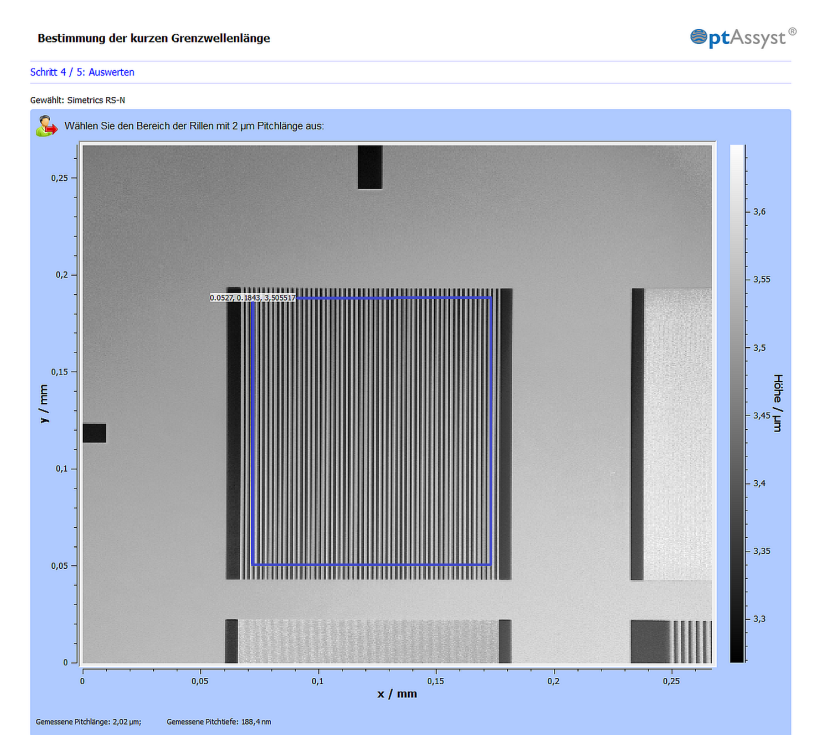

Abbildung 6.20: Screenshot Assistenzsystem: Auswahl des Auswertebereiches (blauer Rahmen) mit den Rillen. Erkannte Rillenbreite und tiefe werden direkt angezeigt (unten links)

# **6.2 Resultierende Punktunsicherheit**

Sind alle Überprüfungen durchgeführt, lässt sich aus deren Ergebnissen die Unsicherheit der Höhenwerte der Oberfläche nach GUM abschätzen. Die resultierende Unsicherheit setzt sich zusammen aus einem systematischen und einem statistischen Anteil.

#### **6.2.1 Systematischer Anteil**

Der systematische Anteil setzt sich aus den Einflüssen zusammen, die sich auf das Messergebnis unter identischen Bedingungen (d. h. bei Wiederholungsmessungen) immer auf die gleiche Weise auswirken. Diese Einflüsse sind die Unsicherheit des verwendeten Bezugsnormals, die Unsicherheit der Rückführung der vertikalen Achse und die Unsicherheit durch die Bezugsebene.

Die Unsicherheit, die durch das Bezugsnormal eingebracht wird, wird dem Kalibrierschein entnommen, und ist damit eine Unsicherheit vom Typ B. Üblicherweise ist im Kalibrierschein die Standardabweichung angegeben. Verwendet werden muss hier der Wert ohne Erweiterungsfaktor, d. h. mit  $k = 1$ . Für die Unsicherheitsberechnung kann das Assistenzsystem auf den zum Normal zugehörigen Wert zugreifen, der in der Normale-Datenbank hinterlegt ist.

$$
u(zNormal) = u(Dn(Ref))
$$
 (6.42)

Beiträge aus der Bezugsebene und der Rückführung der vertikalen Achse sind vom Typ A, wie schon in den Kapiteln [6.1.1.3](#page-71-0) und [6.1.4.1](#page-76-0) beschrieben.

$$
u(z_{\text{Rückführung}}) = \frac{1}{\sqrt{n}} \cdot s(d) \tag{6.43}
$$

$$
u(z_{\text{Bezugsebene}}) = \frac{1}{\sqrt{q}} \cdot S_{q_{\text{Ref}}}
$$
 (6.44)

Über die quadratische Addition der einzelnen Unsicherheitsanteile nach GUM ergibt sich die systematische Unsicherheit zu:

$$
u_{\rm sys}^2(z) = u^2(z_{\rm Normal}) + u^2(z_{\rm Rickführung}) + u^2(z_{\rm Bezugsebene})
$$
 (6.45)

## **6.2.2 Statistischer Anteil**

Der statistische Anteil dagegen setzt sich aus den Einflüssen zusammen, die sich auf unterschiedliche Weise auf das Messergebnis auswirken. Hierzu zählen die Einflüsse des Geräterauschens, der Digitalisierung der Intensitätsmodulation und der (Nicht-)Linearität des Sensors.

Wie schon in Kapitel [6.1.5.1](#page-78-0) beschrieben, beträgt der Anteil des Geräterauschens auf die Messunsicherheit:

$$
u(z_{\text{Rauschen}}) = \frac{1}{\sqrt{2}} \cdot S_{q_{\text{diff}}}
$$
 (6.46)

Für die Anforderung der Weißlichtinterferometrie, die Intensitätsmodulation zu bewerten, müssen noch die Unsicherheiten durch die Digitalisierung der Lichtintensitäten und die Linearität des Sensors mit einbezogen werden. λ ist die Wellenlänge des Lichts, *n*Pixel die Anzahl der Pixel, über die sich die Intensitätsmodulation erstreckt und  $n_{\text{NL}}$  die Lineraritätsabweichung des Sensors in

Bit. Für beide Unsicherheitsbeiträge wird eine Rechteckverteilung angenommen, daher der Faktor  $\frac{1}{\sqrt{12}}$ ; die Ermittlungsmethode ist vom Typ B.[\[VDI2655-1.1\]](#page-134-0)

$$
u(z_{\text{Digitalisierung}}) = \frac{1}{\sqrt{12}} \cdot \frac{\lambda}{4} \cdot \frac{1}{n_{\text{pixel}}}
$$
(6.47)

$$
u(z_{\text{Linearität}}) = \frac{1}{\sqrt{12}} \cdot \frac{\lambda}{4} \cdot \frac{2^{n_{\text{NL}}}}{n_{\text{Pixel}}}
$$
(6.48)

Bei Konfokalmikroskopen sind diese beiden Anteile vernachlässigbar, da bei diesen die Position des Maximums der Konfokalkurve mit ihrem einzelnen Peak wesentlich einfacher und robuster zu bestimmen ist als die Auswertung der Intensitätsmodulation eines Weißlichtinterferometers.

Analog zu oben ergibt sich der Anteil der statistischen Unsicherheit bei Konfokalmikroskopen zu:

$$
u_{\text{stat}}^2(z) = u^2(z_{\text{Rauschen}}) \tag{6.49}
$$

und bei Weißlichtinterferometern zu:

$$
u_{\text{stat}}^2(z) = u^2(z_{\text{Rauschen}}) + u^2(z_{\text{Digitalisierung}}) + u^2(z_{\text{Linearität}})
$$
 (6.50)

#### **6.2.3 Gesamtunsicherheit**

Für die Gesamtunsicherheit müssen nun der systematische und der statistische Anteil kombiniert werden. Wie bei den einzelnen Anteilen werden diese quadratisch addiert. Allerdings wirken sich die Filtereinstellungen — genauer, die des S-Filters — auch auf die Unsicherheiten aus.

Krystek[\[Kry99\]](#page-126-0) drückt den Filtereinfluss bei Profilen mit dem Faktor *<sup>f</sup><sup>s</sup>* aus, der von der Filtergrenzwellenlänge <sup>λ</sup>*<sup>s</sup>* und der Abtastschrittweite <sup>∆</sup>*<sup>x</sup>* abhängt:

$$
f_s^2 = \frac{\Delta x}{\lambda_s} \sqrt{\frac{\pi}{2 \ln 2}} \approx 1.51 \cdot \frac{\Delta x}{\lambda_s}
$$
 (6.51)

$$
u(z_{\text{gefilter}}) = f_s \cdot u(z_{\text{ungefilter}}) \tag{6.52}
$$

Da <sup>∆</sup>*<sup>x</sup>* < λ*<sup>s</sup>* gilt, wird der Einfluss der statistischen Unsicherheit durch die Filterung reduziert; für übliche Kombinationen von Abtastschrittweite und Grenzwellenlänge liegt so ein Faktor von  $f_s \approx 0.5$  vor [\[KS07\]](#page-126-1).

Die Gesamtunsicherheit ergibt sich so zu:

$$
u^{2}(z) = u_{\text{sys}}^{2}(z) + f_{s}^{2} \cdot u_{\text{stat}}^{2}(z)
$$
 (6.53)

Multipliziert man σ mit dem Erweiterungsfaktor *k*, so erhält man die erweiterte Punktunsicherheit *U*. Üblicherweise verwendet man  $k = 2$  als Erweiterungsfaktor, sodass die Überdeckungswahrscheinlichkeit für den Schätzwert des Messergebnisses etwa 95 % beträgt.[\[GUM\]](#page-130-1)

$$
U = k \cdot u(z) \tag{6.54}
$$

Die gesamte Aufstellung der Unsicherheitsbeiträge und die daraus folgende Gesamtunsicherheit wird nach der Durchführung der Überprüfungsmodule im Assistenzsystem als Ergebnis präsentiert. Ein Beispiel ist in Abb. [6.21](#page-94-0) zu sehen.

<span id="page-94-0"></span>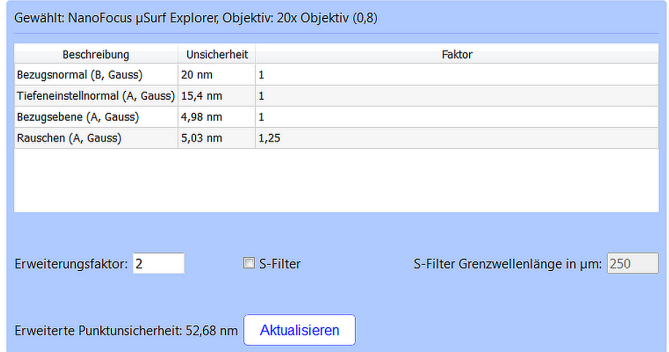

Abbildung 6.21: Screenshot OptAssyst: Zusammenstellung der Punktunsicherheit aus den einzelnen Überprüfungen

# **6.3 Aufgabenbezogene Überprüfung**

Die Durchführung aller Schritte der Überprüfung ist für den Anwender sehr zeitaufwändig. Für die meisten Messaufgaben ist es allerdings, je nach Ziel der Messaufgabe, nicht unbedingt notwendig, immer alle Geräteeigenschaften zu überprüfen. Daher ist es sinnvoll, den Anwender nur die Überprüfungen durchführen zu lassen, die einen Nutzen für seine Messaufgabe haben. Diese Funktion wurde in das Assistenzsystem als "aufgabenbezogene Überprüfung" integriert und soll nun vorgestellt werden. Für die Entscheidung, ob die Überprüfung notwendig oder nicht notwendig ist, werden die Kenngrößen herangezogen, die der Anwender für seine Messaufgabe benötigt. Gültig sind diese Entscheidungsregeln sowohl für Konfokalmikroskope als auch für Weißlichtinterferometer.

Zum Beginn der aufgabenbezogenen Überprüfung lädt der Anwender seine mit dem Planungsmodul durchgeführte und abgespeicherte Messplanung in das Überprüfungsmodul; diese enthält alle notwendigen Informationen für die Auswahl der durchzuführenden Überprüfungen. Anschließend kann der Anwender die vom Assistenzsystem ausgewählten, für die Messaufgabe notwendigen Überprüfungen wie bei der allgemeinen Geräteüberprüfung durchführen.

#### **6.3.1 Auswahl der notwendigen Überprüfungen**

Die Auswahl der Überprüfungen erfolgt anhand der Kenngrößen, die der Anwender bei der Messplanung für die Messaufgabe als relevant ausgewählt hat. Durch die Berechnungsvorschriften der Kenngrößen lässt sich so dieWichtigkeit der einzelnen zu überprüfenden Eigenschaften und Einflüsse bewerten.

|                     | Vertikale Achse | Wiederholpräzision | Horizontale Achse | Ebenheitsabweichung | Geräterauschen | Winkelakzeptanz | Grenzwellenlänge |
|---------------------|-----------------|--------------------|-------------------|---------------------|----------------|-----------------|------------------|
| Amplitudenparameter |                 |                    |                   |                     |                |                 |                  |
| Funktionalparameter |                 |                    |                   |                     |                |                 |                  |
| Hybridparameter     |                 |                    |                   |                     |                |                 |                  |
| Räumliche Parameter |                 |                    |                   |                     |                |                 |                  |
| Strukturparameter   |                 |                    |                   |                     |                |                 |                  |

<span id="page-96-0"></span>Tabelle 6.1: Entscheidungsmatrix für die aufgabenbezogene Überprüfung

<sup>X</sup>: durchführen · : überspringen

Die Überprüfung der vertikalen Achse ist für fast alle Klassen von Kenngrößen notwendig, da die Amplitudenwerte der Oberfläche für fast alle Kenngrößen benötigt werden. Allein für die Klasse der räumlichen Parameter ist die Überprüfung nicht notwendig. Durch die Anwendung der Autokorrelationsfunktion und die nachfolgende Normierung bewegt sich der Wertebereich der AKF zwischen 0 und 1, unabhängig von der Skalierung der vertikalen Achse.

Aus den gleichen Gründen gilt dies für die Wiederholpräzision der vertikalen Achse, daher muss die Überprüfung für die räumlichen Kenngrößen ebenfalls nicht durchgeführt werden. Allerdings kann die aufgabenbezogene Überprüfung der Wiederholpräzision, um weiter Zeit einzusparen, komplett entfallen, wenn sie dafür regelmäßig mit der generellen Überprüfung erfolgt. Dies liegt daran, dass eine Änderung der Wiederholpräzision auf einen Gerätedefekt schließen lässt anstatt auf eine ungenügende Justage des Gerätes.

Anders verhält es sich dagegen bei der Überprüfung der horizontalen Achse. Hier hat die Skalierung der x- und der y-Achsen keine Auswirkungen auf die Amplituden- und die Funktionalparameter, die hauptsächlich auf der Amplitudenverteilung basieren. Daher ist die Überprüfung für diese nicht notwendig. Für alle anderen Klassen von Kenngrößen ist die Überprüfung dagegen notwendig, bei den Hybridkenngrößen beispielsweise durch die Bildung der Oberflächensteigung.

Durch Änderungen am Strahlengang, etwa durch Objektivwechsel, kann sich die Bildfeldwölbung verändern[\[VDI2655-1.2\]](#page-134-1). Hierdurch passt die aufgezeichnete Referenzebene nicht mehr vollständig zum aktuellen Strahlengang. Daher sollte die Gültigkeit der Referenzebene über die Prüfung der Ebenheitsabweichung für alle Kennwertklassen kontrolliert werden. Dies ist besonders wichtig bei Oberflächenamplituden, die sich in der Größenordnung der Bildfeldwölbung (meist einige Nanometer) befinden.

Ebenso wie die Überprüfung der Ebenheitsabweichung ist die Kontrolle des Geräterauschens immer sinnvoll, um den aktuellen Beitrag zur Messunsicherheit zu bestimmen.

Da die kurze Grenzwellenlänge und der maximal erfassbare Winkel Systemparameter des Messgerätes darstellen und sich im Normalfall nur unerheblich ändern, ist die Überprüfung dieser Eigenschaften bei jeder durchzuführenden Messaufgabe nicht sinnvoll. Daher sollten diese beiden Überprüfungen besser regelmäßig im Rahmen der gerätespezifischen Überprüfung durchgeführt werden.

Die Resultate dieser Überlegungen sind in Tabelle [6.1](#page-96-0) zu einer Entscheidungsmatrix zusammengefasst.

# **6.4 Historie der Überprüfungen**

Über die verschiedenen Überprüfungsmodule erhält man Informationen über den aktuellen Zustand des Gerätes, und kann so über seine Eignung für die aktuelle Messaufgabe entscheiden. Will man allerdings die Veränderung des Zustands über längere Zeit verfolgen, so ist eine aufgezeichnete Historie der Überprüfungen notwendig. Da die entsprechenden Daten in der Datenbank der OptAssyst-Software vorliegen, ist es möglich, die zeitlichen Änderungen direkt zu visualisieren. Auf diese Weise lassen sich Trends im Gerätezustand erkennen, die auf einen bevorstehenden Defekt des Gerätes hinweisen.

# **7 Assistenzsystem: Auswertung**

Nach der Planung der Messung (in Kap. [5\)](#page-50-0), Überprüfung des Gerätes (in Kap. [6\)](#page-56-0) und Durchführung der Messung können die aufgezeichneten Messdaten nun ausgewertet werden, um die gewünschten Oberflächenkennwerte zu erhalten. In einem ersten Schritt müssen die Messdaten vorbereitet werden, bevor die eigentliche Berechnung der Kennwerte stattfinden kann.

# **7.1 Erzeugung der Topografie**

Sowohl Konfokalmikroskop als auch Weißlichtinterferometer zeichnen als Rohdaten einen Stapel an Intensitätsbildern auf (wie in Kapitel [3.1.3](#page-26-0) beschrieben). Diese Rohdaten werden ausgewertet, um die Oberflächentopografie zu erhalten.

Im Assistenzsystem wird dem Anwender dieMöglichkeit geboten, Rohdaten aus NanoFocus-Konfokalmikroskopen zu importieren und mittels des Maximumsund des Schwerpunkt-Verfahrens die Topografie der Oberfläche zu erzeugen (siehe Abb. [7.1\)](#page-101-0). Auf diese Weise kann sich der Anwender die Ergebnisse und Unterschiede zwischen den Verfahren vor Augen führen. Die erzeugte Topografie kann anschließend (im X3p-Format) gespeichert oder in das Modul zur Berechnung der Oberflächenkennwerte übergeben werden.

<span id="page-101-0"></span>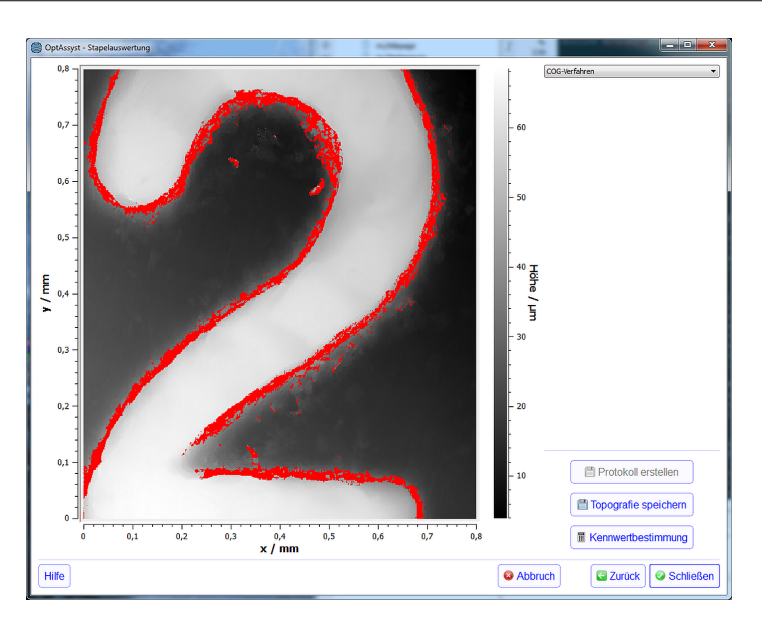

Abbildung 7.1: Auswertung eines Konfokal-Bilderstapels zur Topografie. Die rot markierten Stellen der Topografie kennzeichnen ungültige Datenpunkte, die beispielsweise durch eine zu große Oberflächensteigung nicht erfasst werden konnten

Trotz der Möglichkeiten, die sich durch die Auswertung der Rohdaten im Assistenzsystem bieten würden, beispielsweise eine robuste Auswertung des Bilderstapels nach [\[See+13\]](#page-127-1), ist der praktische Einsatz der Rohdatenauswertung für den Anwender im Assistenzsystem meistens nicht durchführbar. Der Grund hierfür liegt in der sehr häufigen Nicht-Zugänglichkeit der Rohdaten: Aus Geschwindigkeits- oder anderen Gründen wird die Auswertung des Bilderstapels direkt im Messsystem durchgeführt, die Rohdaten werden anschließend verworfen und der Anwender bekommt nur die fertig erzeugte Topografie geliefert. Bei anderen Geräten (wie z. B. dem Konfokalmikroskop von NanoFocus)

muss die Möglichkeit zur Ausgabe der Rohdaten erst durch eine spezielle Konfigurationsoption eingeschaltet werden.

# **7.2 Vorverarbeitung der Topografie**

Im Datenvorverarbeitungsschritt werden die gemessenen Oberflächendaten so verfeinert, dass die für die Kennwertberechnung notwendigen Informationen herausgestellt werden. Für die Rauheitskennwerte heißt das, dass die hochfrequenten Rausch- und die niederfrequenten Form- und Welligkeitsanteile herausgefiltert werden müssen. Hierfür wird eine Reihe von Operatoren und Filtern auf die Messdaten angewandt (siehe Abb. [7.2](#page-103-0) und [7.3\)](#page-104-0), um so die sogenannten S-F- und die S-L-Oberflächen zu erzeugen. Aus diesen band-begrenzten Oberflächen können im Anschluss die 3D-Kennwerte berechnet werden.

Die zu verwendenden Einstellungen der Filter werden dem Ergebnis der im Assistenzsystem durchgeführten Messplanung entnommen. Dies spart dem Nutzer Einstellungsaufwand, garantiert für mehrere Messungen einer Messaufgabe vergleichbare Auswertungen und vermeidet fehlerhafte Einstellungen. Alternativ kann der Benutzer diese auch manuell eingeben, falls z. B. durch Zeichnungseintragungen andere Werte gefordert sein sollten.

## **7.2.1 S-Filter**

Das S-Filter dient dem Entfernen von sehr kurzwelligen Anteilen der Messdaten. Diese Anteile gehören nicht mehr zur Oberfläche, sondern sind Eigenheiten des Messgerätes, wie z. B. Rauschen, welches durch die Elektronik eingebracht wird.

<span id="page-103-0"></span>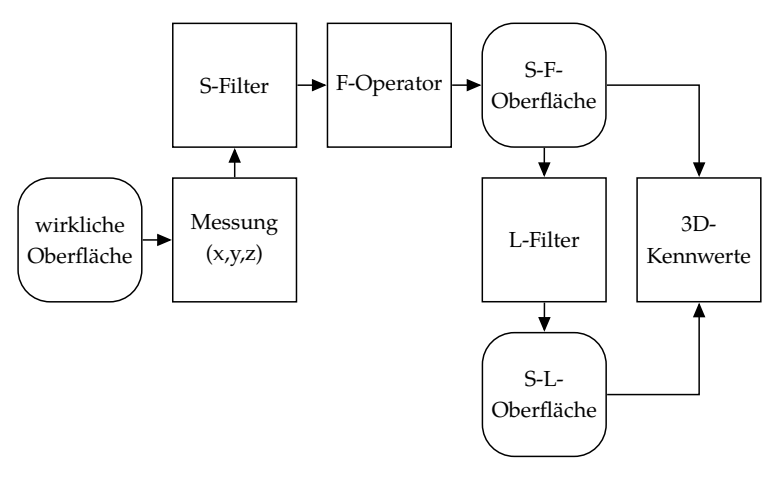

Abbildung 7.2: Verarbeitungsstufen von Oberflächen nach ISO 25178- 2[\[ISO25178-2\]](#page-132-1)

Das Messgerät hat ebenfalls eine untere Grenze, unter der kleine, kurzwellige Strukturen nicht mehr aufgelöst werden können. Treten trotzdem kleinere Strukturen in der gemessenen Topografie auf, können diese nicht von der physikalischen Oberfläche stammen und müssen daher entfernt werden.

Als S-Filter ist laut Norm ISO 25178-3 ein flächenhaftes Gaußfilter vorgesehen. Die so entstehende bandbegrenzte Oberfläche wird *Primäroberfläche* genannt.[\[ISO25178-3\]](#page-132-2)

#### **7.2.2 F-Operator**

Der F-Operator dient dazu, den Formanteil aus der Primäroberfläche zu entfernen. Die resultierende Oberfläche ist die sogenannte *S-F-Oberfläche*. Dieser

<span id="page-104-0"></span>

|                        | gemessene Oberfläche |          |  |                          |  |  |  |
|------------------------|----------------------|----------|--|--------------------------|--|--|--|
|                        | Primär-Oberfläche    |          |  |                          |  |  |  |
|                        | S-F-Oberfläche       |          |  |                          |  |  |  |
|                        | S-L-Oberfläche       |          |  |                          |  |  |  |
| kurzwellig<br>S-Filter |                      | L-Filter |  | langwellig<br>F-Operator |  |  |  |

Abbildung 7.3: Wellenlängenbereiche der verschiedenen Oberflächenarten aus ISO 25178-2

Schritt ist notwendig als Vorbereitung für die Anwendung des L-Filters, da manche Filterverfahren empfindlich auf Formabweichungen reagieren.[\[ISO25178-](#page-132-1) [2\]](#page-132-1)

Die Entfernung des Formanteils kann mittels Einpassung und Subtraktion eines Formelementes wie etwa einer Ebene oder einem Zylinder durchgeführt werden; dies wird *Zuordnungsverfahren* genannt. Die Art des Formelementes muss allerdings vorher bekannt sein. Die Alternative hierzu ist das *Filterverfahren*, bei dem der Formanteil durch Anwendung eines Filters (wie z. B. dem Splinefilter) entfernt wird.[\[ISO25178-3\]](#page-132-2)

Die Vorgabe für das Zuordnungsverfahren ist die Anwendung eines Total-Least-Squares-Ausgleichs[\[ISO25178-3\]](#page-132-2), bei dem der orthogonale Abstand zwischen Datenpunkten und Ausgleichselement minimiert wird[\[ARR99](#page-124-1)[\]1.](#page--1-0) Im einfachsten Fall wird das Ausgleichselement anschließend von den Messdaten subtrahiert, was allerdings zu einer Verzerrung der Oberflächenstruktur führen kann. Wird

<sup>&</sup>lt;sup>1</sup>Im Gegensatz dazu wird beim gewöhnlichen Least-Squares-Verfahren der Abstand zwischen Datenpunkten und Ausgleichselement orthogonal zur *x-Achse* minimiert.

statt der Subtraktion eine Projektion zum Entfernen des Formelementes verwendet, werden die Oberflächendaten nicht verzerrt, dafür geht die Äquidistanz der Datenpunkte verloren. Diese muss durch eine Interpolation und Neuabtastung wiederhergestellt werden, da die nachfolgenden Verarbeitungsschritte äquidistante Datenpunkte benötigen.[\[SW14\]](#page-129-0)

## **7.2.3 L-Filter**

Das L-Filter dient dazu, den langwelligeren Anteil der Oberfläche (meist den Welligkeitsanteil) zu entfernen. Er wird auf die S-F-Oberfläche angewendet, um aus dieser die *S-L-Oberfläche* zu erzeugen.[\[ISO25178-2\]](#page-132-1)

Standardmäßig sieht die Norm ISO 25718-3 hierfür ein flächenhaftes Gaußfilter vor, es können allerdings auch andere Filterverfahren wie etwa Splinefilter oder Spline-Wavelet-Filter eingesetzt werden. Diese Filter existieren auch als "robuste" Varianten, die unempfindlich auf breitere Strukturen wie etwa Riefen reagieren, da die Filterlinie ansonsten von diesen verfälscht werden würde.[\[ISO25178-3;](#page-132-2) [ISO16610-61;](#page-132-3) [ISO16610-71\]](#page-132-4)

# **7.3 Algorithmen zur Kennwertbestimmung**

Die Kennwerte nach ISO 25718-2 sind für kontinuierliche Daten definiert. Für die Umsetzung im Rechner ist allerdings eine diskrete Darstellung notwendig. In den entsprechenden Normen gibt es keine Vorgabe, wie die Umsetzung und Implementierung konkret vorzunehmen ist. Gerade bei den Amplitudenparametern, die auf Integration basieren, kommt aber die Art der Umsetzung zum Tragen. Hier stehen mehrere Integrationsmethoden zur Auswahl. Beispielhaft sollen hier die Annäherung der Integration durch eine Summe und die Integration durch Bildung von Dreiecken miteinander verglichen werden. Für die Erläuterung der Methoden soll beispielhaft die Kenngröße *Sa* verwendet werden. *Sa* berechnet sich nach [\[ISO25178-2\]](#page-132-1) wie folgt:

$$
S_a = \frac{1}{A} \iint_A |z(x, y)| dx dy
$$
 (7.1)

#### **7.3.1 Integration über Summation**

Die Annäherung der Integration über eine einfache Summe ist die einfachste und schnellste Möglichkeit, die Amplitudenparameter zu berechnen. Die Punkte der Oberfläche werden dabei als unabhängig voneinander angesehen. Für *Sa* wird das arithmetische Mittel aller Beträge der Amplituden der *n* Datenpunkte gebildet:

$$
S_a = \frac{1}{n} \sum_{i=1}^{n} |z_i|
$$
 (7.2)

Je mehr Datenpunkte pro Fläche vorliegen, desto kleiner wird die Abtastschrittweite und damit der Integrationsfehler.

## **7.3.2 Integration über Bildung von Dreiecken**

Die Dichte der Datenpunkte lässt sich nicht beliebig erhöhen; sie ist vom Sensor und der Optik des Messgerätes begrenzt. Um die Qualität der Integration trotzdem zu erhöhen, lässt sich die räumliche Beziehung der Punkte untereinander nutzen, um zwischen Datenpunkten zu interpolieren.

<span id="page-107-0"></span>Ein Verfahren hierfür ist die Unterteilung der Oberfläche in Dreieck[e2.](#page--1-0) Hier werden jeweils vier benachbarte Datenpunkte (bestehend aus x-, y- und z-Anteil), die ein Quadrat bilden (bei gleicher Abtastschrittweite in x- und y-Richtung) zusammengefasst und über die Diagonale in zwei Dreiecke unterteilt (siehe Abb. [7.4\)](#page-107-0).

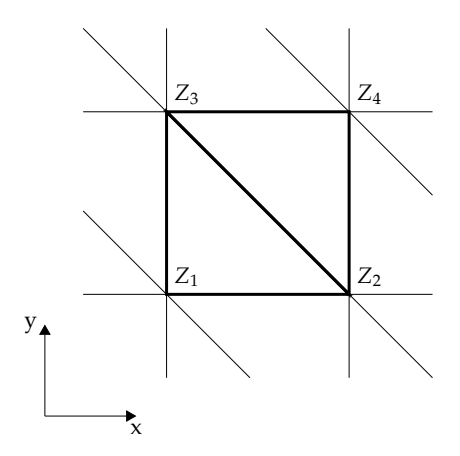

Abbildung 7.4: Verknüpfung der Datenpunkte der Oberfläche zu Dreiecken

Nun kann das Integral unter den beiden Dreiecksflächen berechnet werden. Hier können zwei Fälle auftreten: Im ersten Fall haben alle drei Punkte des Dreiecks

<sup>2</sup>nach Reinhard Danzl (Alicona GmbH), 2007, für das openGPS-Projekt
das gleiche Vorzeichen des Höhenwertes, es findet daher kein Nulldurchgang statt. Eine eventuelle Vorzeichenänderung bei der Berechnung von *Sa* durch die Anwendung der Betragsfunktion oder auch bei *Sq* durch die Quadrierung des Höhenwertes betrifft die Punkte gleichmäßig. Daher lässt sich das Volumen unter dem Dreieck direkt berechnen:

$$
V_{\triangle} = \frac{|z_1| + |z_2| + |z_3|}{3} * A_{\triangle}
$$
 (7.3)

*<sup>z</sup><sup>i</sup>* bilden hierbei die Höhenwerte der Eckpunkte. Die Fläche des in der x-y-Ebene die Basis bildende Dreiecks  $A_\Delta$  lässt sich aus den Kantenlängen *a*, *b*, *c* über den Satz des Heron berechnen:

$$
A_{\triangle} = \sqrt{s(s-a)(s-b)(s-c)} \text{ mit } s = (a+b+c)/2 \tag{7.4}
$$

Im zweiten Fall besitzen die Höhenwerte unterschiedliche Vorzeichen. Der dadurch entstehende Nulldurchgang muss bei der Anwendung der Betragsfunktion bzw. der Quadrierung berücksichtigt werden. Hierzu wird das Dreieck in drei Dreiecke zerlegt (siehe Abb. [7.5\)](#page-109-0): Die erste Zerlegung trennt das ursprüngliche Dreieck *Z*1*Z*2*Z*<sup>3</sup> am Nulldurchgan[g3](#page--1-0) in ein kleineres Dreieck *Z*12*Z*2*Z*<sup>23</sup> und ein Viereck *Z*1*Z*12*Z*23*Z*3. Die Punkte *Z*<sup>12</sup> und *Z*<sup>23</sup> bilden den Schnittpunkt der Geraden *Z*1*Z*<sup>2</sup> bzw. *Z*2*Z*<sup>3</sup> mit der Nullebene und können durch eine lineare Interpolation bestimmt werden. Das Viereck wird über eine weitere Zerlegung in zwei Dreiecke geteilt. Nach der Anwendung der Betragsfunktion (bzw. Quadrierung für *Sq*) können nun die Werte für die Integrale unter den Dreiecksflächen wie oben beschrieben bestimmt und anschließend zum Gesamtwert aufsummiert werden.

Der Kennwert für *Sa* berechnet sich anschließend aus der Summe der Integrale aller quadratischen Flächenelemente, normiert durch die Anzahl der Flächenelemente.

<sup>3</sup>*Z*<sup>2</sup> ist hier der Punkt, der ein von den anderen Punkten verschiedenes Vorzeichen besitzt. Für die anderen Fälle funktioniert das Vorgehen analog.

<span id="page-109-0"></span>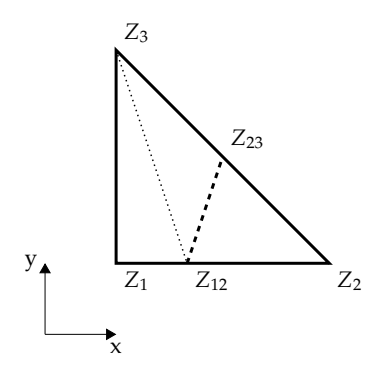

Abbildung 7.5: Berechnung der Integralfläche bei Nulldurchgängen

#### **7.3.3 Vergleich der Methoden**

Für den Vergleich der Implementierungen der Amplitudenparameter wurden normalverteilte Oberflächen mit steigender Standardabweichung im Rahmen einer Monte-Carlo-Simulation erzeugt. Aus diesen Oberflächen wurden die Kennwerte mit verschiedenen Berechnungsverfahren bestimmt. In Bild [7.7](#page-111-0) sind die einzelnen Ergebnisse der Kennwertberechnungen (grün) eingetragen, sowie deren Mittelwerte (blau) und Standardabweichungen (rot). Die Berechnungen wurden jeweils auf ungefilterten und auf S-gefilterten Oberflächen durchgeführt.[\[SW14\]](#page-129-0)

Auf ungefilterten Oberflächen liefern beide Berechnungsverfahren stark voneinander abweichende Ergebnisse. Diese resultieren aus der unterschiedlichen Behandlung der Nulldurchgänge. Bei der Anwendung des Summationsverfahrens werden die Nulldurchgänge der Höhenachse nicht berücksichtigt, und gerade durch die Betragsbildung bei den Kennwerten Sa und Sq summiert sich der entstehende Fehler stark auf (siehe Abb. [7.6\)](#page-110-0).

<span id="page-110-0"></span>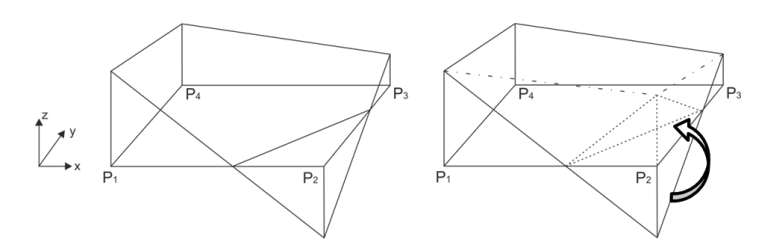

Abbildung 7.6: Beispiel eines Falles für die Integration mit vier Messpunkten. Links: Ausgangsfall, Rechts: Betragsbildung der Höhenwerte der Topografie. Korrekte Durchführung (fein gestrichelt), falsche Durchführung durch Nichtberücksichtigung der Nulldurchgänge (grob gestrichelt)

Wird vor der Kennwertberechnung allerdings die S-Filterung durchgeführt, verringert sich der Unterschied der Implementierungsverfahren sehr stark, wie in Abb. [7.7](#page-111-0) zu sehen. Die S-Filterung glättet die Oberfläche, besonders die hohen Amplituden mit hohen Ortsfrequenzen, was die entstehenden Interpolationsfehler drastisch reduziert. Somit sorgt das S-Filter nicht nur für Vergleichbarkeit zwischen verschiedenen Messgeräten, sondern auch für vergleichbare Ergebnisse zwischen Berechnungsalgorithmen. Dies ist ein weiterer wichtiger Grund für die Anwendung des S-Filters. Dieses Beispiel stellt den Effekt der unterschiedlichen Berechnungsmethoden mit seiner unkorrelierten gaußverteilten Oberfläche stark übertrieben dar. In der Praxis sind derart viele Nulldurchgänge mit so großen Oberflächensteigungen kaum vertreten, daher sind reale Oberflächen viel gutmütiger zu verarbeiten.

<span id="page-111-0"></span>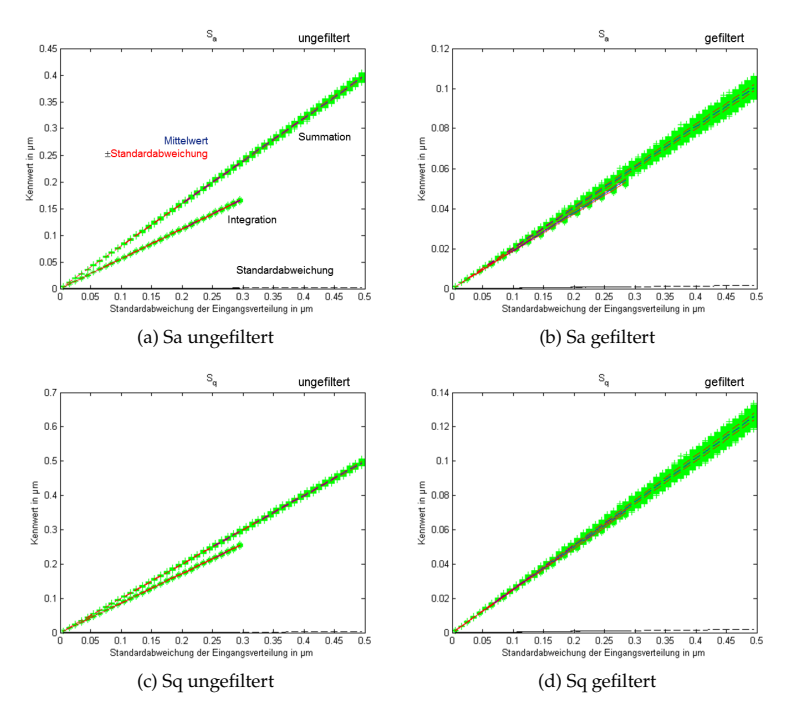

Abbildung 7.7: Kennwerte Sa (oben) und Sq (unten) für Oberflächen, bestehend aus Gaußschem Rauschen mit steigender Standardabweichung, für verschiedene Berechnungsverfahren. Links: Oberfläche ungefiltert. Rechts: Oberfläche S-gefiltert.[\[SW14\]](#page-129-0)

## **7.4 Modul zur Kennwertbestimmung**

Um den Anwender bei der Auswertung seiner Messung zu unterstützen, ist in das Assistenzsystem als letzte der drei Säulen ein Modul zur Bestimmung der Kennwerte aus den Messdaten integriert. Hier ist es dem Anwender möglich, seine Messdatendateien im x3p-Format zu laden, zu filtern und die Amplituden-, Funktional- und Hybridparameter berechnen zu lassen. Dies kann sowohl im manuellen Modus, in dem der Anwender die volle Kontrolle über die Vorverarbeitung hat, geschehen, als auch im unterstützten Modus. Im unterstützten Modus muss der Anwender nur die Messdatendatei und die zugehörige, im Messplanungsmodul erstellte Planungsdatei laden. Alle für die Verarbeitung notwendigen Einstellungen werden hieraus entnommen, und die gewünschten Kennwerte können ohne weitere Eingaben des Anwenders berechnet werden. So ist sichergestellt, dass die Auswertung entsprechend der vorgeschlagenen, normgerechten Vorgaben aus dem Messplaner erfolgt. Beispiele der Bedienoberfläche und Messergebnisse sind in Abb. [7.8](#page-113-0) zu sehen.

<span id="page-113-0"></span>*7 Assistenzsystem: Auswertung*

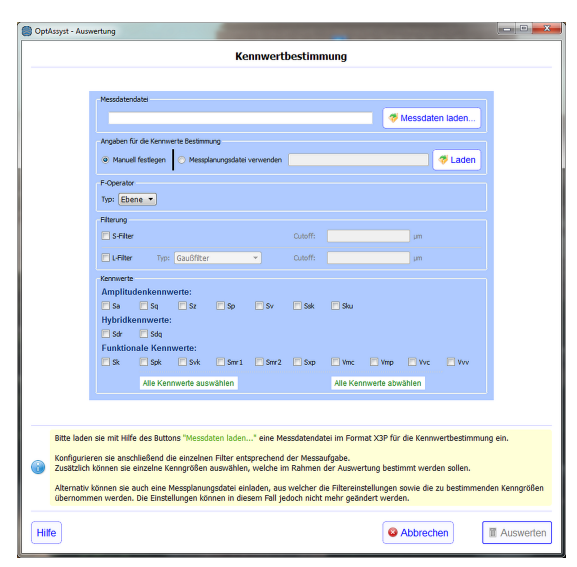

(a) Eingabe der Daten

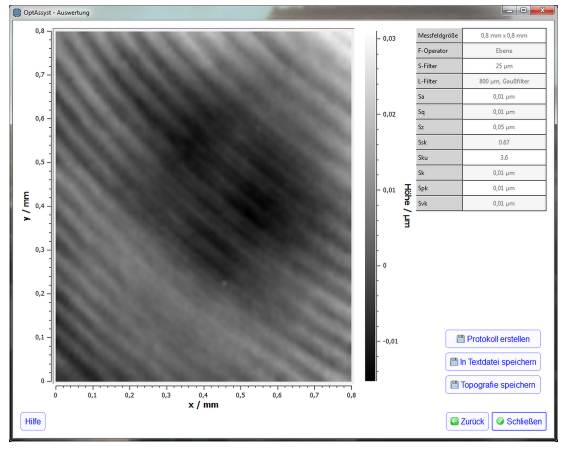

(b) Ergebnisansicht

Abbildung 7.8: Assistenzsystem: Screenshots des Auswertemoduls

## **8 Fazit und Ausblick**

In dieser Arbeit wurde ein Assistenzsystem vorgestellt, das Anwender beim Einsatz ihrer optischen Oberflächenmessgeräte und der sicheren und normgerechten Durchführung ihrer Messaufgaben unterstützt. Hierzu schlägt es, passend zu der Messaufgabe, die zu verwendenden Mess- und Auswerteeinstellungen (wie z. B. Filterwellenlängen) zur normgerechten Auswertung vor, leitet den Anwender durch die Schritte, um das Messgerät im Allgemeinen oder speziell für die Messung zu überprüfen und die Unsicherheitsbilanz nach GUM aufzustellen, und bietet eine Möglichkeit zur Auswertung der gemessenen Topografiedaten. Durch die Archivierung durchgeführter Überprüfungen ist es möglich, den zeitlichen Verlauf der Überprüfungsergebnisse nachzuvollziehen, um einen eventuellen Trend durch eine Veränderung der Geräteeigenschaften zu erkennen. Somit kann durch das Assistenzsystem das Vertrauen der Anwender in ihre optischen Oberflächenmessgeräte und in deren Messergebnisse gestärkt werden, was die Akzeptanz dieser Systeme im Einsatz in der Industrie steigert.

Bei den Praxistests des Assistenzsystems durch die Industriepartner fiel allerdings auf, dass viele Messgeräte, die in der Industrie verwendet werden, die Ausgabe in das ISO-standardisierte Austauschformat für Topografiemessdaten *X3p* noch nicht unterstützen. Daher war es bei einigen Anwendern des Assistenzsystems in der Testphase notwendig, die gemessenen Daten aus den proprietären Dateiformaten der Messgerätehersteller in das *X3p*-Dateiformat zu konvertieren

(beispielsweise mit *MountainsMap*), bevor diese im Assistenzsystem verwendet werden konnten. Durch seine Standardisierung wird dieses Dateiformat allerdings in alle neuen Messgeräte und die dazugehörigen Softwarepakete Einzug finden.

Weiterhin sind bei den Anwendern in der Industrie oft nur wenige Arten von Normalen vorhanden. Meistens sind dies die Normale, die mit den optischen Messgeräten mitgeliefert wurden, oder die von anderen (auch taktilen) Geräten bereits vorhanden waren, d. h. üblicherweise Tiefeneinstellnormale und Ebenheitsnormale. Zum Teil sind auch Lateralnormale vorhanden. Mit diesen lassen sich zwar die wichtigsten Überprüfungen durchführen, die Bestimmung der kurzen Grenzwellenlänge oder des maximalen Oberflächenwinkels bleiben aber in Ermangelung der hierfür notwendigen Normale außen vor. Daher ist das Assistenzsystem mit den Überprüfungsmodulen in der derzeitigen Form auf die "konventionellen" Normale optimiert. Mit der Verbreitung neuerer Normale kann auch das Assistenzsystem erweitert werden, um diese zu nutzen.

Im vorgestellten Assistenzsystem erfolgt die Auswertung der gemessenen Daten für die Überprüfungen und die Kennwertberechnung über die Topografiehöhen, die im Messsystem selbst aus Rohdaten (Konfokalkurven bzw. Korrelogramme) errechnet wurden. Meistens werden diese Rohdaten nach der Berechnung der Topografie vom Messsystem direkt verworfen, um Speicherplatz und Rechenkapazität einzusparen, und stehen somit für eine spätere, alternative Auswertung nicht mehr zur Verfügung. Würden diese Rohdaten bereitgestellt werden, so wäre beispielsweise eine tiefergehende Unsicherheitsanalyse in Abhängigkeit von der Position im Bildfeld möglich; jeder Punkt der gemessenen Oberfläche könnte so bezüglich seiner Verlässlichkeit bewertet werden[\[See+13\]](#page-127-0). Dies ist allerdings nur mit Hilfe der Messgerätehersteller zu realisieren.

# **Abbildungsverzeichnis**

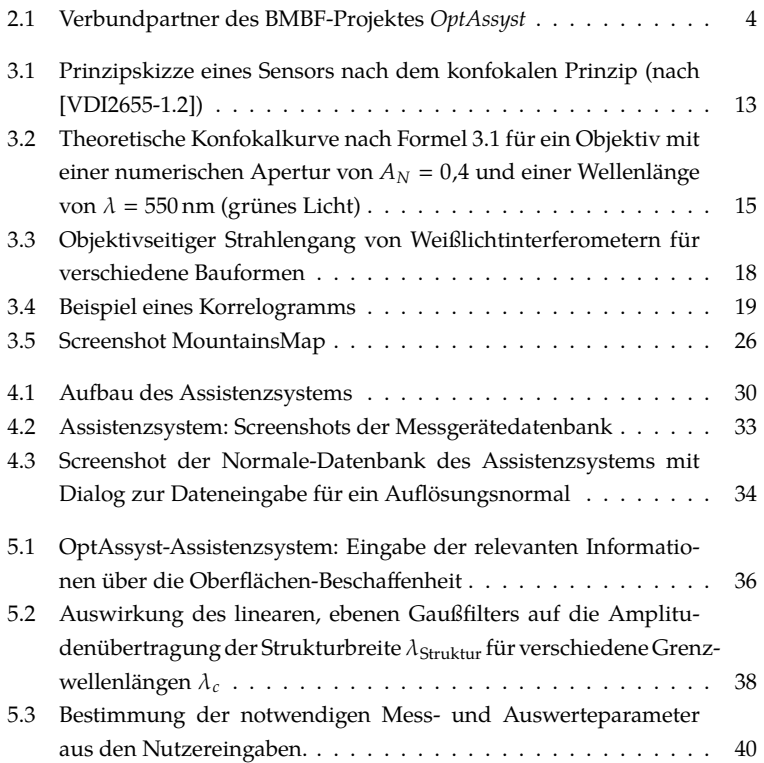

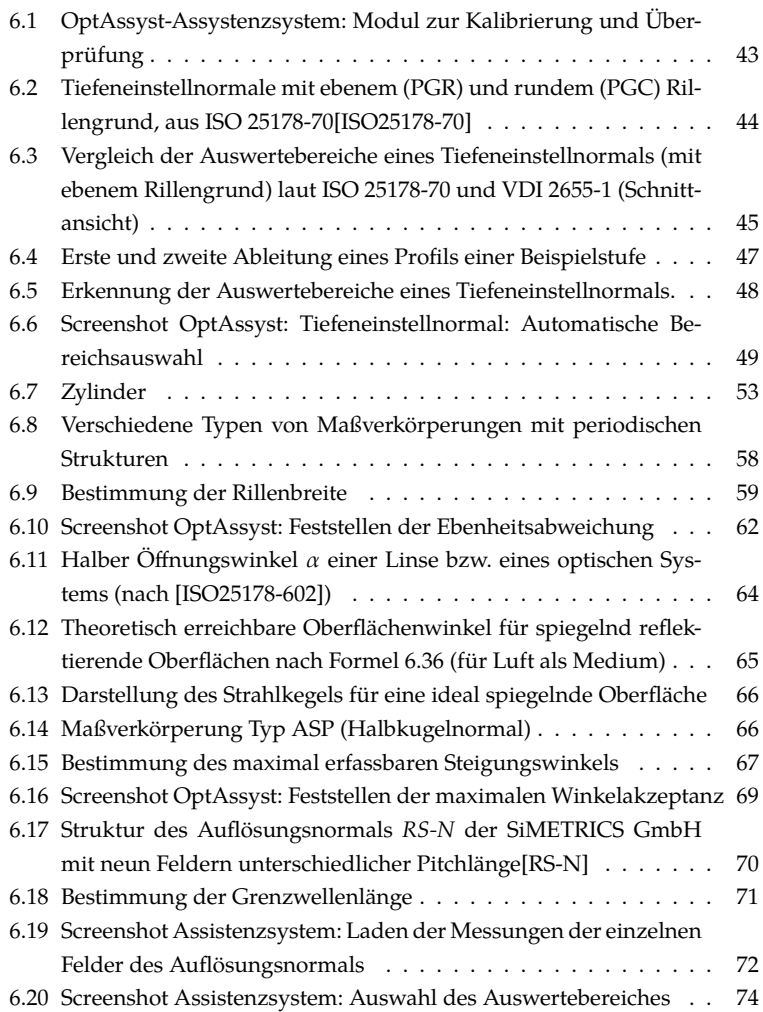

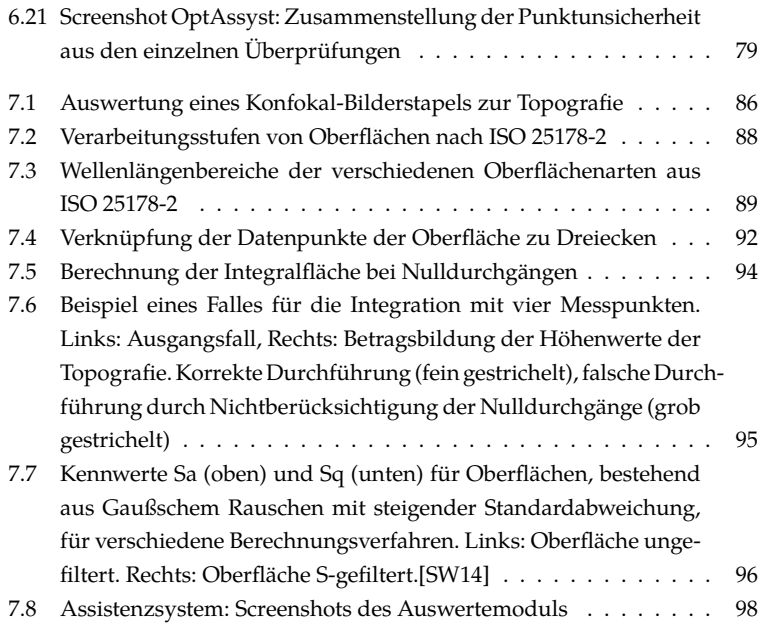

# **Tabellenverzeichnis**

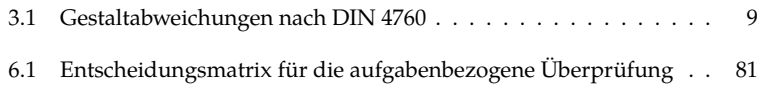

# **Liste eigener Veröffentlichungen**

In dieser Dissertation ist Material enthalten, welches teilweise bereits veröffentlicht worden ist. Es folgt eine Liste der veröffentlichten Arbeiten des Autors, die während der Zeit am Lehrstuhl für Messtechnik und Sensorik entstanden sind.

Seewig, J. und Wiehr, C.: *Verbundprojekt: Anwenderorientierte Assistenzsysteme zum sicheren Einsatz optischer Abstandssensoren (OptAssyst): Teilprojektvorhaben: Referenzsoftware zur Auswertung und Kalibrierung.* Abschlussbericht. Kaiserslautern: TU Kaiserslautern, Lehrstuhl für Messtechnik und Sensorik, 2014.

Böttner, T., Mauch, F., Osten, W., Riedel, J., Schmitt, R., Schmidt, H., Hausotte, T., Wiehr, C. u. Seewig, J.: *Helfer ohne Fehl und Tadel. Assistenzsysteme für den sicheren Einsatz optischer Abstandssensoren.* inspect 2014 (2014) 5

Seewig, J., Raid, I., Wiehr, C., George, B. A., Lehmann, P. H., Osten, W. u. Albertazzi, A.: *Robust evaluation of intensity curves measured by confocal microscopies.* SPIE Optical Metrology 2013. SPIE Proceedings. SPIE 2013, S. 87880T

Wiehr, C.: *Hilfe aus dem Rechner. Assistent für die optische Oberflächenmesstechnik.* QZ – Qualität und Zuverlässigkeit 58 (2013) 12, S. 40–42

Seewig, J., Wiehr, C. u. Gröger, S.: *Charakterisierung technischer Bauteiloberflächen. Stand der Oberflächenmesstechnik heute.* Metrologie in der Mikro- und Nanotechnik 2011. Messprinzipien - Messgeräte - Anwendungen; 4. Fachtagung, Erlangen, 25. und 26. Oktober 2011. Düsseldorf: VDI-Verl. 2011, S. 159–171

Wiehr, C. u. Seewig, J.: *3D-Kenngrößen nach ISO 25178. Fortschritte in der Metallographie.* Vortragstexte der 45. Metallographie-Tagung, 14.-16. September 2011 in Karlsruhe. Frankfurt/Main:MAT-INFO,Werkstoff-Informationsges 2011, S. 3–8

# **Literatur**

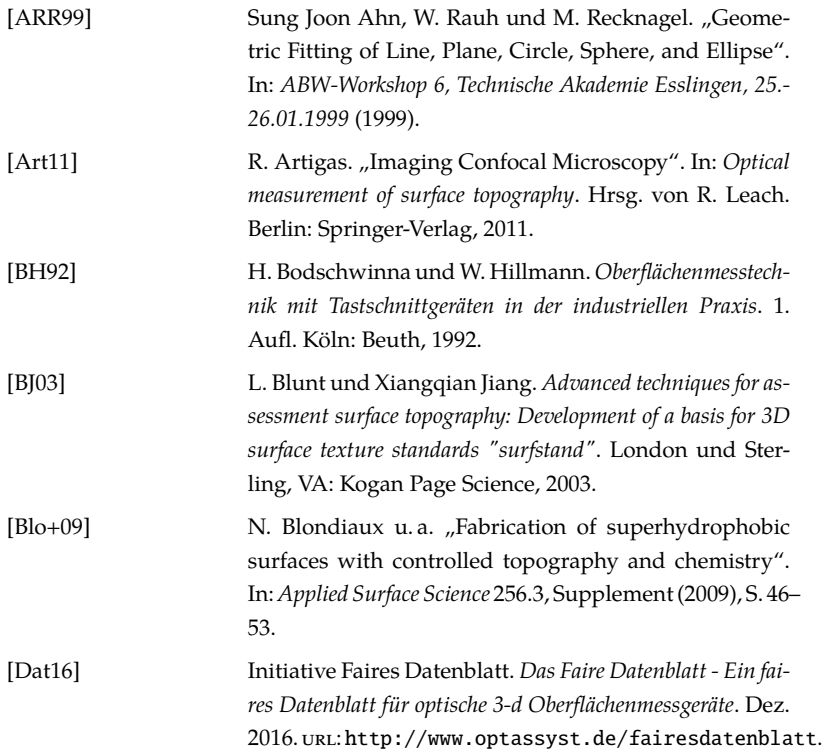

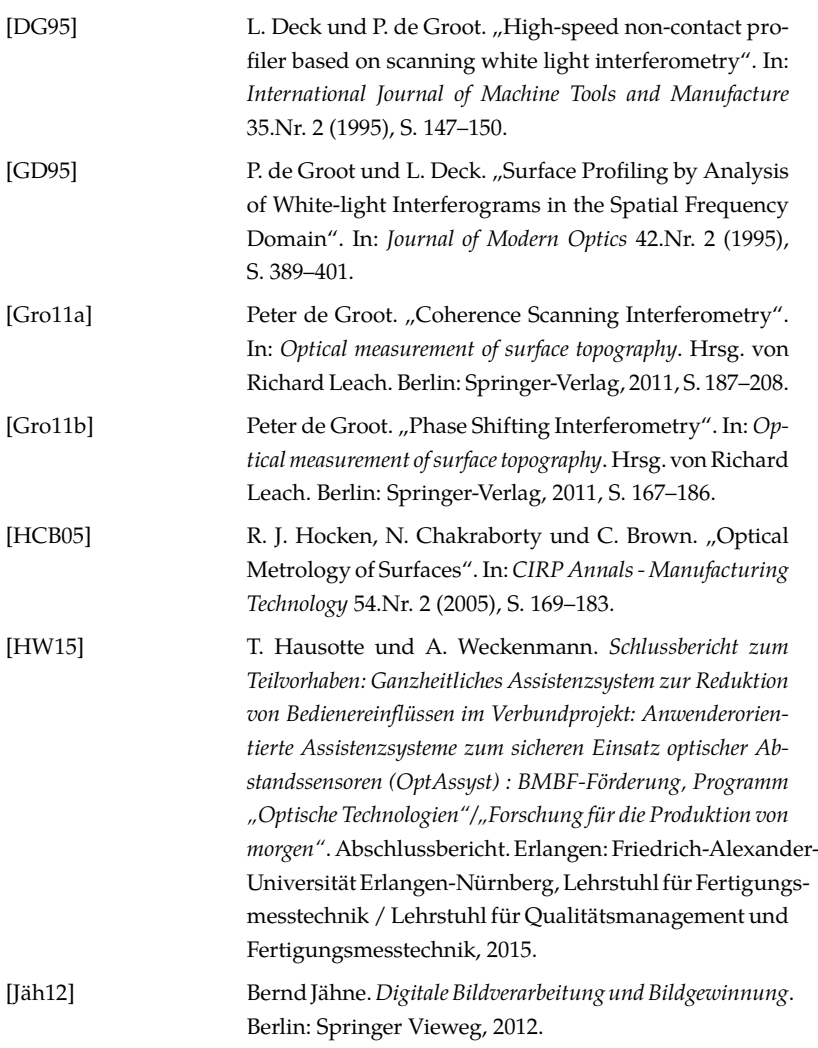

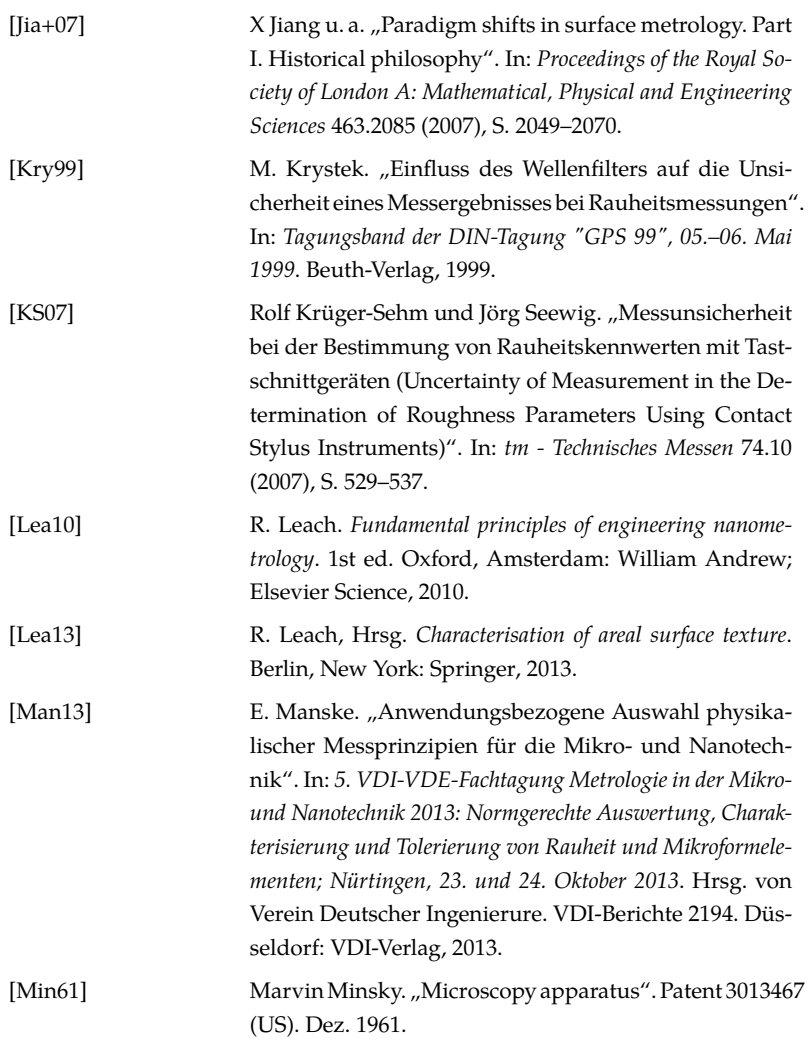

<span id="page-127-1"></span><span id="page-127-0"></span>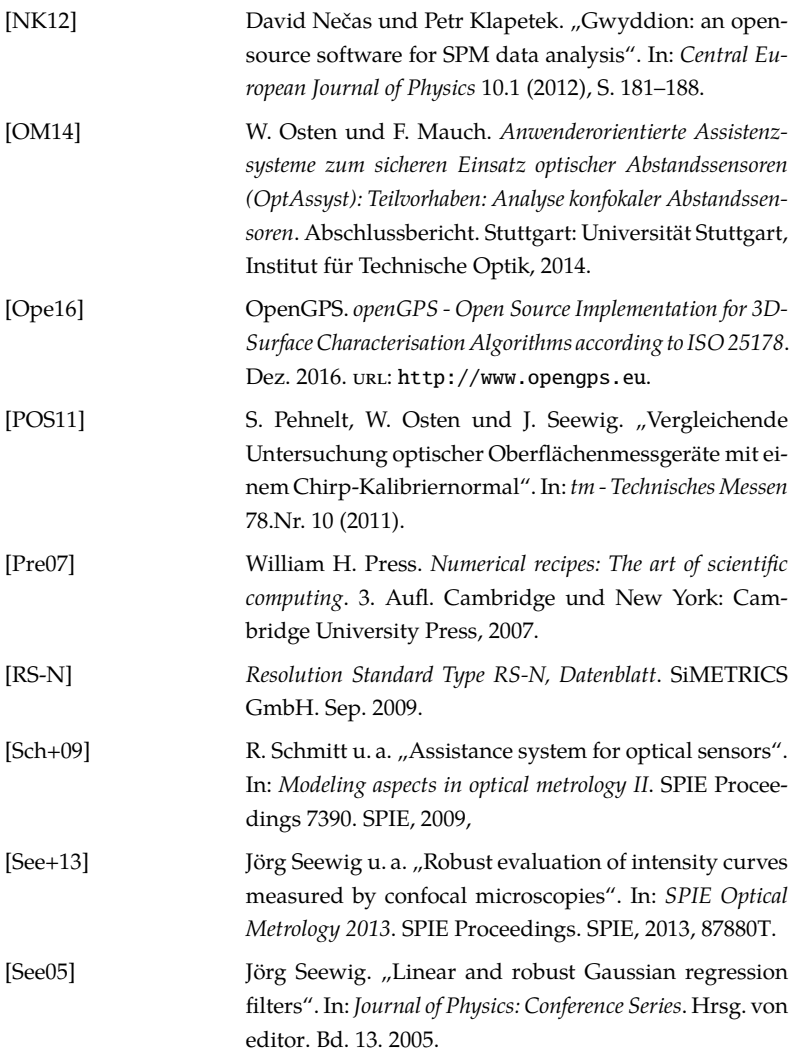

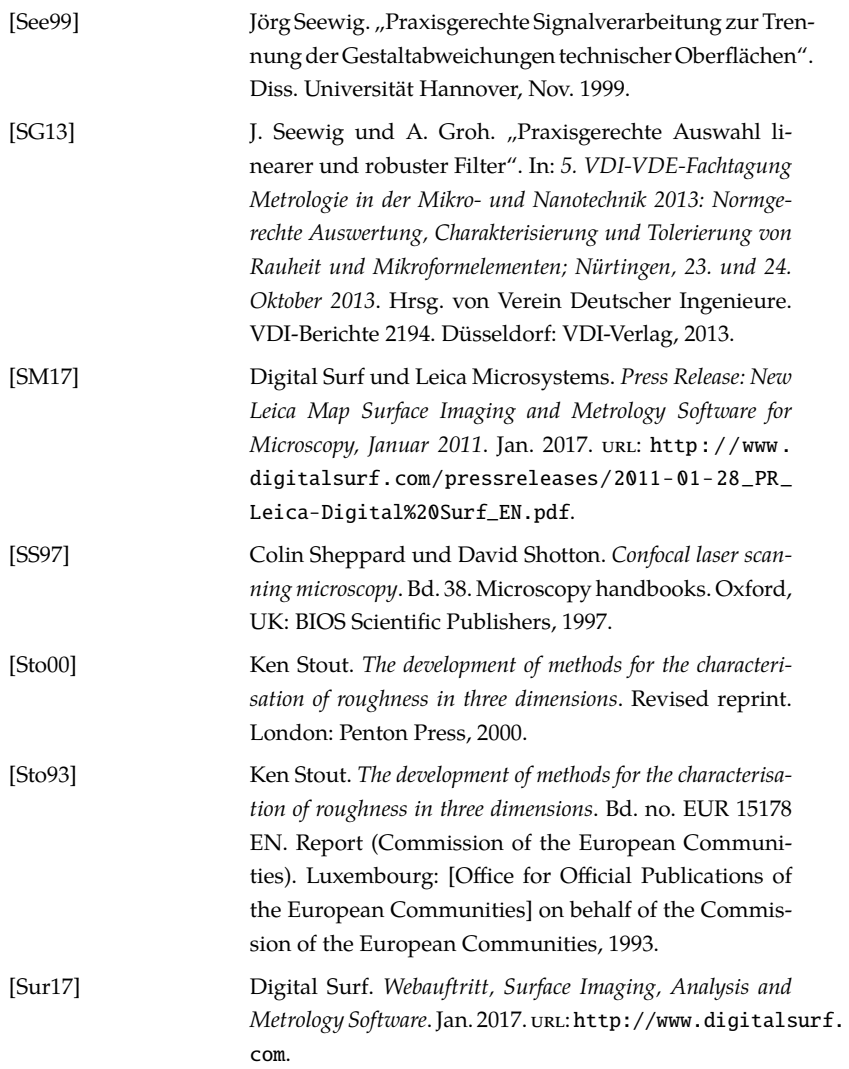

<span id="page-129-0"></span>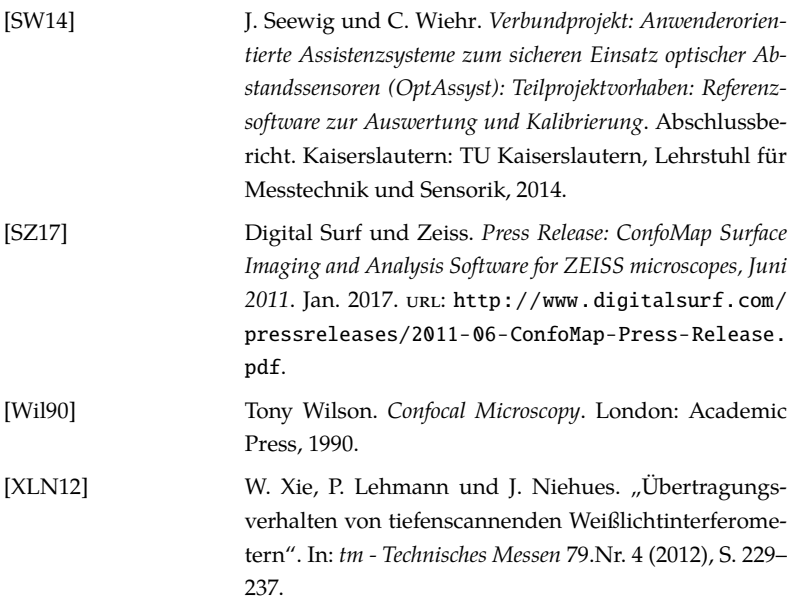

## **Normen und Richtlinien**

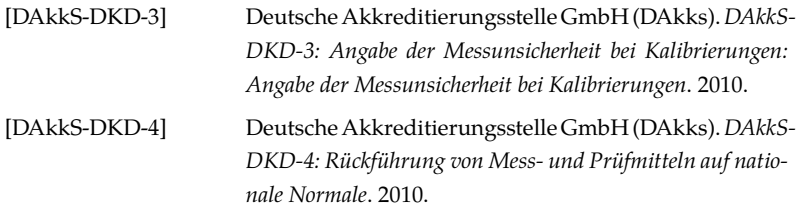

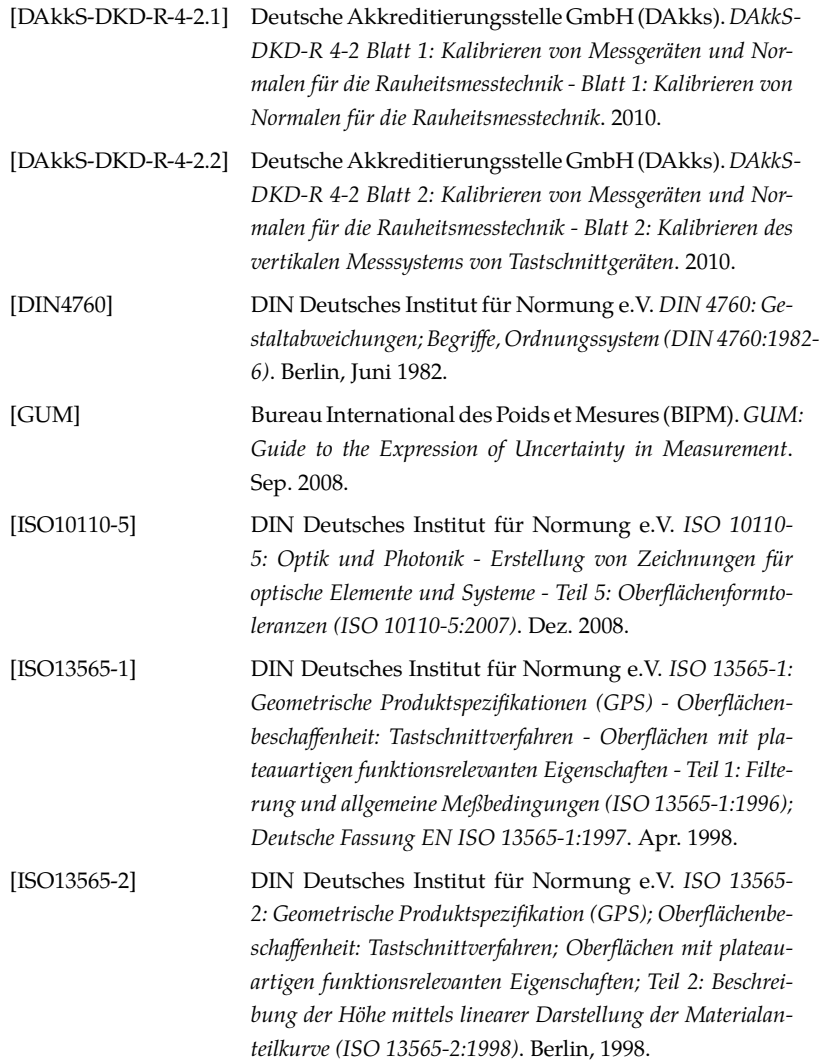

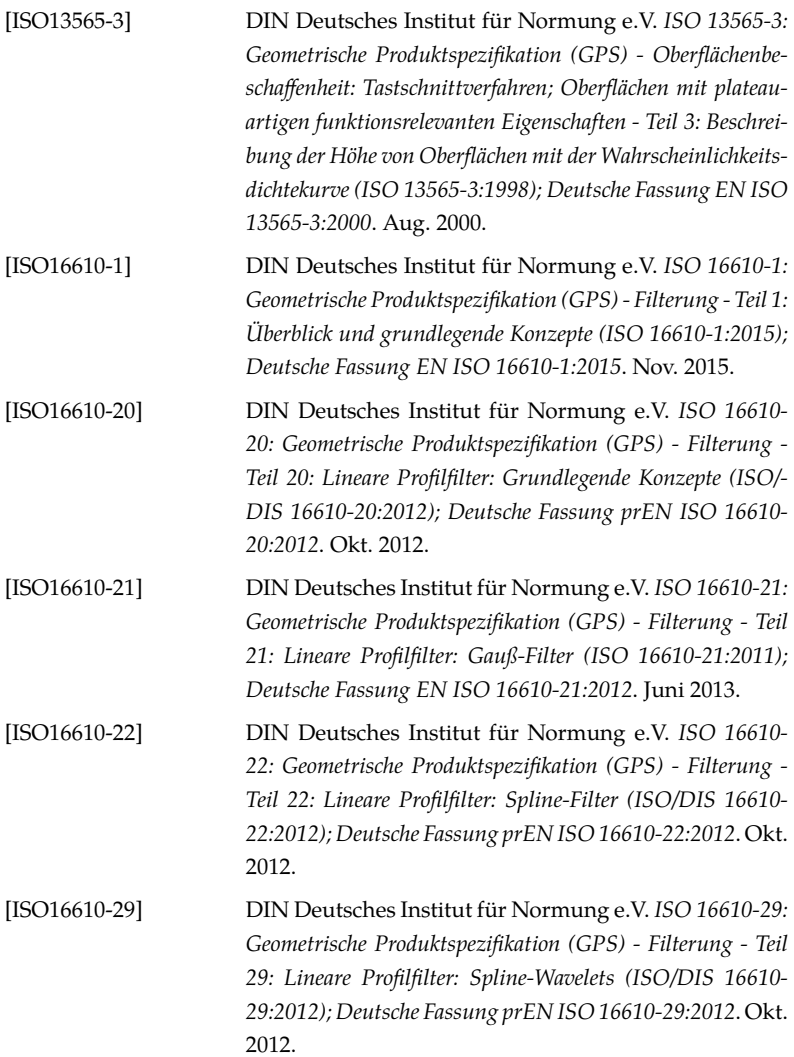

<span id="page-132-0"></span>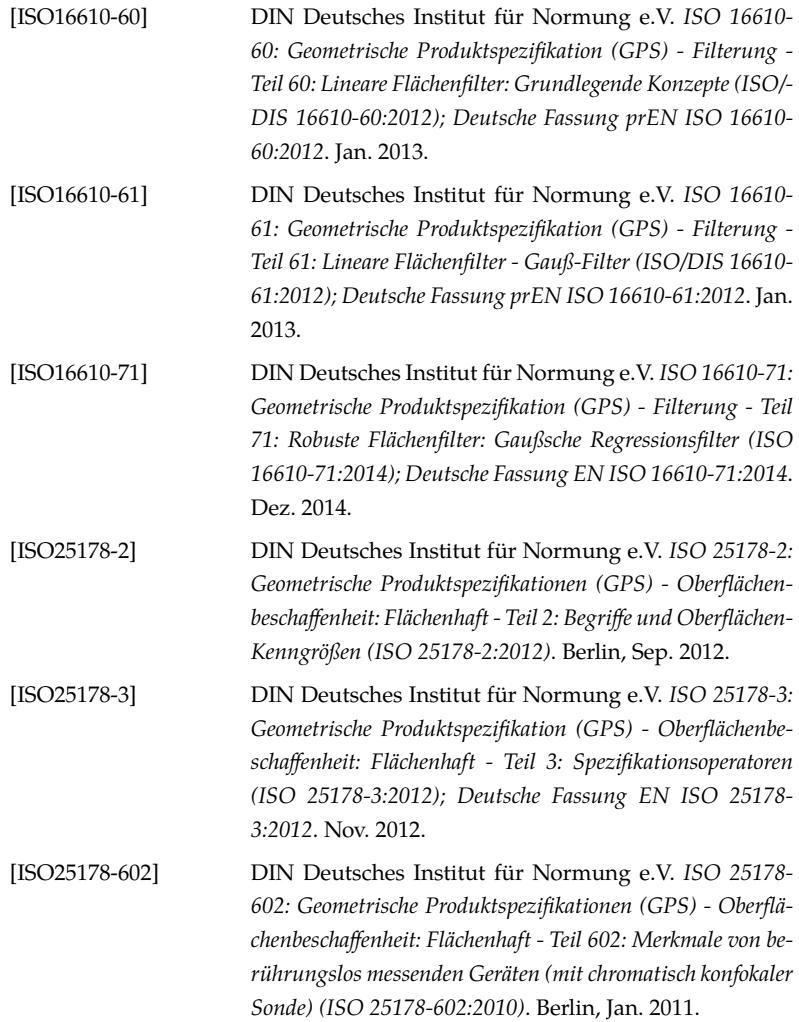

<span id="page-133-0"></span>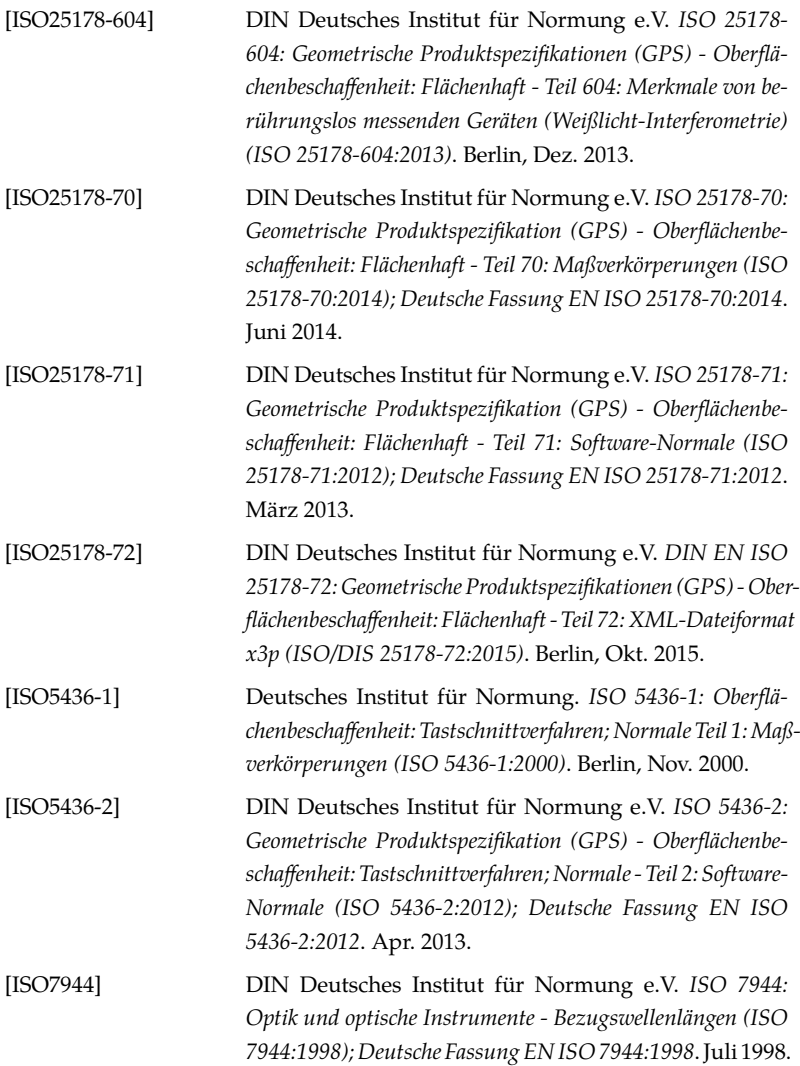

<span id="page-134-0"></span>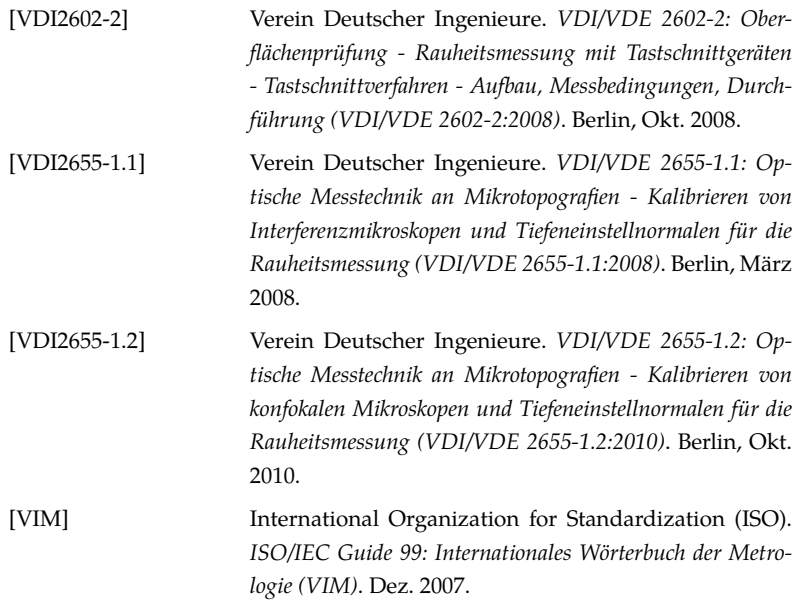

## **Lebenslauf des Verfassers**

### **Persönliche Daten**

*Name* Christan Wiehr

*Geburtsort* Speyer

*Staatsangehörigkeit* deutsch

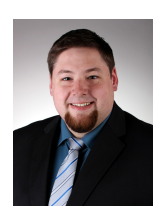

## **Berufserfahrung**

#### **OptoSurf GmbH**

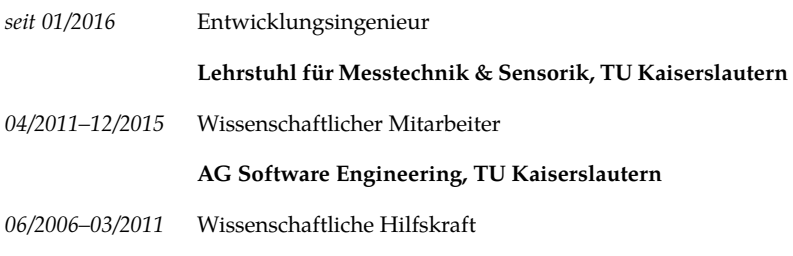

### **Akademischer und schulischer Werdegang**

#### **TU Kaiserslautern**

- *04/2004–03/2011* Studium Technoinformatik, Abschluss als Diplom-Techoinformatiker
- *04/2003–03/2004* Studium Informatik

#### **Hans-Purrmann-Gymnasium, Speyer**

*08/1993–03/2002* Allgemeine Hochschulreife

## **Berichte aus dem Lehrstuhl für Messtechnik und Sensorik**

### **bereits veröffentlicht wurden**

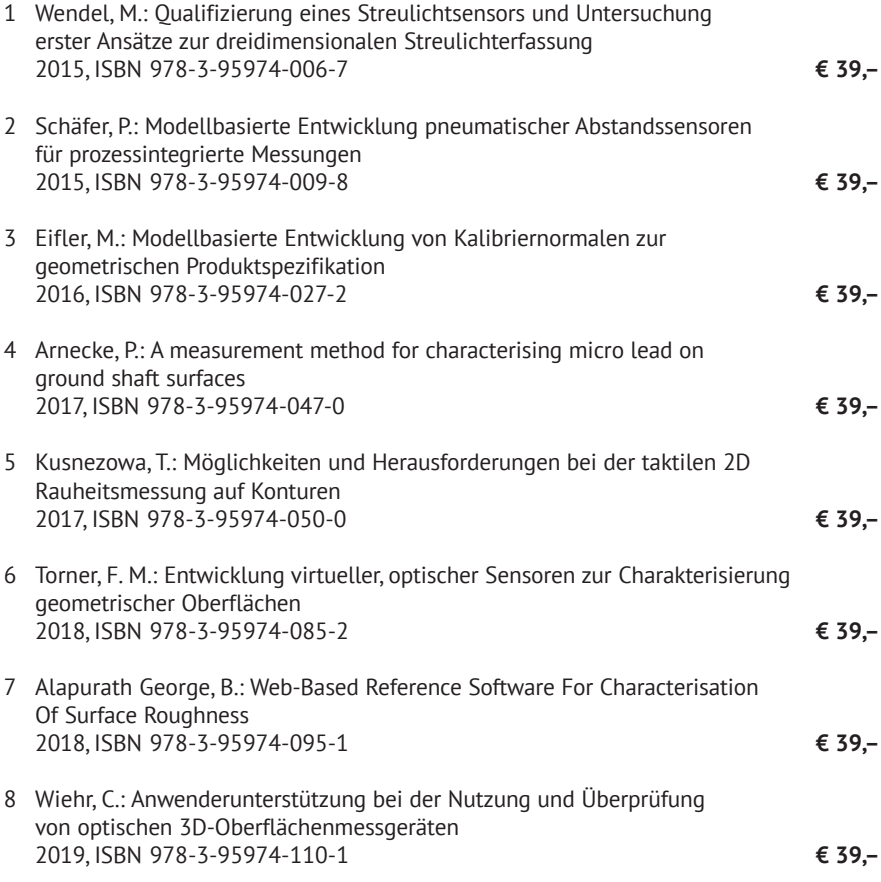

ISBN: 978-3-95974-110-1 ISSN: 2365-9742

#### **Kurzfassung**

Technische Oberflächen werden mit immer komplexeren, dreidimensionalen Strukturen hergestellt, um gewünschte Funktionseigenschaften zu erhalten. Mit taktilen Rauheitsmessgeräten lassen sich diese allerdings nur schwer charakterisieren. Besser eignen sich hierfür optische Rauheitsmessgeräte, die die Oberfläche flächenhaft erfassen können. Diese unterscheiden sich allerdings in ihren Eigenschaften und Einstellungen von den in der Industrie bekannten und bewährten taktilen Systemen. Daher wird in dieser Arbeit ein Assistenzsystem vorgestellt, das die Anwender unterstützt, ihr optisches Rauheitsmessgerät sicher und normgerecht nach DIN EN ISO 25178 einzusetzen.

Das Assistenzsystem führt Schritt für Schritt durch die Planung einer Messaufgabe, durch die Überprüfung zur Kontrolle der korrekten Funktion des Gerätes und der Eignung für die Messaufgabe, und im letzten Schritt durch die normgerechte Auswertung der Messung, um die gewünschten 3D-Oberflächenkennwerte zu erhalten.

#### **Abstract**

Technical surfaces are becoming more complex, and their 3-dimensional structures are difficult to characterize using tactile roughness measurement systems. Optical measurement systems capable of capturing areal surface data are more suitable for this task, but the properties of these systems are different and have to be taken into account. To combat this, this work presents an assistance system to support the user in using her roughness measurement system confidently and according to DIN EN ISO 25178.

The assistance system guides the user step-by-step in planning a measurement task, in inspecting the condition of the measurement system and its suitability for the measurement task, and finally conducting and evaluating the measurement itself to determine the required 3D surface parameters.